# **KONZIPIERUNG EINER "MOBILE APPLICATION SOFTWARE" FÜR DIE DOKUMENTATION DER ZAHNÄRZTLICHEN, KLINISCHEN FUNKTIONSDIAGNOSTIK**

Masterarbeit zur Erlangung des akademischen Grades

# **Master of Dental Science (MDSc)**

für

# **"Craniomandibuläre und muskuloskelettale Medizin"**

Universitätslehrgang an der Medizinischen Universität Innsbruck (MUI)

in Kooperation mit dem ZÄT-Info, Ostbevern

Leitung: Prof. Dr. Dr. I. Grunert

Prof. Dr. R. O. Bratschko

ZT M. Läkamp

Eingereicht von: Dipl.-Stom. Tom Friedrichs

Mein besonderer Dank und Anerkennung gilt Stephan.

Nur durch seine fachlich kompetente Fleißarbeit konnte das gedankliche Konzept

in ein real nutzbares Produkt umgesetzt werden.

# **EIDESSTATTLICHE ERKLÄRUNG**

Ich, **Tom Friedrichs**, erkläre an Eides statt,

- dass ich die vorliegende Arbeit selbstständig verfasst, andere als die angegebenen Quellen/Hilfsmittel nicht benutzt und die den benutzten Quellen wörtlich oder inhaltlich entnommenen Stellen als solche kenntlich gemacht habe.
- Diese Arbeit wurde bisher bei keiner Hochschule oder Universität zur Erlangung eines akademischen Abschlusses oder Diploms eingereicht.

# **STATEMENT OF ORIGINALITY**

I, **Tom Friedrichs**, declare,

- that I have authored this thesis independently, that I have not used other than the declared sources / resources and that I have explicitly marked all material which has been quoted either literally or by content from the used sources.
- This work has not previously been submitted for a degree or diploma in any university.

Aus Gründen der besseren Lesbarkeit wird in dieser Masterarbeit die Sprachform des generischen Maskulinums angewendet. Es wird an dieser Stelle darauf hingewiesen, dass die ausschließliche Verwendung der männlichen Form geschlechtsunabhängig verstanden werden soll.

# Inhalt

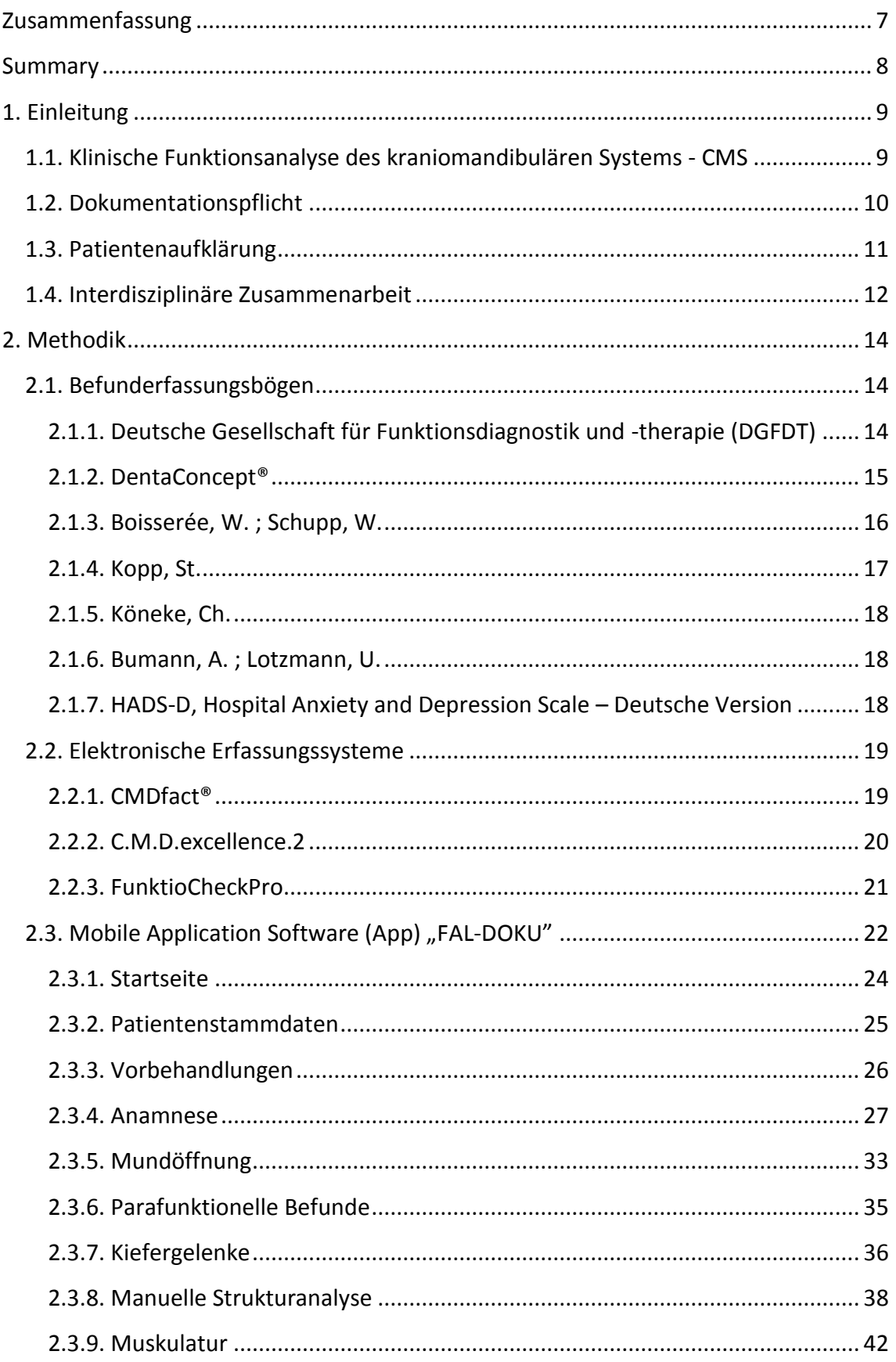

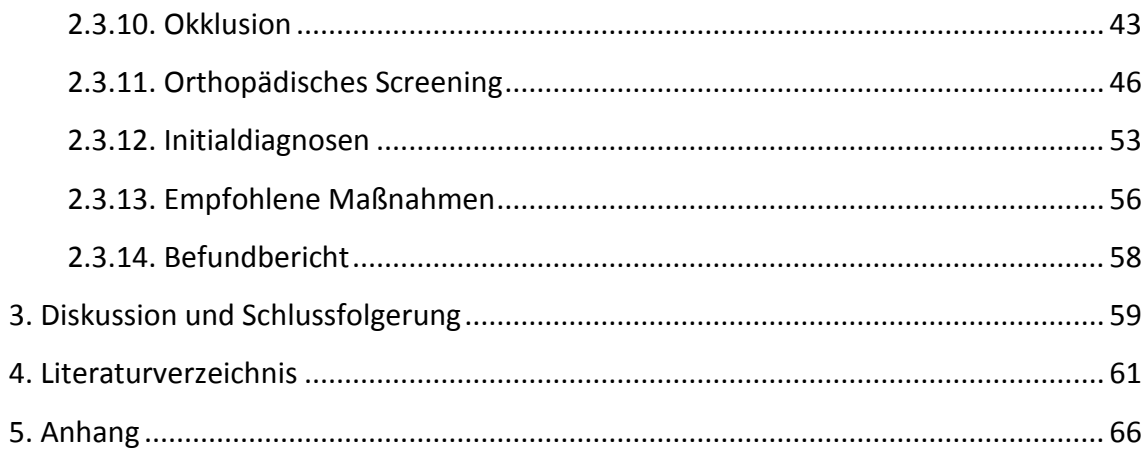

# <span id="page-6-0"></span>**Zusammenfassung**

Schlüsselwörter: Befunddokumentation, kraniomandibuläres und muskuloskelettales System, CMD, zahnärztliche klinische Funktionsdiagnostik, Mobile Application Software, App

Im Zuge der Diagnostik und Therapie der kraniomandibulären Dysfunktion (CMD) werden in nicht unerheblichen Umfang Befunde aus unterschiedlichsten medizinischen Fachrichtungen erhoben und müssen für die Diagnosefindung und zur Therapieplanung übersichtlich strukturiert nutzbar gemacht werden. In der Praxis existiert eine Reihe von Befunderhebungsbögen, die im Wesentlichen die konsensfähigen Inhalte implizieren, aber in ihrem fachübergreifenden Umfang oft eingeschränkt und auf die Präferenzen des jeweiligen Autors begrenzt sind. Daraus ergibt sich häufig das Erfordernis, zusätzliche Befundbögen einzusetzen. Der schriftliche Dokumentationsaufwand steigt ebenso, wie der Aufwand der nachträglichen Digitalisierung in papierlos geführten Praxen. Die wenigen verfügbaren digitalen Erfassungssysteme sind größtenteils PC-gebunden, teilweise in der Programmierung veraltet, bei einigen Systemen ist die Befunderfassung unvollständig, andere wiederum sind so komplex, dass sie in der nicht spezialisierten Zahnarztpraxis praktisch nicht anwendbar sind.

In der vorgelegten Masterarbeit wird die vom Verfasser konzipierte Mobile Application Software "FAL-DOKU" vorgestellt und der fachliche Hintergrund für jede Seite erläutert. Zielstellung der App ist die Dokumentation der vollständigen Befunderfassung des kraniomandibulären und muskuloskelettalen Systems, unabhängig von der behandlerindividuell bevorzugten Untersuchungs-Systematik. Sie soll einerseits die Befunderfassung strukturieren und andererseits auch Leitfaden für nicht spezialisierte Praxen sein. Der inkludierte DiagnoseGuide kann auf der Grundlage zweifelsfreier Algorithmen eine Hilfestellung in der Diagnosefindung sein. Die automatisierte Berichtsfunktion dient der juristisch belastbaren Befunddokumentation und der Kommunikation in der interdisziplinären Zusammenarbeit. Die mobile Lösung auf einem Tablet kann zur Patientenaufklärung direkt am Behandlungsstuhl genutzt werden.

# <span id="page-7-0"></span>**Summary**

Keywords: assessment documentation, craniomandibular and musculoskeletal system, TMD, dental clinical functional diagnosis, mobile software application, App

During the diagnosis and therapy of temporomandibular disorders (TMD) numerous assessments from different medical disciplines are collected which have to be clearly structured and made accessible for finding a diagnosis and planning of the therapy. In the common practice there are a number of forms collecting assessments. These imply mostly content on which consensus is found but are limited in their interdisciplinarity content and also according to their authors preferences. This generates the necessity to use additional assessment forms. Both the effort for written documentation and the effort for additional digitalization in paperless managed practice are increasing this way. The few existing digital collection systems are mostly PC based and the program structure in some cases is outdated. In some systems the assessment collection is incomplete; others are too complex to be effectively used in a non-specialized practice.

In this Master thesis the author presents a mobile application software "FAL-DOKU", which he conceptualized and describes the specialized medical background for each site. The aim of this mobile software application is the complete documentation of the assessments of the craniomandibular and musculoskeletal system, independent of the therapist preferred examination system. It is aiming to structure the diagnostic findings on the one hand, but can also be a guideline for non-specialized practices. The included "DiagnoseGuide" (diagnosis guide) can assist diagnosing based on unambiguous algorithms. Automated report functions serve both as legally profound diagnostics documentation and as a means for communication in interdisciplinary cooperation. A mobile solution on a tablet computer can be used to directly inform the patient about diagnosis and possible therapies during the ongoing consultation session.

# <span id="page-8-0"></span>**1. Einleitung**

Zielstellung der vorliegenden Arbeit ist die Entwicklung einer "Mobile Applikation Software" für die Dokumentation der möglichst umfassenden Befunderfassung des kraniomandibulären und muskuloskelettalen Systems, unabhängig von der behandlerindividuell bevorzugten Untersuchungs-Systematik. Sie soll einerseits in der spezialisierten Praxis die Befunderfassung strukturieren, die Dokumentation vereinheitlichen und die Kommunikation mit den Patienten und Co-Therapeuten anderer Fachdisziplinen vereinfachen. Andererseits kann die Software auch ein Diagnostik-Leitfaden für nicht spezialisierte Praxen sein.

## <span id="page-8-1"></span>**1.1. Klinische Funktionsanalyse des kraniomandibulären Systems - CMS**

Mit Hilfe der klinischen Funktionsanalyse wird der (Dys-)Funktionszustand des kraniomandibulären Systems erfasst, um Schlüsse für die geeignete Therapie zu ziehen. Ohne funktionsanalytische Maßnahmen ist die Erkennung und Behandlung von funktionellen Störungen und Erkrankungen nicht möglich. Dabei ist die klinische Funktionsanalyse für die Untersuchung von Patienten mit kraniomandibulären Dysfunktionen als grundlegend anzusehen. Aus ihren Ergebnissen kann sich die Indikation für die Durchführung einer instrumentellen Funktionsanalyse, die Anwendung bildgebender sowie anderer konsiliarischer Verfahren ergeben.

Die klinische Funktionsanalyse dient der Überprüfung des funktionellen Zustandes und des Zusammenwirkens von Zähnen, Muskulatur und Kiefergelenken sowie der Erkennung von dysfunktionellen Symptomen und Erkrankungen.

Bei der klassischen klinischen Funktionsanalyse werden pathologische Veränderungen im Bereich der Zahnhartsubstanzen, der Okklusion (statische und dynamische Okklusion), der Parodontien, der Kau- und Hilfsmuskulatur sowie der Kiefergelenke durch Inspektion, Palpation und Auskultation festgestellt. Aus den Befunden können Rückschlüsse auf den Funktionszustandes des Kauorgans, die Notwendigkeit weiter differenzierender Untersuchungen sowie ggf. für eine funktionelle Therapie gezogen werden.

Über diesen Untersuchungsumfang sowie bestimmte Reaktionstests (Provokationstest nach Krogh-Poulsen, Resilienztest nach Gerber) hinaus sind ergänzende klinische Untersuchungsverfahren entwickelt worden, die mittels verschiedener funktioneller Belastungen die Dysfunktionen individuell weiter differenzieren (z.B. isometrische Belastungstests, manuelle Testungen bzw. Gelenkspieltechniken wie passive Kompression, Traktion/ Translation, dynamische Kompression der Kiefergelenke).

Verfahren zur systematisch-orientierenden Untersuchung des Einflusses psychischer sowie orthopädischer Faktoren im Sinne von Screening-Tests durch den Zahnarzt sind zu anerkannten Ergänzungen der klinischen Funktionsanalyse geworden.

Aus der Auswertung der klinischen Funktionsanalyse ergibt sich die Entscheidung, ob ergänzende diagnostische Maßnahmen zur weiteren Eingrenzung und Überprüfung der Initialdiagnose erforderlich sind. [1]

# <span id="page-9-0"></span>**1.2. Dokumentationspflicht**

Der Zahnarzt ist zur ausführlichen, vollständigen und sorgfältigen Dokumentation der zahnärztlichen Behandlung verpflichtet. Geregelt wird diese Dokumentationspflicht in Deutschland in folgenden gesetzlichen Bestimmungen:

• Berufsordnungen der Zahnärztekammern (Beispiel Sachsen)

## § 12 Zahnärztliche Dokumentation

(1) Der Zahnarzt ist verpflichtet, Befunde und Behandlungsmaßnahmen chronologisch und für jeden Patienten getrennt zu dokumentieren (zahnärztliche Dokumentation) und mindestens zehn Jahre nach Abschluss der Behandlung aufzubewahren, soweit nicht nach gesetzlichen Vorschriften eine längere Aufbewahrungspflicht besteht. [2]

• Bundesmantelvertrag – Zahnärzte (BMV-Z)

## § 5 Aufzeichnungen

(1) Der Vertragszahnarzt ist verpflichtet, über jeden behandelten Kranken Aufzeichnungen zu machen, aus denen die einzelnen Leistungen, die behandelten Zähne und, soweit erforderlich, der Befund sowie die Behandlungsdaten ersichtlich sein müssen. [3]

• Ersatzkassenvertrag – Zahnärzte (EKV-Z)

### § 7 Rechte und Pflichten der Vertragszahnärzte

(3) Der Vertragszahnarzt hat die Befunde, die Behandlungsmaßnahmen sowie die veranlassten Leistungen einschließlich des Tages der Behandlung mit Zahnbezug fortlaufend in geeigneter Weise zu dokumentieren. [4]

## • Bürgerliches Gesetzbuch (BGB)

§ 630f Dokumentation der Behandlung

(1) Der Behandelnde ist verpflichtet, zum Zweck der Dokumentation in unmittelbarem, zeitlichen Zusammenhang mit der Behandlung eine Patientenakte in Papierform oder elektronisch zu führen. Berichtigungen und Änderungen von Eintragungen in der Patientenakte sind nur zulässig, wenn neben dem ursprünglichen Inhalt erkennbar bleibt, wann sie vorgenommen worden sind. Dies ist auch für elektronisch geführte Patientenakten sicherzustellen.

(2) Der Behandelnde ist verpflichtet, in der Patientenakte sämtliche aus fachlicher Sicht für die derzeitige und künftige Behandlung wesentlichen Maßnahmen und deren Ergebnisse aufzuzeichnen, insbesondere die Anamnese, Diagnosen, Untersuchungen, Untersuchungsergebnisse, Befunde, Therapien und ihre Wirkungen, Eingriffe und ihre Wirkungen, Einwilligungen und Aufklärungen. Arztbriefe sind in die Patientenakte aufzunehmen.

(3) Der Behandelnde hat die Patientenakte für die Dauer von zehn Jahren nach Abschluss der Behandlung aufzubewahren, soweit nicht nach anderen Vorschriften andere Aufbewahrungsfristen bestehen. [5]

Grundsätzlich ist die Befunddokumentation nicht formgebunden und kann handschriftlich im Behandlungsjournal oder als freie Texteingabe im digitalen Praxisverwaltungssystem erfolgen. Aufgrund der Fülle der zu erfassenden Informationen hat sich die Verwendung von vorgedruckten Befundbögen zur strukturierten Befunderhebung durchgesetzt. Zunehmend finden sich auch spezielle elektronische Erfassungssysteme am Markt.

# <span id="page-10-0"></span>**1.3. Patientenaufklärung**

Die (zahn-)ärztliche Aufklärung umfasst die Unterrichtung eines Patienten über die Art, den Umfang und die Schwere seiner Erkrankung. Insofern ist die Information über die im Zuge der Diagnostik erhobenen Befunde und die möglichen Therapiemaßnahmen in für Laien verständlicher Form unabdingbar.

Das am 26. Februar 2013 in Kraft getretene Patientenrechtegesetz präzisiert die medizinische Aufklärungspflicht des Behandelnden:

• Bürgerliches Gesetzbuch (BGB) § 630c Mitwirkung der Vertragsparteien; Informationspflichten

(2) Der Behandelnde ist verpflichtet, dem Patienten in verständlicher Weise zu Beginn der Behandlung und, soweit erforderlich, in deren Verlauf sämtliche für die

Behandlung wesentlichen Umstände zu erläutern, insbesondere die Diagnose, die voraussichtliche gesundheitliche Entwicklung, die Therapie und die zu und nach der Therapie zu ergreifenden Maßnahmen. […]

• Bürgerliches Gesetzbuch (BGB) § 630e Aufklärungspflichten

(1) Der Behandelnde ist verpflichtet, den Patienten über sämtliche für die Einwilligung wesentlichen Umstände aufzuklären. Dazu gehören insbesondere Art, Umfang, Durchführung, zu erwartende Folgen und Risiken der Maßnahme sowie ihre Notwendigkeit, Dringlichkeit, Eignung und Erfolgsaussichten im Hinblick auf die Diagnose oder die Therapie. Bei der Aufklärung ist auch auf Alternativen zur Maßnahme hinzuweisen, wenn mehrere medizinisch gleichermaßen indizierte und übliche Methoden zu wesentlich unterschiedlichen Belastungen, Risiken oder Heilungschancen führen können. [6]

Im Zuge der Diagnostik und Therapie der kraniomandibulären Dysfunktion (CMD) werden in nicht unerheblichen Umfang Befunde aus unterschiedlichsten medizinischen Fachrichtungen erhoben. Um den Patienten über die erhobenen Befunde verständlich informieren zu können, müssen diese übersichtlich strukturiert werden, so dass der Patient seine Entscheidung über die Einwilligung in die vorgeschlagene Therapie wohlüberlegt treffen kann.

Es kann dabei erforderlich werden, dass der Patient die entsprechenden Unterlagen schriftlich erhält, um sich eine Zweitmeinung einholen zu können.

# <span id="page-11-0"></span>**1.4. Interdisziplinäre Zusammenarbeit**

Der interdisziplinäre Einsatz von zahnmedizinischen und medizinischen Maßnahmen zur Behandlung von Funktionsstörungen und -erkrankungen des kraniomandibulären Systems ist heute unumstritten. Sowohl okklusale als auch physikalisch-medizinische Maßnahmen sind damit fester Bestandteil der Funktionstherapie, deren erfolgreicher Einsatz in zahlreichen wissenschaftlichen Untersuchungen nachgewiesen wurde. Hinsichtlich der Ätiologie wird von einem multikausalen Geschehen ausgegangen, das z. B. Mikro- und Makrotraumen, konstitutionelle Voraussetzungen, hormonelle Störungen, bio-psycho-soziale Probleme, Habits, orthopädische sowie okklusale Störungen in Statik und Dynamik einbezieht. [7]

Der Behandelnde ist somit in der Situation, dass er neben der zahnärztlichen Diagnostik Befunde in anderen Fachgebieten erheben und bewerten muss, um der vielschichtigen Ätiologie der kraniomandibulären Dysfunktion gerecht zu werden. Nur so ist es möglich, ein kausales Therapiekonzept zu erstellen und eine interdisziplinäre Patientenführung zu realisieren.

Dem ärztlichen Befundbericht zum qualifizierten Austausch zwischen den Co-Therapeuten über erhobene Befunde und Arbeitsdiagnosen kommt dabei eine grundsätzliche Bedeutung zu und trägt wesentlich zur Patientensicherheit bei.

# <span id="page-13-0"></span>**2. Methodik**

Auf dem deutschen Markt finden sich eine Vielzahl von Befunderfassungsbögen und einige elektronische Erfassungssysteme der verschiedensten Autoren. Ohne Anspruch auf Vollständigkeit wurden diese auf Schnittmengen und Besonderheiten untersucht und beurteilt, welche Bestandteile universell und allgemein praktikabel sind und in die zu entwickelnde App aufgenommen werden sollen.

# <span id="page-13-1"></span>**2.1. Befunderfassungsbögen**

## <span id="page-13-2"></span>**2.1.1. Deutsche Gesellschaft für Funktionsdiagnostik und -therapie (DGFDT)**

Die Deutsche Gesellschaft für Funktionsdiagnostik und Funktionstherapie (DGFDT) bietet auf Ihrer Internetseite zum kostenfreien Download Untersuchungsbögen für die Dokumentation der klinischen Untersuchungsergebnisse an. Der Befundbogen "Klinischer Funktionsstatus" stellt seitens der Fachgesellschaft einen Vorschlag für den Umfang und die Durchführung der Erfassung funktioneller Befunde im Kraniomandibulären System dar. [8] Die aktuelle Form (Anlage 1) wurde zum 01.01.2012 komplett überarbeitet veröffentlicht. Er umfasst neben den Patienten-Stammdaten eine ausführliche allgemeine und spezielle Anamnese, Befunde für den Bereich der Kiefergelenke, der Muskulatur, der Unterkiefer-Mobilität, der Okklusion sowie weitere Befunde. Der Bogen enthält eine Vorschlagsliste für mögliche konsiliarische Untersuchungen, Initialdiagnosen und therapeutische Maßnahmen.

Bei der "Manuellen Strukturanalyse" handelt es sich um ein weiterführendes Untersuchungsverfahren, das die klinische Funktionsanalyse gezielt ergänzt. Das Verfahren basiert auf Untersuchungstechniken aus der manuellen Medizin und zielt darauf, den Funktionszustand der Kaumuskeln und Kiefergelenke unter Belastung zu prüfen - im Gegensatz zur klinischen Funktionsanalyse. [8] Das Formblatt "Manuelle Strukturanalyse" (Anlage 2) enthält die wissenschaftliche Minimalanforderung zur Durchführung der manuellen Strukturanalyse.

Für die Erfassung psychosozialer Einflussfaktoren verweist die DGFDT auf Fragebögen verschiedener Autoren:

- Graded Chronic Pain Status nach v. Korff
- · Beschwerdetagebücher
- Beschwerdenlisten nach v. Zerssen
- deutschen Version des DASS (Depression, Anxiety and Stress Scale; Lovibond et al.) nach Nilges, Korb und Essau

Life Event-Fragebogen nach Holmes und Rahe

Bei der Auswahl psychosozialer Screeningverfahren werden unter Berücksichtigung der Besonderheiten in einer zahnärztlichen Praxis folgende Kriterien benannt:

- · Es sollten Selbstbeurteilungsbögen sein.
- · Die Aufgabenstellung sollte kurz, gut verständlich und unkompliziert sein.
- · Es sollten dem zahnärztlichen Kontext angepasst angemessene Fragen gestellt werden.
	- · Einfache Auswertungsmöglichkeit. [8] .

Ein Befundbogen für das "Orthopädische Screening" steht aktuell nicht zur Verfügung, ist aber in Vorbereitung.

## <span id="page-14-0"></span>**2.1.2. DentaConcept®**

Das Konzept unter Federführung der Autoren und Herausgeber Ahlers und Jakstat umfasst unter anderem das Arbeitsbuch "Klinische Funktionsanalyse", [9] und über 20 verschiedene Formblätter, gegliedert in einem Basis-Set für die klinische Funktionsanalyse, einem Konsiliar-Set, einem Aufklärungs-Set und Erfassungsbögen für die weiterführende Diagnostik.

Im Rahmen der Anamnese werden zur Erfassung der funktionsorientierten Vorgeschichte die Fragebögen "Funktionsstörungen" und "Vorbehandlungen" eingesetzt. Der "Fragebogen Funktionsstörung" (Anlage 3) wird zur Erhebung der speziellen Anamnese bei Verdacht auf eine dysfunktionelle Erkrankung des Kauorgans eingesetzt. Er bietet die Möglichkeit der freien Texteingabe und enthält Ankreuzoptionen. Mit dem "Fragebogen Vorbehandlungen" (Anlage 4) werden nicht nur die vorbehandelnden Praxen und die Daten der Behandlung, sondern auch das Ergebnis der Vorbehandlungen abgefragt. Dies hilft, Wiederholungen erfolgloser Vorbehandlungen zu vermeiden. [10]

Die Erfassung psychosozialer Einflussfaktoren erfolgt mit den Fragebögen "Stressbelastung" und dem "Beobachtungsbogen". Der "Fragebogen Stressbelastung" (Anlage 5) geht auf einen von HOLMES und RAHE 1967 entwickelten Fragekatalog "Social Readjustment Rating Scale" mit dem entsprechenden Auswertungsschema zurück. Der Bogen ist dahingehend modifiziert, dass die abgefragten Ereignisse sich nicht auf einen festgelegten, zurückliegenden Zeitraum beziehen sondern im unmittelbaren zeitlichen Zusammenhang mit dem Auftreten der Beschwerden liegen sollen. Entsprechend wurde der Auswertungsalgorithmus durch die Autoren angepasst. Der Vorteil des Fragebogens besteht darin, dass der Patient Fragen zur Privatsphäre selbst beantwortet und nur den Abschnitt mit den ermittelten Punkten übergibt. So ist es eher wahrscheinlich, dass eine realistische Abschätzung der persönlichen Stressbelastung erfolgt, im Gegensatz zur direkten Befragung, bei der die Gefahr

besteht, dass Fragen, die so üblicherweise von einem Zahnarzt nicht erwartet werden, falsch beantwortet und die Vertrauensbeziehung zwischen Zahnarzt und Patient belastet werden. [10] Der "Beobachtungsbogen" (Anlage 6) ermöglicht die kontinuierliche Dokumentation der Beschwerden durch den Patienten über einen Zeitraum von mindestens 2 bis maximal 3 Wochen. Der Bogen zeigt die Korrelation zwischen Tageszeit und Beschwerden. Das vorgegebene Schema von drei Spalten à 7 Tagen sichert vollständige, übersichtliche Befunde und gibt Hinweise auf den Einfluss der äußeren Lebensumstände. [10]

Der Befundbogen "Klinischer Funktionsstatus" (Anlage 7) berücksichtigt die im "Klinischen Funktionsstatus" der DGFDT enthaltenen zahnärztlichen Untersuchungstechniken ergänzt durch Reaktionstests (Provokationstest nach Krogh-Poulsen, Resilienztest nach Gerber) und wird erweitert um die Auswertung der Stressbelastung und orientierende orthopädische Schnelltests.

Ergibt einer der orthopädischen Screening-Tests im Befundbogen "Klinischer Funktionsstatus" Hinweise auf Fehlhaltungen oder Rotationseinschränkungen wird auf die Notwendigkeit einer orthopädischen Untersuchung verwiesen. Zur Vereinfachung der Kommunikation mit dem orthopädischen Fachkollegen wird ein "Konsiliarbogen Orthopädie" (Anlage 8) im Konsiliar-Set angeboten.

Der Befundbogen "Manuelle Strukturanalyse/Isometrie" (Anlage 9) umfasst isometrische Funktionsprüfungen der Kaumuskulatur und Gelenkuntersuchungen mittels Methoden der manuellen Medizin.

Wichtig für die Diagnostik und Therapieplanung bei funktionellen Erkrankungen ist eine Abschätzung, ob die vorliegenden Schmerzen bereits chronifiziert sind. Ein international anerkanntes Instrument ist der "Graded Chronic Pain Scale (GCPS)" nach v. Korff et al. Im dentaConcept® ist die validierte deutsche Fassung "Graduierung chronischer Schmerzen" (GCS) nach Türp und Nilges im Formblatt "Fragebogen Chronische Schmerzen" (Anlage 10) aufgenommen. [10]

### <span id="page-15-0"></span>**2.1.3. Boisserée, W. ; Schupp, W.**

Das diagnostische Konzept der Autoren wird in ihrem Buch "Kraniomandibuläres und Muskuloskelettales System | Funktionelle Konzepte in der Zahnmedizin, Kieferorthopädie und Manualmedizin" - 2012 erschienen im Quintessenz Verlag beschrieben.

Die allgemeine und spezielle Anamnese wird auf dem "Zentralblatt" (Anlage 11) erfasst. Durch die klare Struktur soll die Gesprächsführung standardisiert werden, um trotz breiter Anlage der Anamnese möglichst rasch die Verbindung zum Kraniomandibulären System in den beklagten Beschwerden zu finden oder auszuschließen. [11]

Im Rahmen des Anamnese-Gesprächs oder im Vorfeld füllt der Patient einen "Schmerzfragebogen" (Anlage 12) aus. Neben der genauen Schmerzlokalisation können hier auch biopsychosoziale Gesichtspunkte erfasst werden.

Auf dem Erfassungsbogen "Funktionsstatus" (Anlage 13) werden nochmals die Beschwerden des Patienten aus dem Anamnesegespräch (Vorderseite) und der aktuelle Funktionsstatus (Rückseite) dokumentiert. Die klinische Untersuchung umfasst dabei das kraniomandibuläre System (Okklusion, Muskulatur, Kiefergelenke, Unterkiefermobilität) und das muskuloskelettale System. Bei der Untersuchung des muskuloskelettalen Systems werden die Gesichtssymmetrie, die Mobilität der Halswirbelsäule, die Mobilität des thorakolumbalen Übergangs beurteilt und weitere Testergebnisse, mit denen der Funktionszustand des Muskuloskelettalen Systems untersucht werden kann (Beinlängendifferenz, variable Beinlänge, Leg-Turn-In Test, Priener Abduktionstest), dokumentiert. Aus den erhobenen Befunden werden Arbeitsdiagnosen und Therapieansätze formuliert und aufgezeichnet.

### <span id="page-16-0"></span>**2.1.4. Kopp, St.**

Das Konzept von Kopp umfasst einen Satz von Befunderfassungsbögen betreffend die Anamnese, die Stressbelastung, die Schmerzchronifizierung, eine orientierende Untersuchung zur primären Zuordnung der Beschwerden und einen Erfassungsbogen für die Untersuchung des kraniomandibulären Systems. [12]

Im "Fragebogen Funktionsstörung" (Anlage 14) werden das Hauptanliegen, die durchgeführten Vorbehandlungen, die Beschwerdelokalisation und weitere Informationen zur Vorgeschichte erfasst.

Die Beurteilung der "Chronifizierung" (Anlage 15) erfolgt mittels des Mainzer Stadienmodells der Schmerz-Chronifizierung nach Gerbershagen. Dabei werden zeitliche und räumliche Aspekte des Schmerzes, das Medikamenteneinnahmeverhalten und die Beanspruchung von Einrichtungen des Gesundheitswesens (Patientenkarriere) bewertet. Im Ergebnis können die Chronifizierungsstadien I (subakut / akut) über II (Schmerz mit kontinuierlich zunehmender Ausbreitung) bis III (Dauerschmerz) differenziert werden. [13]

Mit der Untersuchungskaskade "Orientierende Untersuchung" (Anlage 16) soll eine Differenzierung in "dentogen", "myogen", "arthrogen" oder "neurogen" ermöglicht werden.

Der Erfassungsbogen "Funktionsuntersuchung CMS" (Anlage 17) umfasst die üblichen Untersuchungen der klinischen Funktionsanalyse mit der Beurteilung der Mobilität des Unterkiefers, der Schmerzlokalisation und der Palpation der Muskulatur. Zusätzlich werden die Kiefergelenke mit Techniken der manuellen Strukturanalyse beurteilt. Ein orthopädisches Screening bezüglich des muskuloskelettalen Systems wird ebenso erfasst, wie eine neurologische Beurteilung der Hirnnerven.

## <span id="page-17-0"></span>**2.1.5. Köneke, Ch.**

In seinem Buch "Die interdisziplinäre Therapie der Craniomandibulären Dysfunktion" – 2005 erschienen im Quintessenzverlag – beschreibt der Autor einen sehr kompakten "Dokumentationsbogen Manuelle Funktionsanalyse" (Anlage 18). Der Befundbogen enthält alle detaillierten Informationen über die Anamnese, den gelenkrelevanten Kurzbefund, die Palpationsbefunde, die Diagnose, die wünschenswerte ergänzende Diagnostik anderer Fachgebiete, den Therapievorschlag sowie eine Prognose. [14]

## <span id="page-17-1"></span>**2.1.6. Bumann, A. ; Lotzmann, U.**

Im Buch "Farbatlanten der Zahnmedizin 12 | Funktionsdiagnostik und Therapieprinzipien" – 2000 erschienen im Georg Thieme Verlag – veröffentlichten die Autoren einen doppelseitigen Befundbogen "Manuelle Funktionsanalyse" (Anlage 19).

Die Vorderseite beinhaltet neben den Patientenangaben und der Anamnese eine Übersicht der jeweils gewebespezifischen Hauptdiagnosen (regressiv adaptierte oder dekompensierte Funktionsstörungen) und Nebendiagnosen (kompensierte Funktionsstörungen) sowie deren Belastungsvektoren und individuellen Einflüssen. Diese Unterscheidung wird als bedeutsam für die Therapieplanung und die Festlegung des individuellen Therapieziels bezeichnet. Es wird ein Überblick über diagnostische Maßnahmen und spezifische muskuloskelettale Hindernisse in Therapierichtung gegeben.

Die Rückseite dient der Dokumentation geweblicher Destruktionen. Neben einer kurzen intra- und extraoralen Inspektion werden hier die aktiven Bewegungen erfasst und im Einzelfall durch passive Bewegungen ergänzt. Die systematische Überprüfung einzelner Strukturen des Kausystems (Gelenkspieltechniken, Isometrische Anspannung der Muskulatur, dynamische Tests) wird übersichtlich dokumentiert. [15]

### <span id="page-17-2"></span>**2.1.7. HADS-D, Hospital Anxiety and Depression Scale – Deutsche Version**

Die HADS bzw. ihre deutsche Version HADS-D (Anlage 20) ist ein kurzes, rasch zu bearbeitendes und gut akzeptiertes Selbstbeurteilungsverfahren mit je sieben alternierend dargebotenen Angst- und Depressionsitems. Itemauswahl und -formulierung berücksichtigen besonders die spezifischen Anforderungen eines durch körperliche Krankheit bestimmten Settings. Erfasst wird die Ausprägung ängstlicher und depressiver Symptomatik während der vergangenen Woche. Anhand beschriebener Cutoff-Werte ist eine Fallidentifikation möglich. Mittlerweile liegt eine Vielzahl internationaler Publikationen vor, die sowohl die Validität und Reliabilität als auch die Praktikabilität und klinische Relevanz der HADS(-D) in den verschiedensten Settings belegen. [16-19] Auch existieren aus mehreren großen Patienten- und Bevölkerungsstichproben mehrerer Länder Referenz- bzw. Normwerte. [20, 21] Es handelt sich bei der HADS damit in vielen insbesondere europäischen Ländern um eines der Standardverfahren zum Screening sowie zur Verlaufsdokumentation von Angst und Depressivität, wobei der Einsatz schwerpunktmäßig im Bereich der somatischen Medizin erfolgt. Schwere psychopathologische Symptome werden bewusst ausgeklammert, was zur sehr hohen Akzeptanz des Verfahrens in den Zielgruppen beiträgt.

Der Fragebogen kann bei Erwachsenen und Jugendlichen als Screeningverfahren und zur Verlaufsbeurteilung eingesetzt werden. Er ist in 2-6 Minuten zu beantworten und in einer Minute auszuwerten. Indikationen sind Verdacht auf oder Verlaufsbeurteilung von psychischer Komorbidität bei Patienten mit Körperbeschwerden bzw. körperlicher Erkrankung. [22]

## <span id="page-18-0"></span>**2.2. Elektronische Erfassungssysteme**

### <span id="page-18-1"></span>**2.2.1. CMDfact®**

CMDfact® ist eine Spezialsoftware für Windows zur Befunddokumentation und strukturierten Auswertung der klinischen Funktionsanalyse. Zugrunde liegen die dentaConcept® Formblätter. Entsprechend einfach ist die Benutzeroberfläche aufgebaut (Anlage 21). Die erste Vorabversion erschien 1999, die aktuelle Version 4.0 (2011) umfasst einen CMDstatus<sup>™</sup> basierend auf dem Befundbogen "Klinische Funktionsanalyse" nach Ahlers/Jakstat und wird ergänzt durch Erweiterungsmodule wie CMDmanu<sup>™</sup> zur Befunddokumentation der manuellen Strukturanalyse, CMDpain<sup>™</sup> für die Beurteilung der Schmerzlokalisation und Schmerzintensität und CMDtomo™ für die Zuordnung und Nachbefundung von Kiefergelenk-MRTs. Während die Befundausgabe sich praktisch nicht von den Formblättern des dentaConcept® unterscheidet, bietet die computertechnische Erfassung der Befunde eine Reihe von neuen Möglichkeiten. CMDfact ist angereichert mit Hintergrundinformationen, die in Hilfetexten und Videoanimationen abgerufen werden können. Das Programm ist somit zugleich Dokumentations- und Schulungssystem. Die erhobenen Befunde werden mittels des "Diagnose-Pilot™" den jeweils passenden Diagnosen zugeordnet. Es werden

dem Behandler Initialdiagnosen vorgeschlagen und die dazu vorhandenen bzw. nicht vorhandenen Befunde aufgelistet.

Zum CMDfact® wird außerdem eine Zusatzsoftware "Arztbrief-Assistent CMD®" angeboten. Diese erstellt aus den erhobenen Befunden wahlweise Kurzinformationen oder ausführliche Arztbriefe mit epikritischer Bewertung der einzelnen Befunde. Zur besseren Verständlichkeit der Texte werden farbige Abbildungen der wichtigsten Befunde aus CMDfact® automatisch eingefügt. Die extrem aufwändige Erstellung professioneller Arztbriefe kann somit deutlich rationeller gestaltet werden. [23]

### <span id="page-19-0"></span>**2.2.2. C.M.D.excellence.2**

C.M.D.excellence.2 der Autoren Köneke und Landeweer richtet sich an alle beteiligten Fachbereiche im Bereich der interdisziplinären CMD-Diagnostik und CMD-Behandlung. Als Zielgruppe werden Zahnärzte, Kieferorthopäden, Physiotherapeuten, Osteopathen, HNO-Ärzte, Neurologen, Rheumatologen, Orthopäden, Schmerztherapeuten etc. angesprochen. [24]

Das sehr komplexe PC- Programm (C.M.D. - Clinical Managment Device) (Anlage 22) basiert auf den Handgriffen zur Kiefergelenkdiagnostik nach Landeweer und bietet die vollständige Befunderfassung des kraniomandibulären und muskuloskelettalen Systems aus der Sicht des jeweiligen Netzwerkpartners und ermöglicht somit eine enge Kooperation der verschiedenen Spezialisten. Die Befundeingabe kann im "Guided Modus" erfolgen, das bedeutet, dass das Programm automatisch den Behandler anhand der eingetragenen Befunde zu der nächsten passenden Untersuchung weiterleitet. Es ist aber auch eine freie Befundeingabe möglich. Die Befunderfassung wird durch Hilfebilder und Hilfetexte unterstützt, welche automatisch angezeigt werden, sobald der Cursor sich in dem vorgesehenen Eingabefeld befindet. Die erfassten Befunde können mit Vorbefunden abgeglichen werden. Das Programm generiert zu den Befunden passende Diagnosevorschläge und eine automatische Therapieplanung, die durch den Behandler modifiziert werden können. Vollautomatisiert erstellte Befundberichte erleichtern die Kommunikation mit Überweisern, Netzwerkpartnern und Patienten. In der Software ist für Zahnärzte, Kieferorthopäden und Kieferchirurgen eine Abrechnungshilfe integriert (Wuttig, DAISY-Akademie und Verlags GmbH), die automatisch auf der Basis der eingetragenen Befundung und Therapieplanung die entsprechenden Honorarpositionen in die Praxissoftware übernimmt.

#### <span id="page-20-0"></span>**2.2.3. FunktioCheckPro**

Die von der Gesellschaft für Funktionsdiagnostik DIR®System mbH & Co. KG auf einem Tablet (Android) angebotene Software soll dem Zahnarzt im Zuge der optimalen zahnärztlichen und zahntechnischen Versorgung die Möglichkeit eines funktionellen Kurzchecks bieten.

Mit der Erfassung einer zahnärztlichen Funktionsanamnese (subjektiver Vorbefund) und eines zahnärztlichen Kurzbefundes (objektiver Vorbefund) wird durch die Software die Wahrscheinlichkeit einer Funktionsstörung ermittelt und eine Empfehlung zu einer weiterführenden Befundung gegeben. Diese objektive Befundung orientiert sich an den Vorgaben der DGFDT für die klinische Funktionsdiagnostik. Der Behandler wird durch die Palpation und manuelle Strukturanalyse der Kiefergelenke, die Untersuchung der Unterkiefermobilität und die Palpation der Muskulatur geführt. Für jeden Diagnostikschritt werden parallel erläuternde Bilder zur Untersuchungstechnik aufgezeigt und die möglichen Initialdiagnosen genannt (Anlage 23). Nach vollständigem Durchlauf aller Seiten werden in mehreren Auswertungsseiten die Wahrscheinlichkeit einer Funktionsstörung angegeben und vorliegende Befunde Initialdiagnosen zugeordnet. Die Software wendet sich dabei ausdrücklich nicht an Experten, sondern soll jeden Zahnarzt ohne besondere Vorkenntnisse befähigen, das funktionelle Risiko des Patienten abzuschätzen und gegebenenfalls die Empfehlung für eine weiterführende instrumentelle Diagnostik zu geben. [25] Dieser Intention geschuldet, bietet die Software nur einen vorgegebenen Untersuchungsgang, um Arthropathien und Myopathien auszuschließen. Abweichungen von der definierten Untersuchungssytematik sind nicht vorgesehen und werden von der Programmoberfläche nicht unterstützt. Weiterführende Untersuchungen, wie zum Beispiel ein orthopädisches Screening sind nicht enthalten. Der von der Software generierte Befundbericht ist ausgesprochen unübersichtlich, da er alle im Programm enthaltenen Stichpunkte aufführt, unabhängig davon, ob der Befund tatsächlich erhoben wurde oder nicht. Dabei werden nicht erhobene Befunde automatisch auf "nein" oder "unauffällig" gesetzt, was zu mißverständlichen Aussagen bezüglich dieser Befunde führen kann.

# <span id="page-21-0"></span>**2.3. Mobile Application Software (App)** "FAL-DOKU"

Ziel der App ist es, eine elektronische Befunderfassung der zahnärztlichen klinischen Funktionsdiagnostik in der Form zu ermöglichen, dass neben den in der Leitlinie der DGFDT beschriebenen Basis-Befunden auch spezifische, weiterführende Untersuchungen von spezialisierten Zahnärzten dokumentiert werden können. Der modulare Aufbau ermöglicht die Befunderfassung unabhängig von der behandlerindividuell präferierten Systematik, bietet aber gleichzeitig eine Struktur, damit keine diagnoserelevanten Untersuchungen in der Befunderhebung vergessen werden. Weniger erfahrene Behandler können die App durch das Abarbeiten aller Seiten als Guideline zur vollständigen Befunderfassung des kraniomandibulären und muskuloskelettalen Systems nutzen. Bildhafte, selbsterklärende Befundvorgaben und das Ausfüllen durch Ankreuzen sind in der Haptik ähnlich dem Ausfüllen der bekannten Befunderhebungsbögen und vereinfachen die Dokumentation während der Untersuchung. Gleichzeitig ermöglichen die sich befundabhängig ändernden grafischen Darstellungen eine Selbstkontrolle und die einfache Kommunikation mit dem Patienten. Um direkt am Behandlungsstuhl die Befunde mit dem Patienten besprechen zu können, wurde als Plattform die mobile Lösung auf einem Tablet gewählt.

Die Durchsicht der in den Abschnitten 2.1 und 2.2 besprochenen Befunderhebungsbögen und Software-Anwendungen hat gezeigt, dass einerseits eine breite Schnittmenge der zu erhebenden Befunde besteht, andererseits die verschiedenen Schulen unterschiedliche Schwerpunkte in der Diagnostik setzen, die sich in spezifischen Dokumentationsbögen widerspiegeln.

Die für die App ausgewählten Topics wurden strukturiert und Haupt- und Unterseiten zugeordnet. (Abb. 1 Sitemap) Für jede Seite wurde zunächst mit Hilfe von Text- und Grafikprogrammen ein Mockup erstellt, um die Gestaltung zu visualisieren, die verschiedenen Bedienelemente anzuordnen und die Interaktionsmöglichkeiten zu planen. Die programmtechnische Umsetzung erfolgte durch Stephan Heller, Memborg Technologies, Meißen. Die "Mobile Applikation Software" wurde als native App für Tablets mit Android Betriebssystem mittels Android Studio [26] entwickelt. Als minimaler API-Level wird API-Level 21 verwendet. API (englisch: Application Programming Interface, wörtlich 'Anwendungs-Programmier-Schnittstelle'), ist ein Programmteil, der von einem Softwaresystem anderen Programmen zur Anbindung an das System zur Verfügung gestellt wird. [27] API-Level 21 entspricht der Android Version 5.0.2 alias Lollipop, die mindestens auf dem Tablet installiert sein muss, damit die App startet. Die Tablets haben idealerweise eine Größe von circa 10 Zoll Bildschirmdiagonale, was für die Menge der auf dem Bildschirm zu erfassenden Daten optimal ist. Kleinere Geräte wie Smartphones zwischen 5 und 6 Zoll, oder Mini-Tablets mit 7 bis 8 Zoll Bildschirmdiagonale sind für diesen Zweck eher ungeeignet und nicht zu empfehlen.

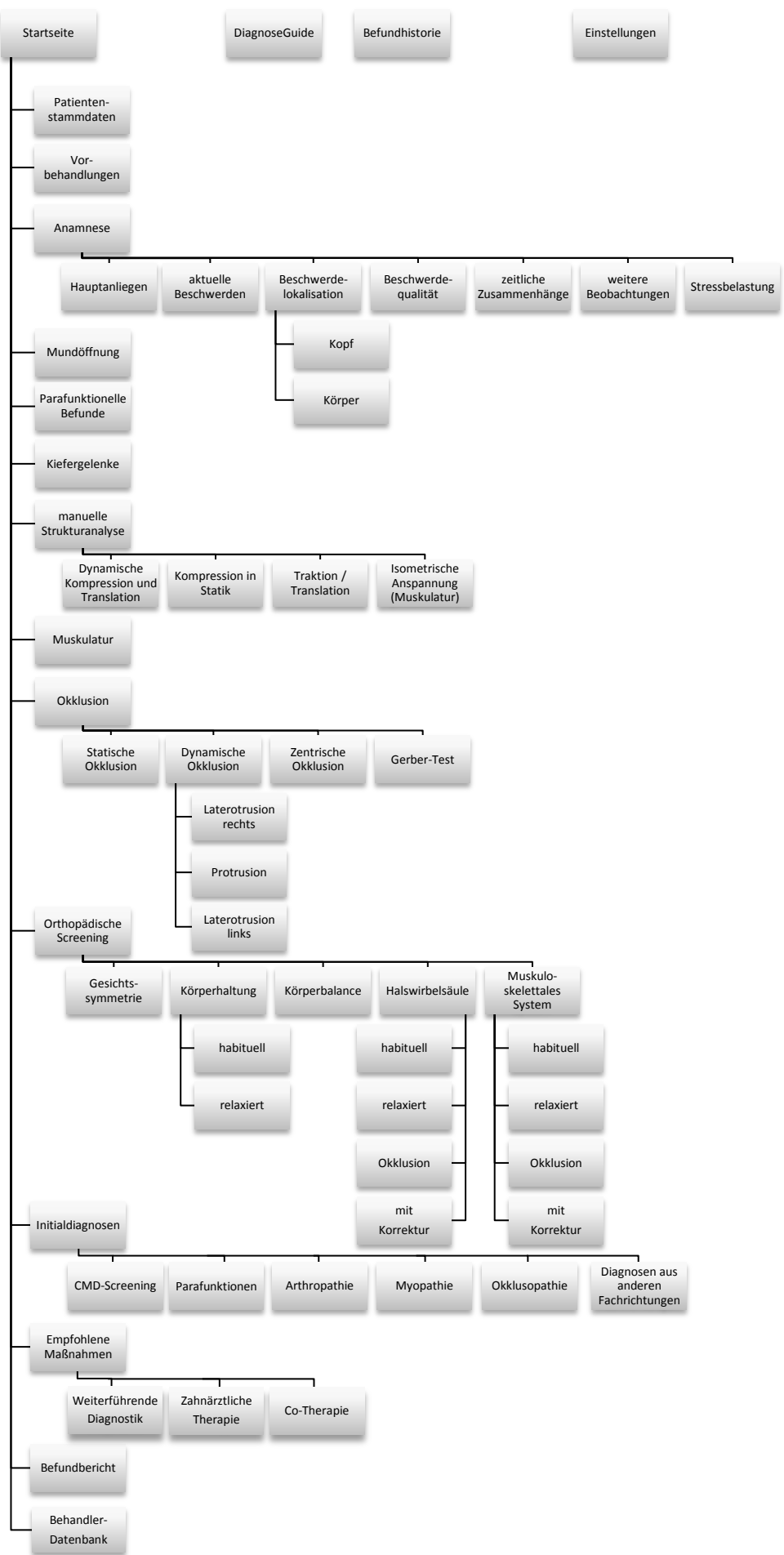

*Abb. 1 Sitemap*

Auf Basis der vorliegenden Test- und Entwicklungsgeräte (Samsung Galaxy Tab 4 SM-T530 und Samsung Galaxy Tab S SM-T805) wurden die einzelnen Elemente für Bildschirmauflösungen im Format 16:10 optimiert. Dabei werden verschiedene Pixeldichten unterstützt. Die App stellt automatisch die richtige Variante ein, sodass auf allen Geräten die gleiche Layout-Aufteilung entsteht (getestet für 1280 x 800 Pixel und 2560 x 1600 Pixel). Die Android-Entwicklung fand in der Programmiersprache Java und speziellen Android-Erweiterungen statt. Die Layouts für die Oberflächenelemente wurden in XML (Extensible Markup Language) geschrieben. Die exklusiv für die App entwickelten 3D-Grafiken wurden so weit wie möglich als SVG (Scalable Vector Graphics) eingebunden, damit je nach Skalierung immer sehr scharfe Linien zu sehen sind. Wenn dies nicht möglich war, wurde auf Pixelgrafiken im PNG-Format (Portable Network Graphics) zurückgegriffen, da hier Transparenzen in Bildern realisierbar sind. Dies kommt zum Beispiel für Schaltflächen zum Einsatz, die je nach Zustand verschiedenfarbig unterlegt werden. Die in der App erfassten Daten werden in einer relationalen SQLite Datenbank gespeichert. Die Ausgabe von druckbaren Dateien erfolgt im PDF-Format (Portable Document Format). Damit sind die Dokumente automatisch gegen versehentliche Änderungen geschützt und archivierbar. [28]

#### <span id="page-23-0"></span>**2.3.1. Startseite**

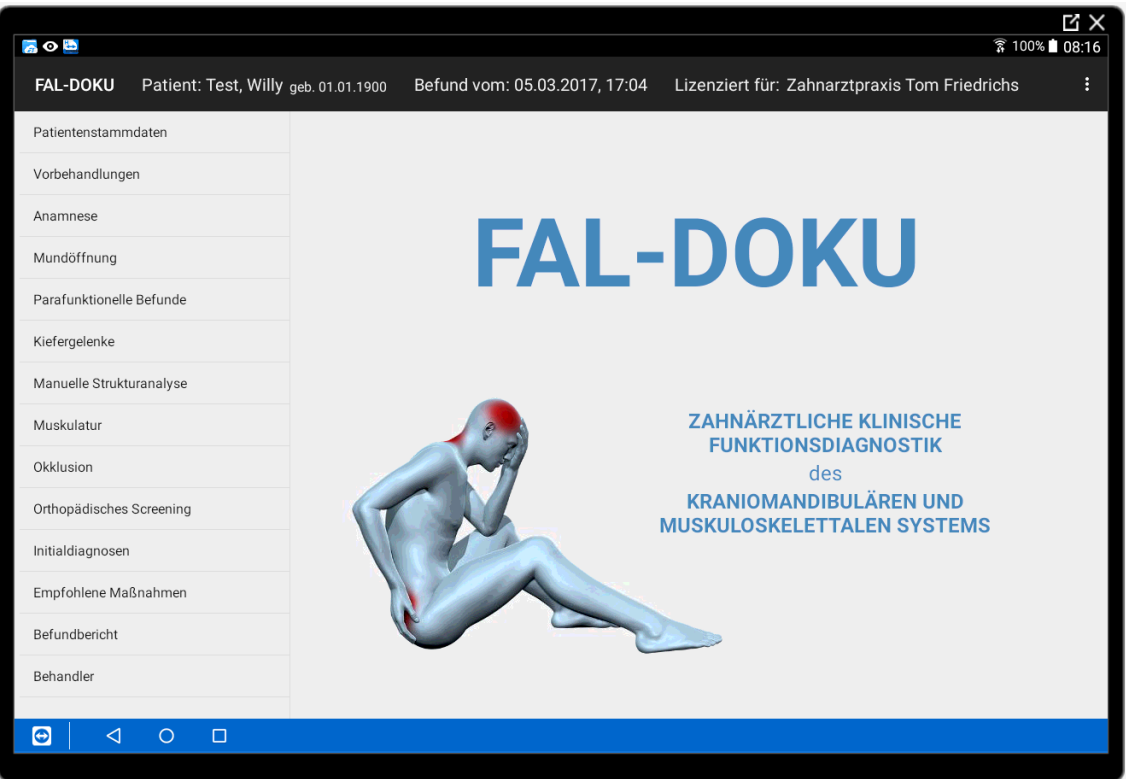

*Abb. 2 Screenshot "Startseite"*

Die Startseite (Abb. 2 Screenshot "Startseite") gibt einen Überblick über den ausgewählten Patienten und den zu bearbeitenden Befund und bietet die Möglichkeit, zu den Patientenstammdaten oder direkt zur Befundaufnahme auf einer der Hauptseiten zu wechseln.

#### <span id="page-24-0"></span>**2.3.2. Patientenstammdaten**

Die Patientenstammdaten-Verwaltung (Abb. 3 Screenshot Seite "Patientenstammdaten") ist die Grundvoraussetzung für die korrekte Zuordnung der erhobenen Befunde zum entsprechenden Patienten und der eindeutigen und unveränderbaren Dokumentation der Befunde an einem bestimmten Befunddatum. Über die Suchfunktion kann ein bereits erfasster Patient ausgewählt oder ein neuer Patient mit Namen, Vornamen und Geburtsdatum eindeutig angelegt werden. Als Zusatzinformationen werden Wohnanschrift und Patientennummer eingetragen.

| $\circ$ $\circ$                                         |                                |                                                                                                    |                                               | ΜX<br>₹ 7 100% 15:22  |  |  |
|---------------------------------------------------------|--------------------------------|----------------------------------------------------------------------------------------------------|-----------------------------------------------|-----------------------|--|--|
| <b>FAL-DOKU</b><br>Patient: Test, Willy geb. 01.01.1900 | Befund vom: 05.03.2017, 17:04  |                                                                                                    | Lizenziert für: Zahnarztpraxis Tom Friedrichs | ŧ                     |  |  |
| Patientenstammdaten                                     | Patientenstammdaten            |                                                                                                    |                                               |                       |  |  |
| Vorbehandlungen                                         | <b>NEUER PATIENT</b>           | Test                                                                                                    | Willy                                         |                       |  |  |
| Anamnese                                                | Suche                          | 01.01.1900                                                                                                    | 0815                                          |                       |  |  |
| Mundöffnung                                             | Neuer Patient (7)              | Mittendrin                                                                                                    |                                               | 5                     |  |  |
| Parafunktionelle Befunde                                |                                | Nirgendwo<br>00000                                                                                                    |                                               |                       |  |  |
| Kiefergelenke                                           | Test, Willy<br>00000 Nirgendwo | PATIENT SPEICHERN                                                                                                    |                                               | PATIENT LÖSCHEN       |  |  |
| Manuelle Strukturanalyse                                |                                | <b>Befunde</b>                                                                                                    |                                               |                       |  |  |
| Muskulatur                                              |                                | Befund vom: 05.03.2017, 17:04<br>Geändert am: 05.03.2017, 17:04<br>Befund vom: 05.03.2017, 16:39<br>Geändert am: 05.03.2017, 16:39 |                                               |                       |  |  |
| Okklusion                                               |                                |                                                                                                    |                                               |                       |  |  |
| Orthopädisches Screening                                |                                |                                                                                                    |                                               |                       |  |  |
| Initialdiagnosen                                        |                                |                                                                                                    |                                               |                       |  |  |
| Empfohlene Maßnahmen                                    |                                |                                                                                                    |                                               |                       |  |  |
| Befundbericht                                           |                                |                                                                                                    |                                               |                       |  |  |
| Behandler                                               |                                |                                                                                                    |                                               |                       |  |  |
|                                                         |                                | <b>NEUER BEFUND</b>                                                                                                    | <b>BEFUND BEARBEITEN</b>                      | <b>BEFUND LÖSCHEN</b> |  |  |
| ◁<br>$\circ$<br>$\Box$<br>G                             |                                |                                                                                                    |                                               |                       |  |  |

*Abb. 3 Screenshot Seite "Patientenstammdaten"*

Aus praktischen Gründen wurde zum gegenwärtigen Zeitpunkt der Entwicklung auf die Übernahme der Patientenstammdaten aus dem Praxisverwaltungsprogramm über die VDDS-Schnittstelle verzichtet. Für den Zugang zum Quellcode der Schnittstelle wäre eine kostenpflichtige Mitgliedschaft im Verband Deutscher Software Unternehmen zwingend erforderlich. [29] Die Integration zu einem späteren Zeitpunkt ist allerdings problemlos umsetzbar.

Der Zugriff auf die Befunddaten ist entsprechend den Forderungen des § 630f BGB so gestaltet, dass Berichtigungen und Änderungen von Eintragungen in ihrem ursprünglichen Inhalt erkennbar bleiben.

### <span id="page-25-0"></span>**2.3.3. Vorbehandlungen**

Ein wesentlicher Teil der Anamnese-Erhebung ist die Erfassung von bereits erfolgten Vorbehandlungen. (Abb. 4 Screenshot Seite "Vorbehandlungen") CMD-Patienten sind als chronische Schmerzpatienten zu betrachten. Häufig gab es im Vorfeld bereits Arztbesuche bei den unterschiedlichsten Fachkollegen. Deren Untersuchungen, Behandlungen und Behandlungserfolge genau nachzufragen, hilft einerseits erfolgreiche Co-Therapeuten in das interdisziplinäre Behandlungskonzept mit einzubeziehen, andererseits Wiederholungen erfolgloser Therapieansätze zu vermeiden. Die sich aufbauende Behandler-Datenbank kann im weiteren Verlauf direkt für den Versand von Befundberichten genutzt werden.

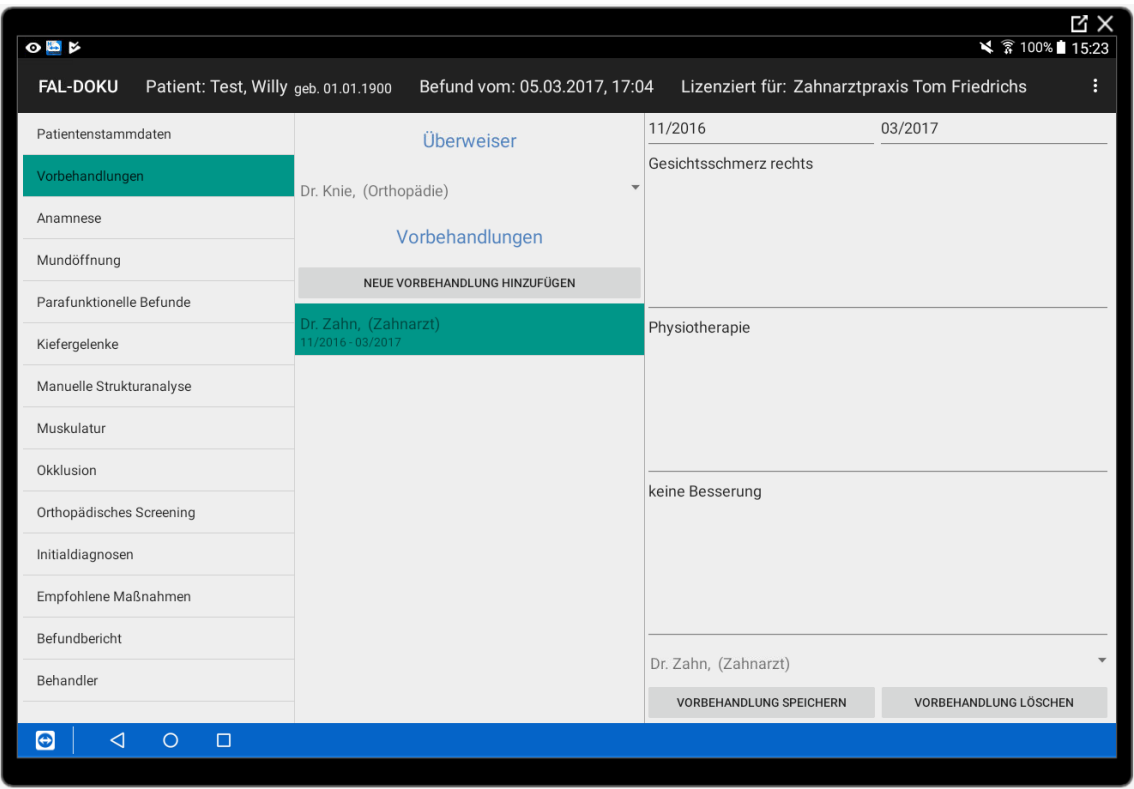

*Abb. 4 Screenshot Seite "Vorbehandlungen"*

Es ist sinnvoll, die Eckdaten eventueller Vorbehandlungen vor dem Behandlungstermin vom Patienten auf einem Formblatt ausfüllen zu lassen und die Angaben dann in die App zu übertragen. Das gibt dem Patienten die Möglichkeit, in Ruhe zu antworten und den bisherigen Behandlungsverlauf exakt und vollständig aufzulisten. Das nachfolgende Anamnesegespräch kann dann besser auf die eigentliche Krankengeschichte und die aktuellen Befindlichkeiten des Patienten, als auf die Diskussion vorangegangener Behandlungen konzentriert werden.

#### <span id="page-26-0"></span>**2.3.4. Anamnese**

Anamnese (griechisch: "Erinnerung") bedeutet - wörtlich übersetzt - das "In-Worte-Fassen von Vergangenem". Die Anamnese ist die Grundlage und Voraussetzung für die Diagnostik und Therapie von Funktionsstörungen. [30] Bei der Auswertung der vorliegenden Befunderfassungsbögen und elektronischen Erfassungssysteme wurden folgende Aspekte auf den meisten Bögen in unterschiedlich starker Ausprägung gefunden, als allgemeingültig bewertet und in die App als Unterseiten zur Hauptseite "Anamnese" integriert:

- Hauptanliegen
- aktuelle Beschwerden
- Beschwerdelokalisation
- Beschwerdecharakteristik
- zeitliche Zusammenhänge
- weitere Beobachtungen
- Stressbelastung

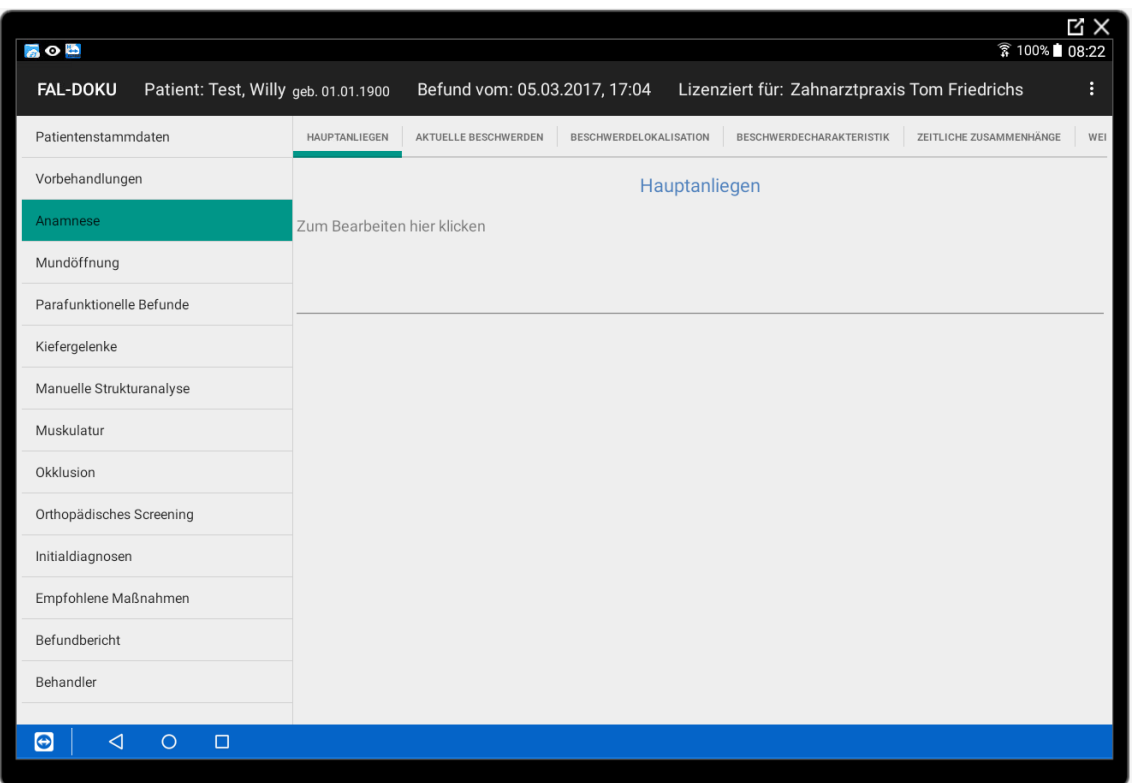

Abb. 5 Screenshot Seite "Anamnese/Hauptanliegen"

Das Ausmaß der Befunderhebung richtet sich nach dem Hauptanliegen ("The Chief Complaint") des Patienten. [31] Empfehlenswert ist es, den Patienten zunächst mit einer eingehenden Schilderung seiner Krankengeschichte beginnen zu lassen, die mittels freier Texteingabe in der App erfasst werden kann. (Abb. 5 Screenshot Seite "Anamnese/Hauptanliegen") In einem zweiten Schritt werden die aktuellen Beschwerden mit dem Leitsymptom "Schmerz" genauer eingegrenzt. Um ausufernde Beschreibungen einzudämmen, hat sich die Verwendung von Ankreuzlisten bewährt. Abgefragt werden verschiedene Schmerzen, die mit CMD im Zusammenhang stehen können aber nicht müssen. Dadurch werden auch Beschwerden erfasst, die Patienten von sich aus eher nicht dem Zahnarzt berichtet hätten. (Abb. 6 Screenshot Seite "Anamnese/aktuelle Beschwerden") Zur feineren Differenzierung, können zu jedem ausgewählten Punkt ergänzende Angaben gemacht werden. Diese stringente Erfassung des aktuellen Beschwerdebildes ermöglicht eine objektive Beurteilung des späteren Behandlungserfolges. Retrospektiv kann über den auf allen Anamnese- und Befundseiten integrierten Button "Befundhistorie" schnell zwischen den Befunden gewechselt werden, um im Verlauf exakt beurteilen zu können, welche Beschwerden erfolgreich therapiert wurden und welche persistieren.

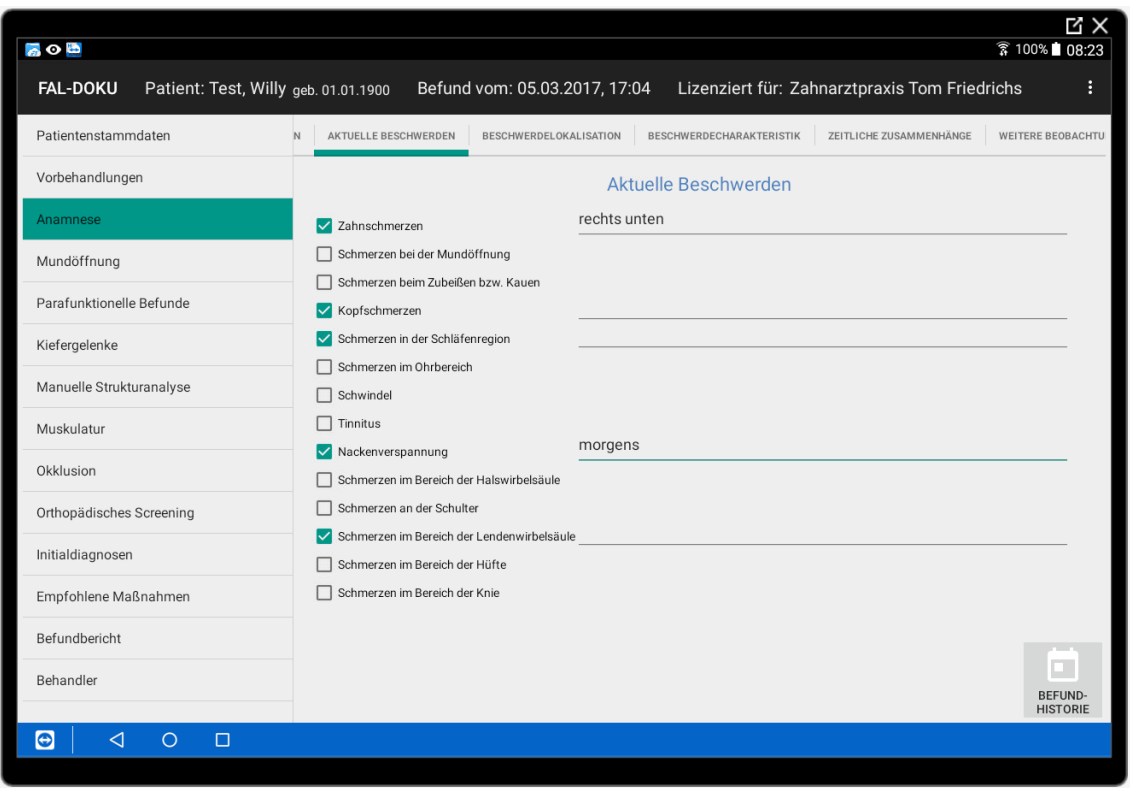

Abb. 6 Screenshot Seite "Anamnese/aktuelle Beschwerden"

Die Beschwerdelokalisation wird hier schon in Textform abgefragt, häufig enthält allerdings die bildhafte Darstellung Informationen, die entweder nicht abgefragt oder vom Patienten nicht angegeben werden. (32) Auf der Seite "Schmerzlokalisation" können die Patienten direkt den Ort ihrer Beschwerden am Kopf (Abb. 7 Screenshot Seite "Anamnese/Beschwerdelokalisation/Kopf") bzw. am gesamten Körper (Abb. 8 Screenshot Seite "Anamnese/ Beschwerdelokalisation/Körper") einzeichnen. Die Zeichnungen können später im

Aufklärungsgespräch genutzt werden, um Zusammenhänge zwischen der Beschwerdelokalisation und den in der klinischen Untersuchung gefundenen Schmerzursachen zu erläutern.

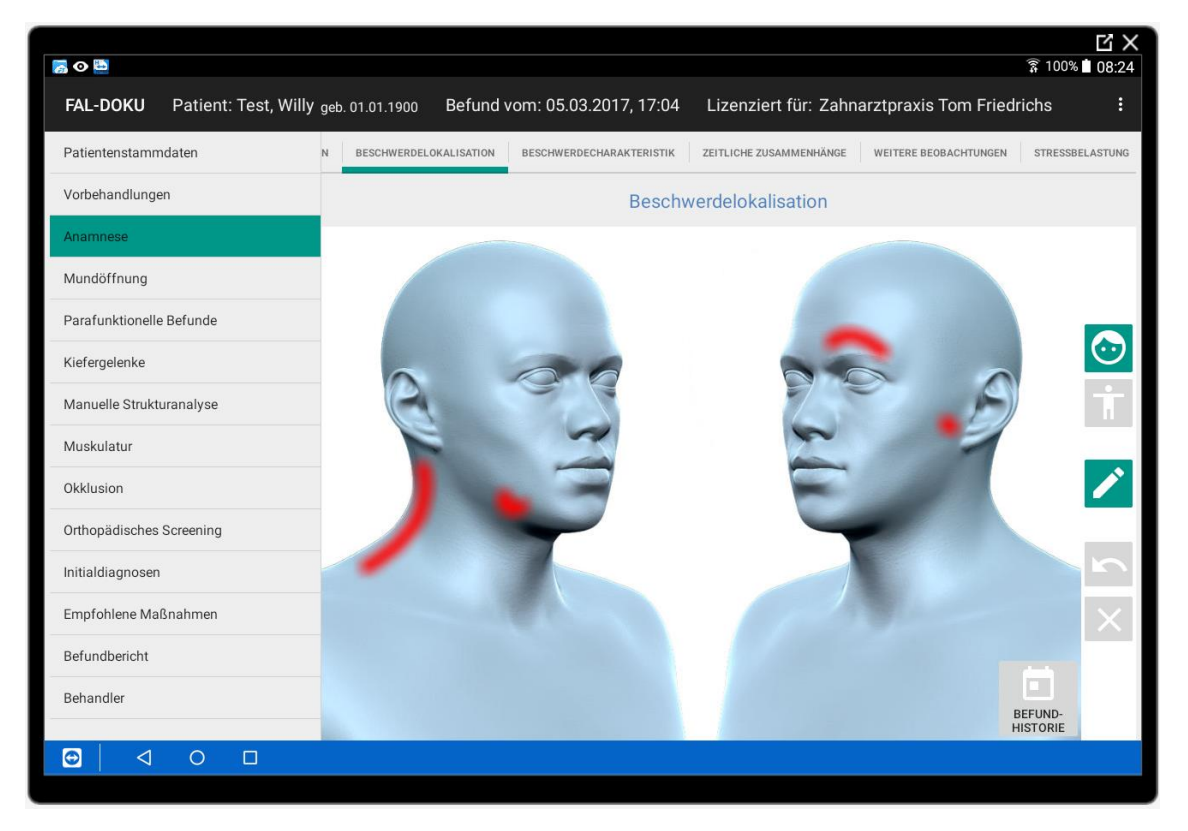

Abb. 7 Screenshot Seite "Anamnese/ Beschwerdelokalisation/Kopf"

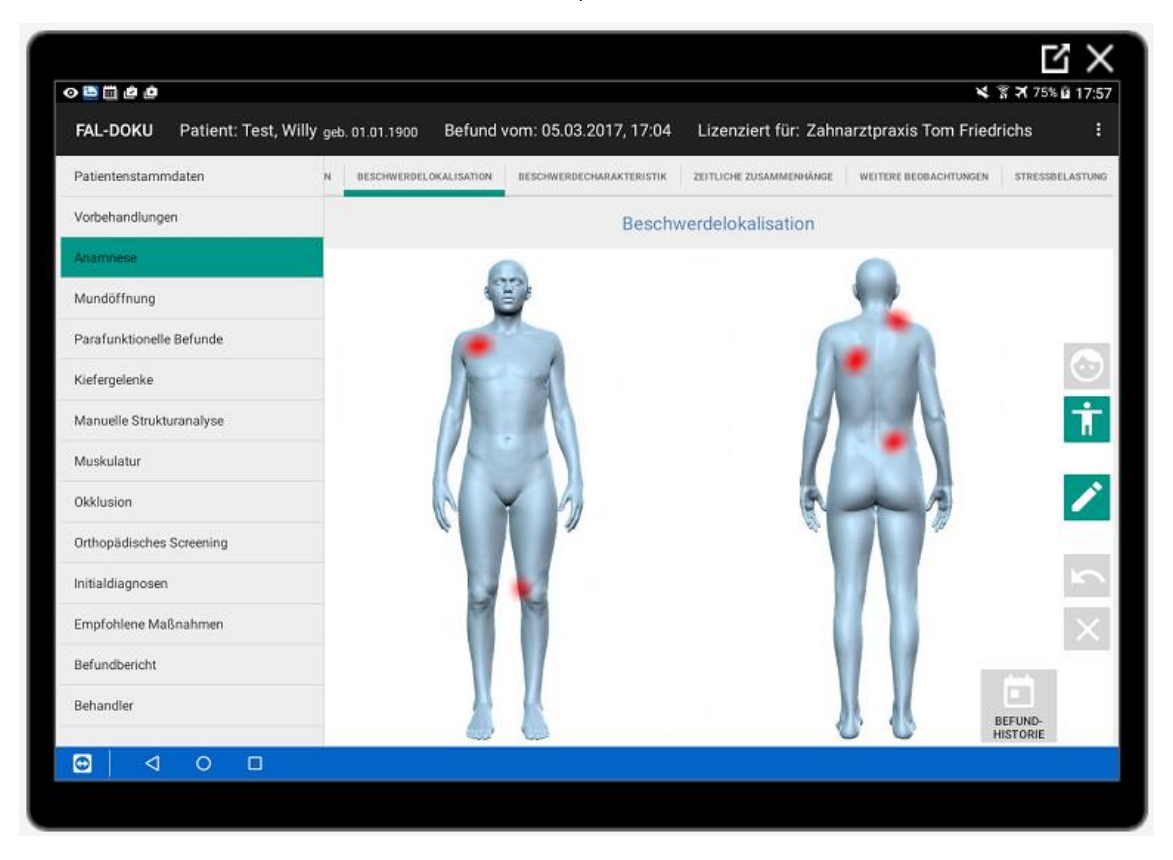

Abb. 8 Screenshot Seite "Anamnese/ Beschwerdelokalisation/Körper"

Schmerz und damit assoziierte Beschwerden variieren in ihrer Charakteristik in der subjektiven Bewertung seitens des Patienten. In der Schmerzforschung und Schmerztherapie wird zur Messung einer subjektiven Empfindungsstärke häufig eine visuelle oder numerische Analogskala verwendet. (Abb. 9 visuelle und numerische Analogskala)

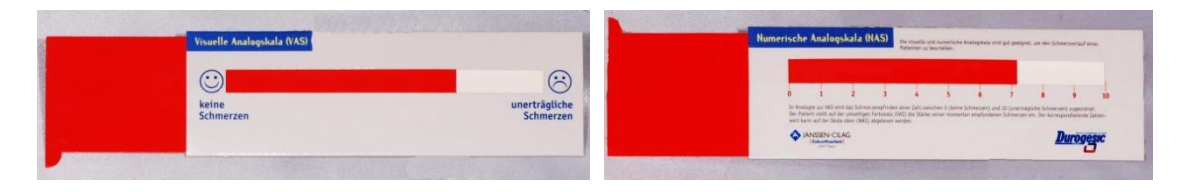

Abb. 9 visuelle und numerische Analogskala

Das Grundprinzip wurde in der App mit einem Schieberegler nachempfunden. Der Patient kann den Regler zwischen den extremen Endpunkten "kein Schmerz" und "stärkster vorstellbarer Schmerz" verschieben, bis die Position seinem Schmerzgefühl entspricht (Visuelle Analogskala). Die subjektive Empfindung wird dabei noch durch den sich entsprechend der eingestellten Schmerzstärke ändernden Verlauf in den Signalfarben von "grün" über "gelb" nach "rot" verstärkt dargestellt. Alternativ können auch direkt Werte auf einer Skala von 0-10 (Numerische Analog-Skala) eingegeben werden. Diese werden als Kontrollmöglichkeit unmittelbar visuell umgesetzt. (Abb. 10 Screenshot Seite "Anamnese/ Beschwerdecharakteristik")

| 00000                                                   |                                                           |        |                                                                         |                                               | ₩ 常 7 100% 2 19:41                           |  |
|---------------------------------------------------------|-----------------------------------------------------------|--------|-------------------------------------------------------------------------|-----------------------------------------------|----------------------------------------------|--|
| <b>FAL-DOKU</b><br>Patient: Test, Willy geb. 01.01.1900 | Befund vom: 05.03.2017, 17:04                             |        |                                                                         | Lizenziert für: Zahnarztpraxis Tom Friedrichs | ÷                                            |  |
| Patientenstammdaten                                     | BESCHWERDELOKALISATION<br><b>BESCHWERDECHARAKTERISTIK</b> |        | ZEITLICHE ZUSAMMENHÄNGE                                                 | WEITERE BEOBACHTUNGEN                         | STRESSBELASTUNG                              |  |
| Vorbehandlungen                                         |                                                           |        |                                                                         |                                               |                                              |  |
| Anamnese                                                | Beschwerdecharakteristik                                  |        |                                                                         |                                               |                                              |  |
| Mundöffnung                                             |                                                           |        |                                                                         |                                               | große Schmerzen                              |  |
| Parafunktionelle Befunde                                | Wie stark ausgeprägt sind die<br>9<br>Beschwerden?        |        |                                                                         |                                               |                                              |  |
| Kiefergelenke                                           |                                                           |        |                                                                         |                                               |                                              |  |
| Manuelle Strukturanalyse                                | Wie stark beeinflussen die Beschwerden Ihr 5              |        |                                                                         | mittelmäßig                                   |                                              |  |
| Muskulatur                                              | Wohlbefinden oder Ihre Leistungsfähigkeit?                |        |                                                                         |                                               |                                              |  |
| Okklusion                                               |                                                           |        |                                                                         |                                               |                                              |  |
| Orthopädisches Screening                                | Graduierung chronischer Schmerzen (GCS)<br>nach VON KORFF | Frage: | 5<br>$\overline{2}$<br>3<br>$\boldsymbol{4}$                            | $\overline{7}$<br>6                           | Grad I - Funktionaler<br>chronischer Schmerz |  |
| Initialdiagnosen                                        |                                                           | Wert:  | $\mathbf{1}$<br>$\overline{2}$<br>3<br>$\overline{2}$<br>$\overline{2}$ | $\overline{2}$<br>$\overline{2}$              | mit geringer Schmerzintensität               |  |
| Empfohlene Maßnahmen                                    |                                                           |        |                                                                         |                                               |                                              |  |
| Befundbericht                                           |                                                           |        |                                                                         |                                               |                                              |  |
| Behandler                                               | $\ddot{\phantom{a}}$<br>ó<br>DIAGNOSE-                    |        |                                                                         |                                               | ▫<br>BEFUND-                                 |  |
| $\bullet$<br>◁<br>$\circ$<br>□                          | GUIDE                                                     |        |                                                                         |                                               | <b>HISTORIE</b>                              |  |
|                                                         |                                                           |        |                                                                         |                                               |                                              |  |
|                                                         |                                                           |        |                                                                         |                                               |                                              |  |

Abb. 10 Screenshot Seite "Anamnese/ Beschwerdecharakteristik"

Sinngemäß wird auf einer zweiten Skala die subjektive Beeinträchtigung der Leistungsfähigkeit im Bereich von "gar nicht" bis "sehr stark" erfasst.

Zur Beurteilung, inwieweit das Schmerzgeschehen bereits chronifiziert ist, können im unteren Teil der Seite "Beschwerdecharakteristik" Werte aus der "Graded Chronic Pain Scale" (GCPS) nach von Korff in der deutschen Version nach Türp und Nilges übernommen werden. [33] Sobald die Tabelle vollständig ausgefüllt ist, erfolgt automatisch die Berechnung der individuellen Belastungspunkte und die Ausgabe der charakteristischen Schmerzintensität nach dem von den Autoren vorgegebenen Bewertungsschema (Anlage 21).

Die Seite "Zeitliche Zusammenhänge" erfasst die Frequenz der zuvor dokumentierten Schmerzen, sowie die Verknüpfung mit der aktuellen Lebenssituation bzw. vorangegangenen (zahn-) ärztlichen Behandlungen, die von pathogenetischer Bedeutung sein können. (Abb. 11 Screenshot Seite "Anamnese/ Beschwerdecharakteristik") Während z. B. Beschwerden am Morgen auf ein nächtliches Knirschen oder Pressen hinweisen, können am Tage zunehmende Beschwerden, die im Urlaub zurückgehen auf eine berufliche bedingte Belastungssituation deuten. Im Gegensatz dazu ist ein scheinbar paradoxes Beispiel der Wochenendkopfschmerz, der bei beruflich stark engagierten Persönlichkeiten typischerweise in der Freizeit auftritt. [34]

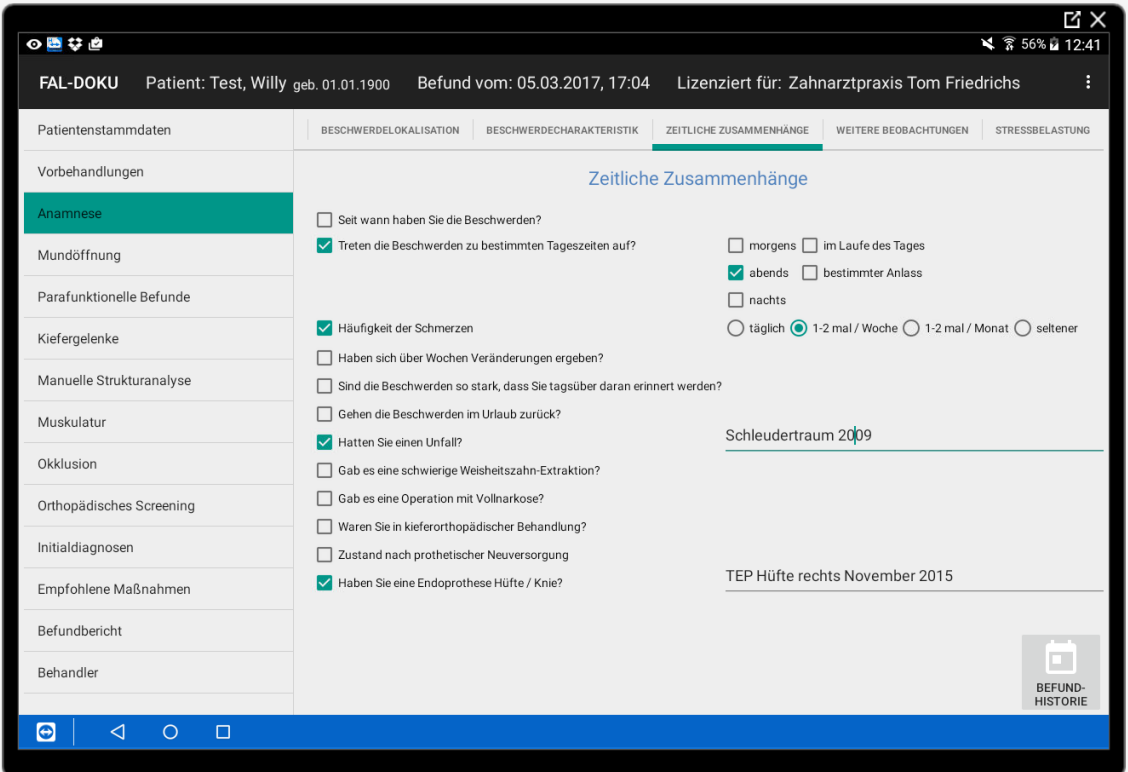

Abb. 11 Screenshot Seite "Anamnese/ Beschwerdecharakteristik"

Zurückliegende Ereignisse, die mit einer Veränderung in der Okklusion (kieferorthopädische Behandlung, prothetische Neuversorgung) oder der Körperstatik einhergehen können (Endoprothesen Hüfte oder Knie) werden ebenso erfragt, wie Traumata (Sturz, Auffahrunfall, Intubationsnarkose, Weisheitszahnextraktion…). Sie können wertvolle Hinweise bezüglich der patientenbezogenen Ätiologie geben und richtungsweisend für ein causales Therapiekonzept sein.

Fragen nach Beschwerden und Beobachtungen die vordergründig nicht mit dem Leitsymptom Schmerz verbunden sind und im Zusammenhang mit CMD stehen können, wurden auf der Seite "Weitere Beobachtungen" angeordnet. (Abb. 12 Screenshot Seite "Anamnese/ Beschwerdecharakteristik")

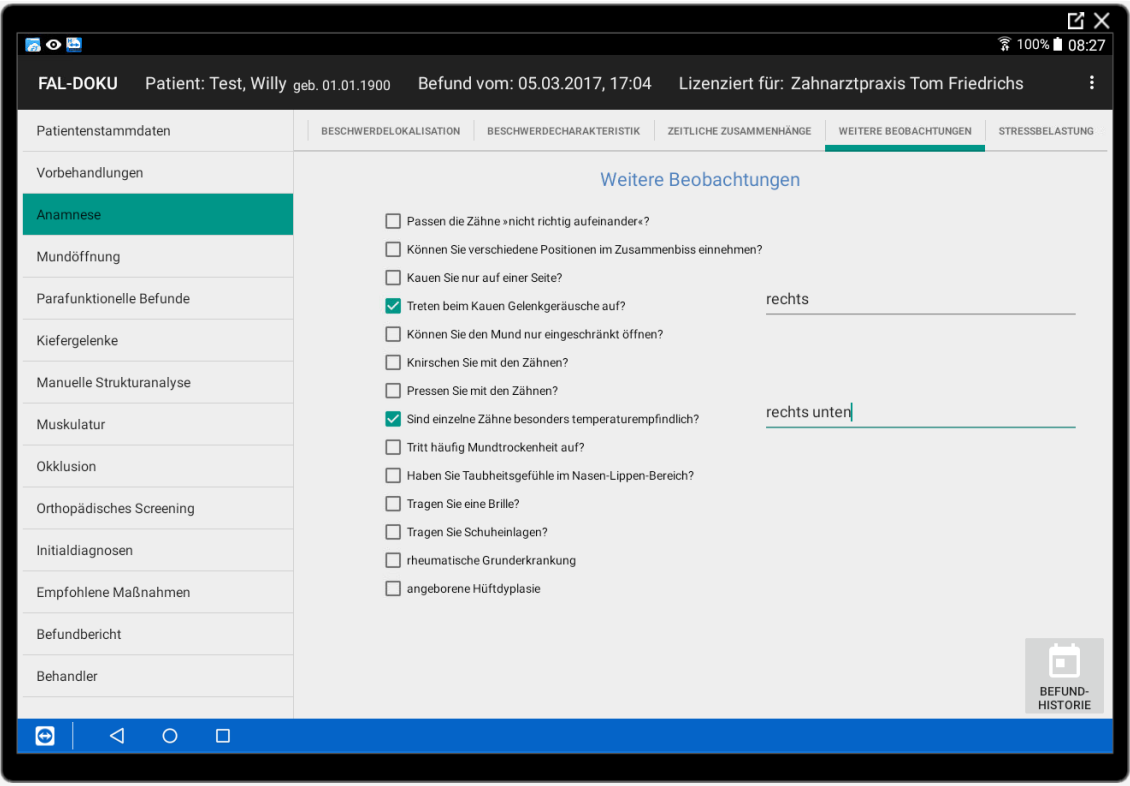

Abb. 12 Screenshot Seite "Anamnese/ Beschwerdecharakteristik"

Psychosoziale Belastungssituationen können initiierendes und/oder unterhaltendes Element von Dysfunktionen sein. CMD-Patienten weisen ein höheres Stresslevel auf und sind in einem hohen Prozentsatz depressiv. [35] Die Erfassung von psychosozialen Faktoren ergänzt die klassische klinische Funktionsanalyse.

In die App werden die Belastungswerte aus dem Fragebogen nach Holmes und Rahe eingetragen und durch einen sich entsprechend dem Belastungsniveau in der Farbe ändernden Balken visualisiert. Die Ergebnisinterpretation orientiert sich an der Originalarbeit von Holmes und Rahe. [36] Es werden alle Ereignisse der innerhalb der letzten 2 Jahre erfasst, im Gegensatz zur modifizierten Bewertung nach Ahlers und Jakstat, die sich nur auf die zurückliegenden 6 Monate beziehen. Die Schwellenwerte für die Unterscheidung normaler, erhöhter und extremer Stressbelastung liegen entsprechend niedriger als bei Holmes und Rahe.

Da als Grenzwert für die Chronifizierung von Schmerzen ein Zeitraum von mindestens 6 Monaten gilt, erscheint der originale, längere Ereignishorizont sinnvoll.

Werte zwischen 0-150 Punkten bedeuten eine geringe Stressbelastung, es sind eher keine stressassoziierte Erkrankungen zu erwarten. Zwischen 150 und 300 Punkten besteht eine erhöhte Stressbelastung, mit einem um bis zu 50% erhöhten Erkrankungsrisiko. Ab 300 Punkten (hohe Stressbelastung) muss mit einem bis zu 80% erhöhten Erkrankungsrisiko in naher Zukunft gerechnet werden, hier ist vor einer somatisch orientierten Therapie ein Konsil mit einem Arzt für Psychosomatische Medizin unbedingt erforderlich.

Um die Ausprägung ängstlicher und depressiver Symptomatik im Zusammenhang mit den körperlichen Beschwerden beurteilen zu können, wurden die HADS-Bewertungsskalen in die App aufgenommen. Mit dem entsprechenden Fragebogen (Anlage 20) werden die Punkte ermittelt und der Wert in das betreffende Feld eingetragen. Die Auswertung und Visualisierung erfolgt in dem bekannten Balkenschema. (Abb. 13 Screenshot Seite "Anamnese/ Stressbelastung")

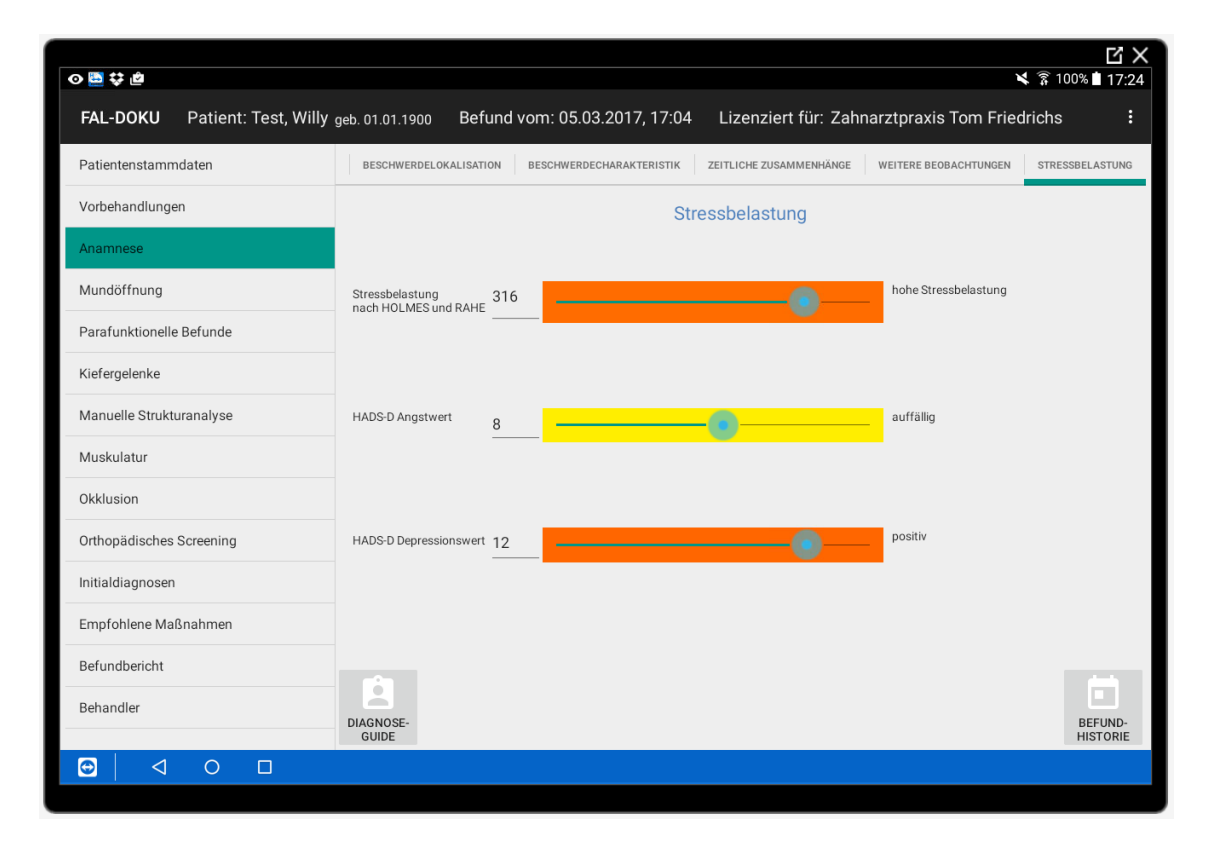

Abb. 12 Screenshot Seite "Anamnese/ Stressbelastung"

### <span id="page-32-0"></span>**2.3.5. Mundöffnung**

Die Prüfung der Mundöffnungsbewegung sucht nach Abweichungen im Normverlauf. Asymmetrische Öffnungsbewegungen, besonders geringe oder besonders große Werte der Mundöffnung sind von differenzialdiagnostischer Bedeutung bei der Beurteilung dysfunktionellen Erkrankungen. (Abb. 14 Screenshot Seite "Mundöffnung")

Als "gerade" gilt eine Mundöffnung mit einer maximalen Abweichung von 2 mm nach jeder Seite. [37] Asymmetrische Mundöffnungsbewegungen können als Deviation (Seitabweichung, die wieder zur Mittellinie zurückkehrt) oder als Deflexion (Seitabweichung ohne Rückkehr zur Mittellinie) imponieren. Deviationen gehen häufig

mit einem Knackphänomen einher und sind meist Ausdruck einer Diskusverlagerung mit Reposition. Das betroffene Gelenk ist zunächst in seiner Mobilität behindert, der Unterkiefer weicht ipsolateral ab, bevor mit dem Aufspringen des Discus articulare auf den Kondylus sich die Öffnungsbewegung wieder synchronisiert. Deflexionen sind ein Ausdruck dafür, dass die Ursache der Mundöffnungsbehinderung nicht innerhalb der maximalen Mundöffnung korrigiert werden kann. Ursächlich können eine muskuläre Verspannung, eine Diskusverlagerung ohne Reposition oder arthrotische Veränderungen sein. Eine Deflexion am Ende der Mundöffnung nach einer weitgehend symmetrischen Öffnungsbewegung kann in einer Hypermobilität des kontralateralen Kiefergelenks begründet sein.

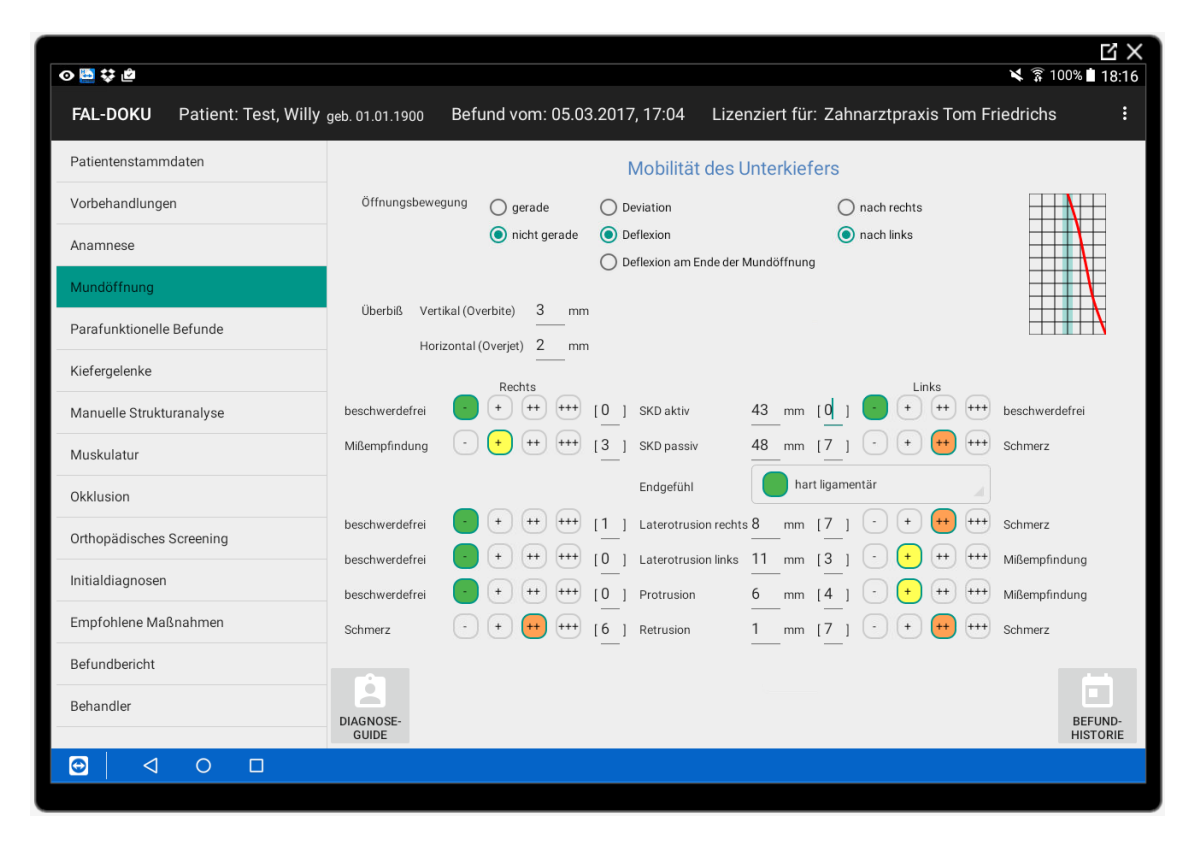

Abb. 14 Screenshot Seite "Mundöffnung"

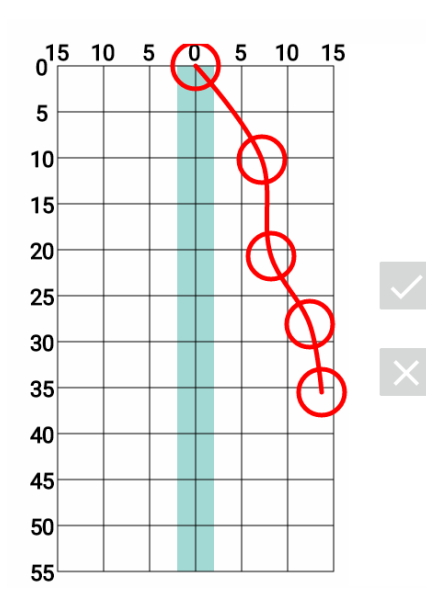

In der App wird zunächst die grundsätzliche Form der Mundöffnungsbewegung über sogenannte Radio-Buttons ausgewählt und im Schema rechts oben symbolisch dargestellt. Mit einem Tipp auf das Schema öffnet sich ein Popup (Abb. 15 Screenshot Popup "Individualisierung der Mundöffnungsbewegung"), in dem die prinzipielle Form der ausgewählten Öffnungsbewegung individualisiert werden kann und nach der Bestätigung auf die Seite übernommen wird.

Abb. 15 Screenshot Popup "Individualisierung der Mundöffnungsbewegung"

Die rein metrische Erfassung der Mundöffnungsbewegung vertikal und horizontal in Millimeter-Werten wird ergänzt durch Angaben zur subjektiven Schmerzwahrnehmung. Die Eintragungen können sowohl nach einer verbalen Beschreibung (beschwerdefrei, Missempfindung, Schmerz, starker Schmerz) als auch nach der numerischen Analogskala (0-1 beschwerdefrei, 2-4 Missempfindung, 5-7 Schmerz, 8-10 starker Schmerz) erfolgen. Zur Visualisierung sind den entsprechenden Buttons die Farben Grün (beschwerdefrei), Gelb (Missempfindung), Orange (Schmerz) und Rot (starker Schmerz) zugeordnet. (Abb. 16) Das Schema findet sich in der gesamten App zur Beschreibung der subjektiven Schmerzintensität wieder.

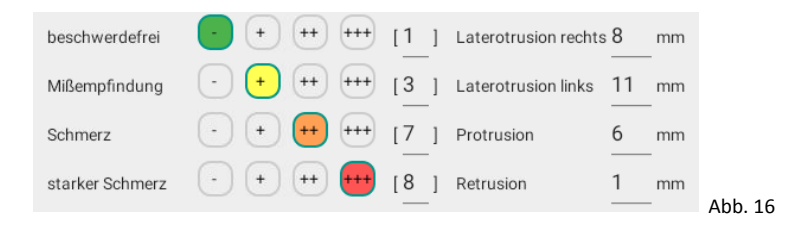

Diese zusätzliche Information ist im Therapieverlauf wichtig zur Beurteilung des Behandlungserfolges und kann durch die farbliche Visualisierung gut für die Patientenkommunikation genutzt werden. Über den Button "Befundhistorie" kann zwischen den einzelnen Befunden umgeschaltet werden und die Veränderungen unter der Therapie werden selbsterklärend sichtbar.

#### <span id="page-34-0"></span>**2.3.6. Parafunktionelle Befunde**

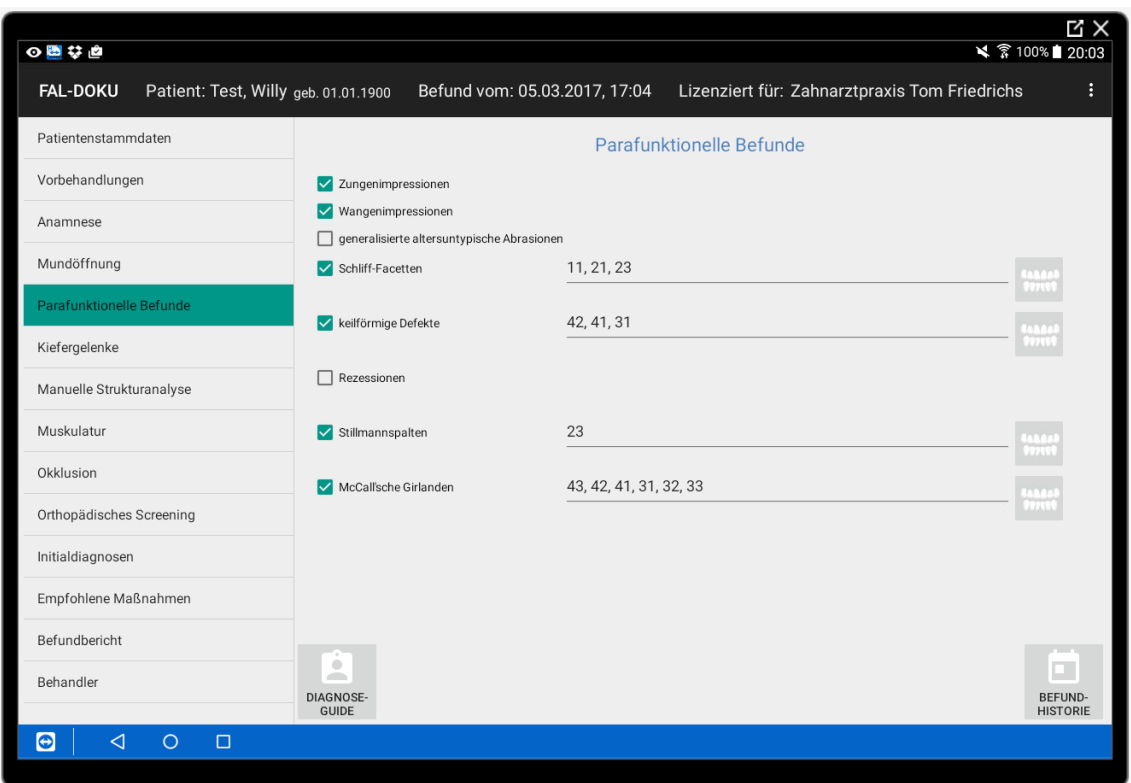

Abb. 17 Screenshot Seite "Parafunktionelle Befunde"

Als Parafunktionen werden Dysfunktionen im kraniomandibulären System wie Knirschen, Pressen, Zungenpressen, Wangen- und Lippenbeißen bezeichnet. (38) Anhand typischer Befunde sind Rückschlüsse auf den Entstehungsmechanismus und die zugrunde liegende Störung möglich. (Abb. 17 Screenshot Seite "Parafunktionelle Befunde")

Zungenimpressionen werden durch das Pressen der Zunge gegen die Zähne verursacht, können auf ein fehlerhaftes Schluckmuster oder auf eine Tonusänderung der Zungenmuskulatur hindeuten. Ähnlich entstehen die Wangenimpressionen durch dysfunktionelles "Einsaugen" der Wange zwischen die Zahnreihen. Die Weichteile werden praktisch als sofort verfügbare "Schiene" missbraucht.

Durch Verschieben antagonistischer Zähne oder Restaurationen gegeneinander entstehen Abrasions- oder Attritionsflächen. Bei einem generalisierten, altersuntypischen Ausmaß muss von einer parafunktionellen Aktivität durch Knirschen oder Pressen ausgegangen werden.

Zahnbezogene parafunktionelle Befunde wie Schliff-Facetten, keilförmige Defekte, Rezessionen, McCallsche Girlanden und Stillmann-Spalten sind Ausdruck lokaler dysfunktioneller Überlastungen. Sie können in der App über ein Popup gesammelt in einem Zahnschema eingegeben werden. (Abb. 18)

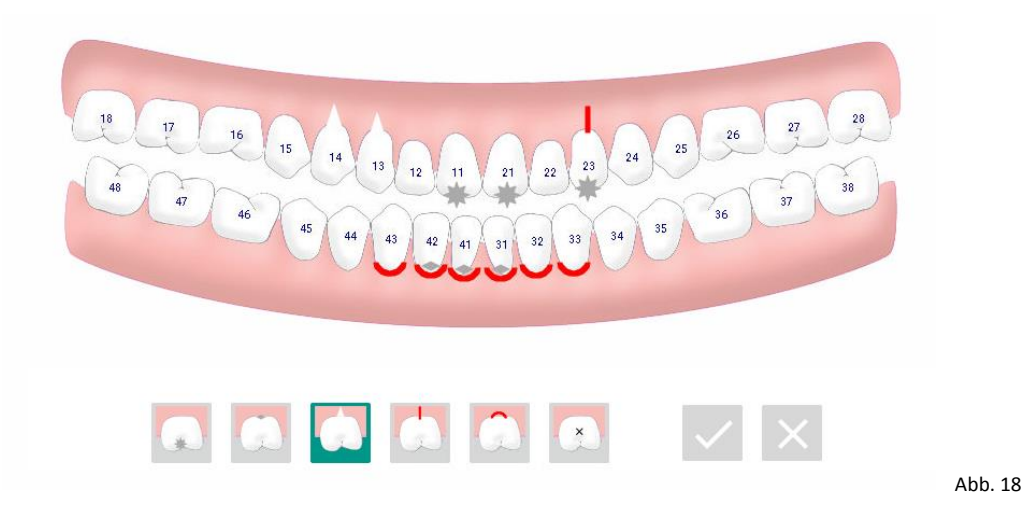

#### <span id="page-35-0"></span>**2.3.7. Kiefergelenke**

Die Grunduntersuchung der Kiefergelenke beschränkt sich auf die Erfassung von Gelenkgeräuschen in der Bewegung und schmerzhaften Palpationsbefunden in Ruhe. Ein gesundes Kiefergelenk verursacht in der Bewegung keine deutlich wahrnehmbaren Geräusche und ist nicht druckdolent. Die unterschiedlichen Arthropathien sind durch typische Gelenkgeräusche oder auch deren Fehlen charakterisiert. Gelenkgeräusche können ein Hinweis auf das Vorliegen kraniomandibulärer Dysfunktionen mit Gelenkbeteiligung sein, müssen es aber nicht. Aus diesem Grund ist die
differenzierende Erfassung von Kiefergelenkgeräuschen regelmäßiger Bestandteil der klinischen Funktionsanalyse.

Erfasst werden sowohl Art als auch der Charakter der Geräusche sowie der Zeitpunkt in der Öffnungs- und Schließbewegung. (Abb. 19 Screenshot Seite "Kiefergelenke") Während Reibegeräusche eher typisch für degenerative Veränderungen sind, treten Knackgeräusche meist bei Diskusverlagerungen mit Reposition (kurz und hart) auf, können aber auch ihre Ursache in einem Gleiten des Kondylus am Ligamentum laterale haben (weich).

Die Erfassung der Geräuschintensität ist relevant, da sie einen Hinweis auf die Progression / Regression der verursachenden Gelenkpathologie im Behandlungsverlauf sein kann. Außerdem haben extrem laute Kiefergelenkgeräusche eine subjektive Bedeutung für den Patienten, da sie als bedrohlicher wahrgenommen werden oder auch stark beeinträchtigend im sozialen Umfeld sein können.

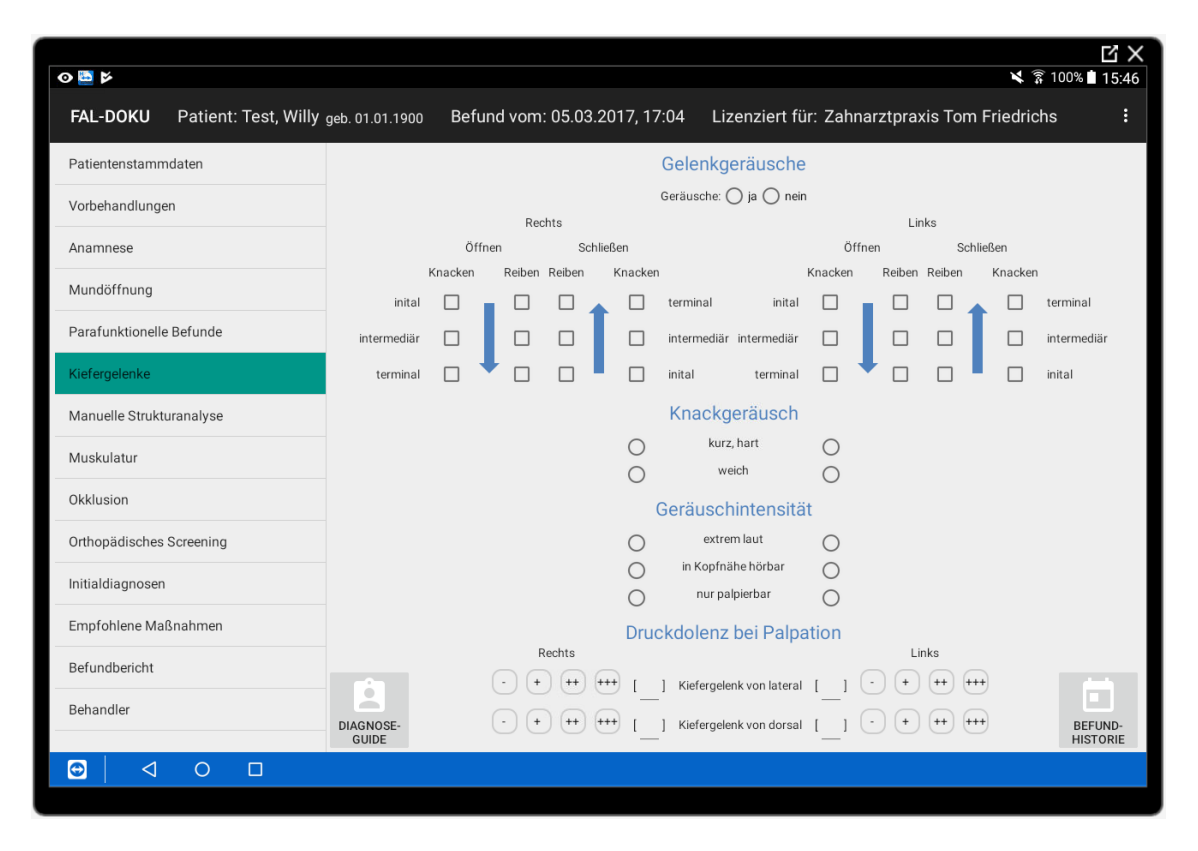

Abb. 19 Screenshot Seite "Kiefergelenke"

Die Palpation der Kiefergelenke von lateral und dorsal vermittelt einen ersten orientierenden Eindruck über Schmerzintensität und Schmerzlokalisation der Gelenkkapsel bzw. der bilaminären Zone.

Weiterführende Untersuchungen zur Differenzierung der Ursache bestehender Knackgeräusche und Bestimmung von Belastungsvektoren durch exzentrische Verlagerungen des Kondylus in maximaler Intercuspidationsposition beruhen auf Untersuchungstechniken der Manuellen Medizin. Sie haben unter dem Begriff "Manuelle Strukturanalyse" Eingang in die wissenschaftlich anerkannten,

weiterführenden Untersuchungen gefunden, die bei Bedarf die klassische Klinische Funktionsanalyse ergänzen. [1]

### **2.3.8. Manuelle Strukturanalyse**

Die Untersuchungstechniken der Manuellen Strukturanalyse liefern zusätzliche Informationen hinsichtlich der Differenzierung von im Rahmen der Klinischen Funktionsanalyse erhobenen Befunden. Sie sind technisch sehr anspruchsvoll, bedürfen intensiven Trainings und sind eher nicht Gegenstand der tagtäglichen Diagnostik in einer allgemeinzahnärztlichen Praxis. Trotzdem wurden sie in die App aufgenommen, um spezialisierten Behandlern die Dokumentation auch dieses Bereichs der Funktionsdiagnostik zu ermöglichen.

Nach ersten Zeitschriftenbeiträgen aus Holland von Friedmann und Weisberg 1982, Hansson et al. 1980 und Solberg 1986 publizierten Hansson, Honèe und Hesse 1990 sowie Steenks und de Wijer 1991 zwei Lehrbücher, in denen neben den klassischen Untersuchungstechniken der Klinischen Funktionsanalyse verschiedene "Manuelle" Untersuchungstechniken geschildert wurden. Kurz darauf beschrieben Bumann und Groot-Landeweer 1991 und 1992 Untersuchungstechniken der Manuellen Strukturanalyse in mehreren Zeitschriftenartikeln. 2000 publizierten Bumann und Lotzmann eine Darstellung erweiterter Gelenkspieltechniken sowie ausführlicher Systematiken zur Auswertung der Untersuchungen in einem Farbatlas. [9] Diese Systematiken wurden bei der Entwicklung der App herangezogen. Bumann und Lotzmann beschreiben Techniken der dynamischen Kompression und dynamischen Translation zur Untersuchung der Gelenkflächen und Differenzierung von gelenkgeräuschverursachenden Läsionen, der Kompression in Statik zur Untersuchung der bilaminären Zone, der Traktion und Translation zur Untersuchung der Gelenkkapsel und die Untersuchung der Kaumuskulatur mittels isometrischer Anspannung. [15]

Häufigste Ursache für Knackgeräusche im Kiefergelenk sind unterschiedlich starke Diskusverlagerungen meist nach anterior-medial, können allerdings auch durch andere Strukturen und Pathologien verursacht werden. Bumann und Lotzmann gruppieren die möglichen Ursachen zur Vereinfachung der Differentialdiagnostik wie folgt:

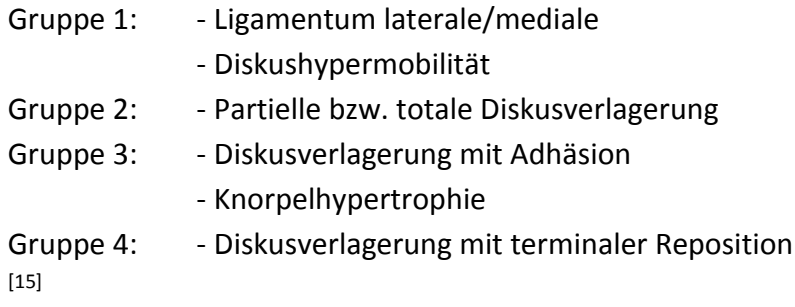

Die Differenzierung verlangt einen genau definierten Untersuchungsgang mit Techniken der dynamischen Kompression und dynamischen Translation. Der Behandler wird durch die App dahingehend unterstützt, dass befundabhängig der nächste logische Untersuchungsschritt mit der entsprechenden Untersuchungstechnik aktiviert wird. (Abb. 20 Screenshot Seite "Manuelle Strukturanalyse/Dynamische Kompression und Translation") Bei schlüssigen Einzelbefunden wird die entsprechende Verdachtsdiagnose im DiagnoseGuide ausgegeben. So können auch weniger erfahrene Behandler durch den Untersuchungsgang geführt werden. Bei der assistierten Diagnosefindung wird auf eindeutige Algorithmen zurückgegriffen, die komplexe Differenzierung wird deutlich erleichtert.

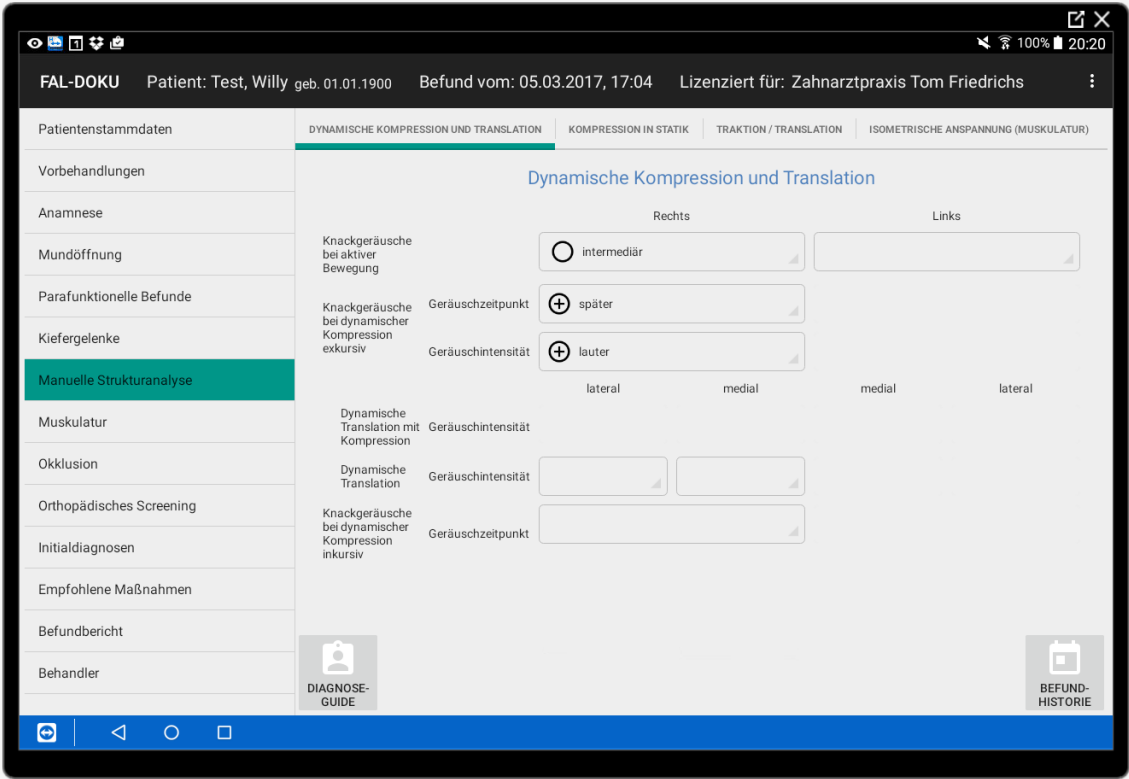

Abb. 20 Screenshot Seite "Manuelle Strukturanalyse/Dynamische Kompression und Translation"

Das Prinzip der Untersuchungstechnik "Kompression in Statik" basiert auf der Provokation von Schmerzen durch die Belastung verschiedener Gelenkstrukturen in unterschiedlichen Richtungen. Bumann und Lotzmann unterscheiden dabei drei Zustände der bilaminären Zone:

- Adaptation (grüne Befunde): Schmerzen weder anamnestisch noch unter Kompression nachweisbar
- Kompensation (gelbe Befunde): anamnestisch keine Schmerzen, aber bei passiver Kompression reproduzierbar provozierbare Schmerzen
- Dekompensation (rote Befunde): sowohl anamnestisch Schmerzen vorhanden, als auch bei Kompression Schmerzen provozierbar [15]

Die Belastungsvektoren werden an Gelenkabbildungen visualisiert und erleichtern das Verständnis für die komplexen dreidimensionalen Verlagerungen des Condylus articularis im konkreten Fall. (Abb. 21 Screenshot Seite "Manuelle Strukturanalyse/Kompression in Statik")

| <b>UBITY ME</b>                                         |                                  |                                           |                              |                                     |                            |                                               | 7                    |
|---------------------------------------------------------|----------------------------------|-------------------------------------------|------------------------------|-------------------------------------|----------------------------|-----------------------------------------------|----------------------|
| Patient: Test, Willy geb. 01.01.1900<br><b>FAL-DOKU</b> |                                  | Befund vom: 05.03.2017, 17:04             |                              |                                     |                            | Lizenziert für: Zahnarztpraxis Tom Friedrichs | ŧ                    |
| Patientenstammdaten                                     |                                  | DYNAMISCHE KOMPRESSION UND TRANSLATION    | <b>KOMPRESSION IN STATIK</b> |                                     | TRAKTION / TRANSLATION     | ISOMETRISCHE ANSPANNUNG (MUSKULATUR)          |                      |
| Vorbehandlungen                                         |                                  |                                           |                              | <b>Kompression in Statik</b>        |                            |                                               |                      |
| Anamnese                                                |                                  | Rechts                                    |                              |                                     |                            | Links                                         |                      |
| Mundöffnung                                             |                                  |                                           |                              |                                     |                            |                                               |                      |
| Parafunktionelle Befunde                                |                                  |                                           |                              |                                     |                            |                                               |                      |
| Kiefergelenke                                           |                                  |                                           |                              |                                     |                            |                                               |                      |
| Manuelle Strukturanalyse                                |                                  |                                           |                              |                                     |                            |                                               |                      |
| Muskulatur                                              |                                  |                                           |                              |                                     |                            |                                               |                      |
| Okklusion                                               |                                  |                                           |                              |                                     |                            |                                               |                      |
| Orthopädisches Screening                                |                                  | beschwerdefrei<br>Schmerz bei Kompression | $^{++}$<br>$\ddot{}$         | 1 dorsal<br>2 dorso-kranial         | $^{++}$<br>$++$            |                                               |                      |
| Initialdiagnosen                                        |                                  | Schmerz in Ruhe und bei<br>Kompression    |                              | 3 dorso-lateral                     | $++$                       |                                               |                      |
| Empfohlene Maßnahmen                                    |                                  |                                           |                              | 4 dorso-kranio-lateral              |                            |                                               |                      |
| Befundbericht                                           |                                  |                                           | $^{++}$                      | 5 kranial                           | $^{++}$                    |                                               |                      |
| Behandler                                               | $\odot$<br>ó<br><b>DIAGNOSE-</b> | beschwerdefrei                            | $^{++}$                      | 6 medio-kranial<br>7 latero-kranial | $^{++}$<br>$^{\mathrm{+}}$ |                                               | Œ۱<br><b>BEFUND-</b> |
|                                                         | <b>GUIDE</b>                     |                                           |                              |                                     |                            |                                               | <b>HISTORIE</b>      |
| G<br>⊲<br>$\Box$<br>O                                   |                                  |                                           |                              |                                     |                            |                                               |                      |

Abb. 21 Screenshot Seite "Manuelle Strukturanalyse/Kompression in Statik"

Mit Hilfe der Gelenkspieltechniken "Traktion und Translation" werden die Gelenkkapsel und die Ligamente spezifisch untersucht. Diese Techniken dienen einerseits der Schmerzprovokation und andererseits der Bestimmung des sogenannten Endgefühls. Das Prinzip der Befunderhebung, Dokumentation und Interpretation entspricht dem Schema der passiven Kompression. (Abb. 22 Screenshot Seite "Manuelle Strukturanalyse/Traktion/Translation")

Die drei möglichen Gewebezustände werden ebenfalls farblich kodiert:

- Grüne Befunde: keine Kapsulitis
- Gelbe Befunde: kompensierte Kapsulitis
- Rote Befunde: dekompensierte Kapsulitis

Die Untersuchung des Endgefühls bei ventraler und kaudaler Traktion beurteilt den Gewebewiderstand, den der Untersucher am Ende einer Bewegung verspürt. Das physiologische Endgefühl (grüner Befund) ist hart-ligamentär. Rezidivierende Entzündungen und kompressive Gelenkverlagerungen können beispielsweise zu einer Verkürzung und eingeschränkten Dehnbarkeit führen, das Endgefühl ist zu hart, für eine Diskusverlagerung ohne Reposition ist ein zurückfederndes Endgefühl charakteristisch, eine Hypermobilität der Gelenkkapsel dagegen ist durch ein zu weiches Endgefühl gekennzeichnet (rote Befunde). [15]

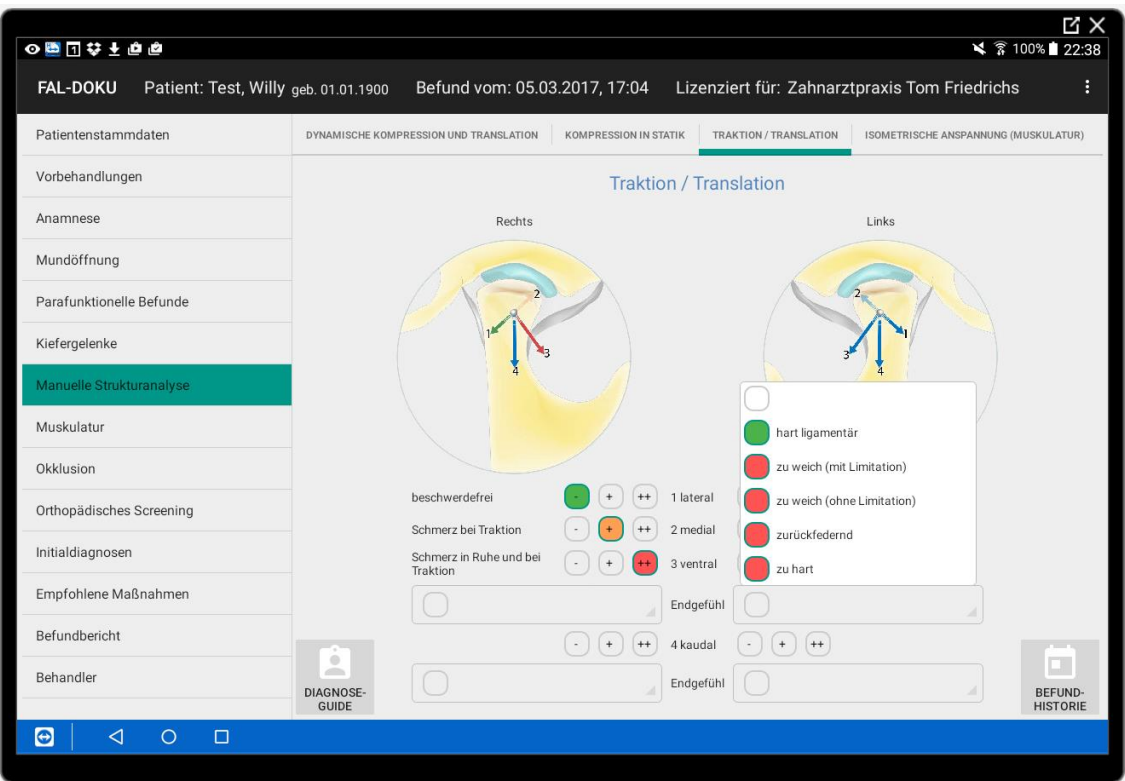

Abb. 22 Screenshot Seite "Manuelle Strukturanalyse/Traktion/Translation"

Die Überprüfung der Kaumuskulatur ist der letzte Schritt der gewebespezifischen Untersuchung im Rahmen der manuellen Strukturanalyse. Für die Provokation von Muskelschmerzen kommen grundsätzlich zwei Untersuchungstechniken in Frage:

- **Muskelpalpation**
- Isometrische Anspannung

Die Reproduzierbarkeit und Objektivierbarkeit der "Muskelpalpation" werden in der Literatur kontrovers diskutiert, ebenso die Palpierbarkeit des M. pterygoideus lateralis. (39) Bumann und Lotzmann präferieren die "isometrische Anspannung" als primäre Untersuchungstechnik.

Untersucht werden bezüglich Schmerzempfindung und Kraftentwicklung summarisch die Mundöffner (M. digastricus, M. mylohyoideus, M. geniohyoideus, M. pterygoideus lateralis Pars superior) und die Mundschließer ( M. temporalis, M. masseter, M. pterygoideus medialis, M. pterygoideus lateralis Pars inferior). Separat werden die Mm. pterygoideii lateralis mittels isometrischer, laterotrusiver Anspannung geprüft. (Abb. 23 Screenshot Seite "Manuelle Strukturanalyse/isometrische Anspannung") Finden sich bei der isometrischen Anspannung schmerzhafte Muskelveränderungen, wird auch von Bumann und Lotzmann die Palpation des betroffenen Muskels empfohlen, um die Läsion zu lokalisieren. [15]

Um den Untersucher bei der Wahl der Untersuchungsmethode nicht zu limitieren, wurde in der App die Dokumentationsmöglichkeit beider Techniken implementiert.

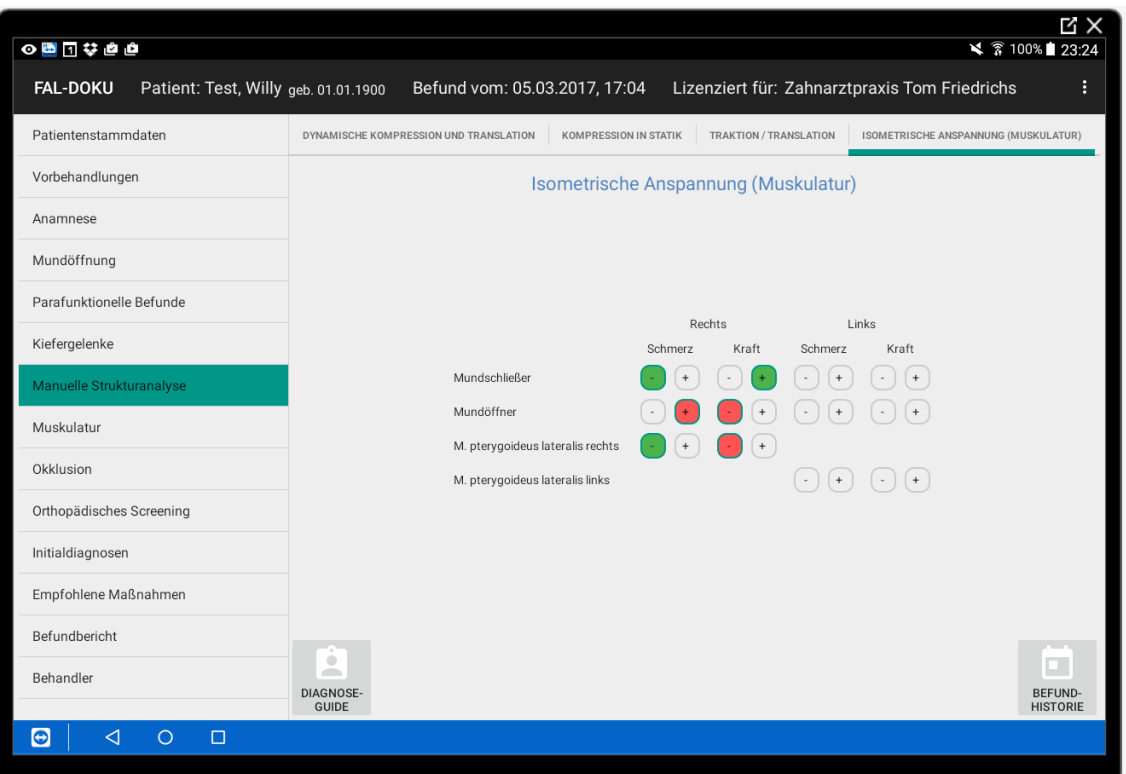

Abb. 23 Screenshot Seite "Manuelle Strukturanalyse/isometrische Anspannung"

### **2.3.9. Muskulatur**

Die Muskelpalpation ist essentieller Bestandteil der klassischen Klinischen Funktionsdiagnostik. In der Regel geht es darum, sogenannte myofasziale Triggerpunkte nachzuweisen. Als myofaszialer Triggerpunkt wird nach Travell und Simons ein übererregbarer Punkt innerhalb eines verspannten Skelettmuskels, der assoziiert mit einem überempfindlichen, verspannten Muskelfaserbündel auftritt, definiert. Der Punkt ist druckschmerzhaft und kann charakteristische Phänomene wie Schmerzen und Überempfindlichkeit in der Übertragungszone (besonders typisch für CMD-Patienten), motorische Fehlfunktionen und autonome Störungen auslösen. Der übertragene Triggerpunktschmerz wird entfernt von seinem Ursprung empfunden, lässt aber aufgrund seines charakteristischen Verteilungsmusters einen Rückschluss auf den Ursprungsort zu. [40]

Welche Muskeln in die Palpationsuntersuchung einbezogen werden sollten, variiert bei den unterschiedlichen Autoren. Aus diesem Grund werden in der App neben den im Untersuchungsbogen der DGFDT angeführten Muskeln zusätzlich weitere Muskeln aus anderen Untersuchungskonzepten eingeschlossen, um den Behandler bei der Dokumentation nicht einzuschränken. [10-12, 14, 15, 41]

Die Angaben des Patienten werden getrennt für beide Seiten erfasst und können verbal ("-" - beschwerdefrei, "+" - Missempfindung, "++" - Schmerz, "+++" - starker

Schmerz) oder auch nach der numerischen Analogskala ("0-1" - beschwerdefrei, "2-4" - Missempfindung, "5-7" - Schmerz, "8-10" - starker Schmerz) erfolgen. Zur Visualisierung sind den bereits von den vorherigen Seiten bekannten Buttons wieder die Farben Grün (beschwerdefrei), Gelb (Missempfindung), Orange (Schmerz) und Rot (starker Schmerz) zugeordnet. (Abb. 24 Screenshot Seite "Muskulatur")

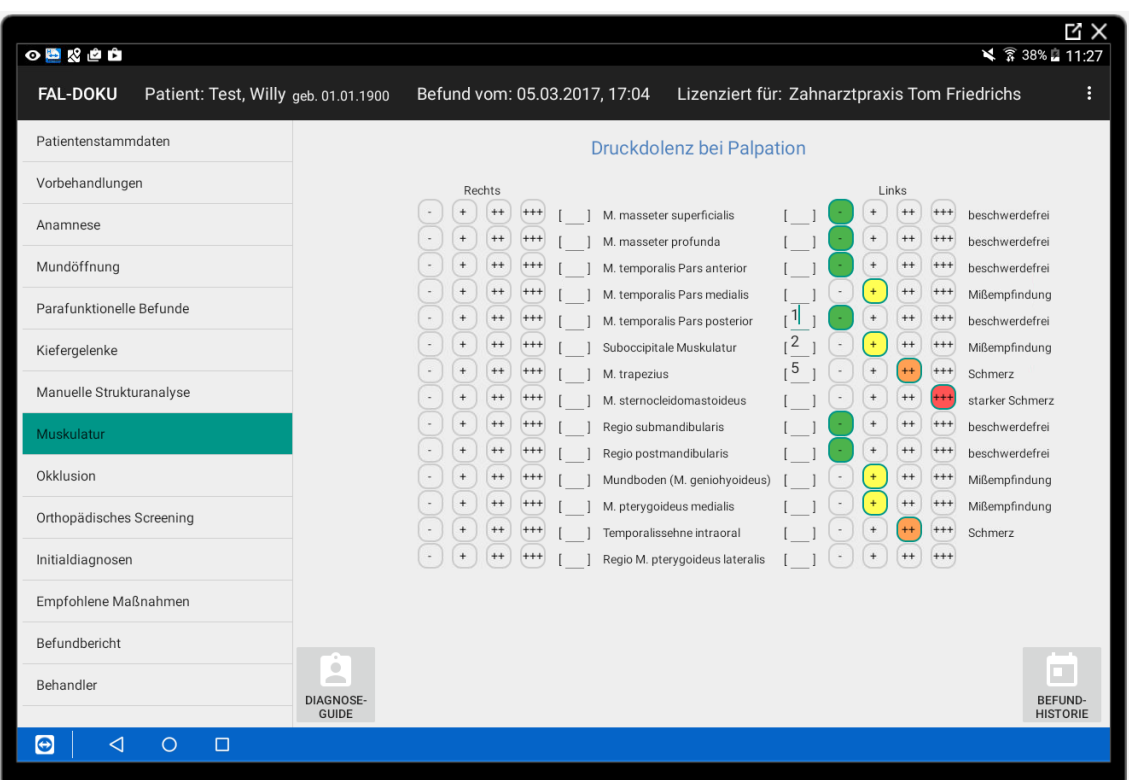

Abb. 24 Screenshot Seite "Muskulatur"

### **2.3.10. Okklusion**

Die Biomechanik der Kiefergelenke ist eng verknüpft mit dem hier dominierenden Gelenkpartner, der Zahnokklusion. Der Kieferschluß in einer falschen oder defizitären Okklusion kann die Verlagerung des Kondylus aus seiner normalen, in der Gelenkfossa zentrierten Lage, bewirken. [42] Okklusale Störungen können zu statischen Problemen führen, wenn die funktionsgerechte, physiologische Position des Unterkiefers nicht eingenommen werden kann. Ebenso können Sie dynamische Probleme auslösen, wenn keine funktionsgerechte Führung möglich ist. Als Primärfaktor für eine kraniomandibuläre Dysfunktion können Einzelzahnfehlkontakte, eine fehlende posteriore Abstützung in Gelenkzentrik oder eine fehlende anteriore Führung der Unterkieferbewegung angesehen werden. [11]

In der App können getrennt die statische Okklusion, die dynamische Okklusion in linker bzw. rechter Laterotrusion (Abb. 25 Screenshot Seite "Okklusion/Dynamische Okklusion/Laterotrusion rechts") und in Protrusion dokumentiert werden. Zusätzlich besteht die Möglichkeit die

Okklusionskontakte in zentrischer Kieferrelation (klinische Beurteilung nach Relaxation oder Modelldiagnostik im Artikulator) zu dokumentieren.

Ob ein Kontakt "+" bzw. ein fehlender Kontakt "-" physiologisch ist oder nicht, hängt von der Position des Zahnes im Zahnbogen und von der Bewegungsrichtung des Unterkiefers ab. In der statischen Okklusion gelten Kontakte im Seitzahngebiet und kein oder leichte Kontakte im Frontzahngebiet als physiologisch. In der dynamischen Okklusion liegen die physiologischen Kontakte im Front-/Eckzahngebiet. Posteriore Gruppenkontakte auf der Arbeitsseite werden indifferent, Mediotrusionskontakte auf der Balanceseite als unphysiologisch bewertet.

Zähne mit physiologischen Kontakten werden "grün", indifferente "gelb" und nicht physiologische "rot" visualisiert. Die farbliche Kodierung kann hier wieder als Unterstützung in der Befundbewertung und der Patientenkommunikation genutzt werden.

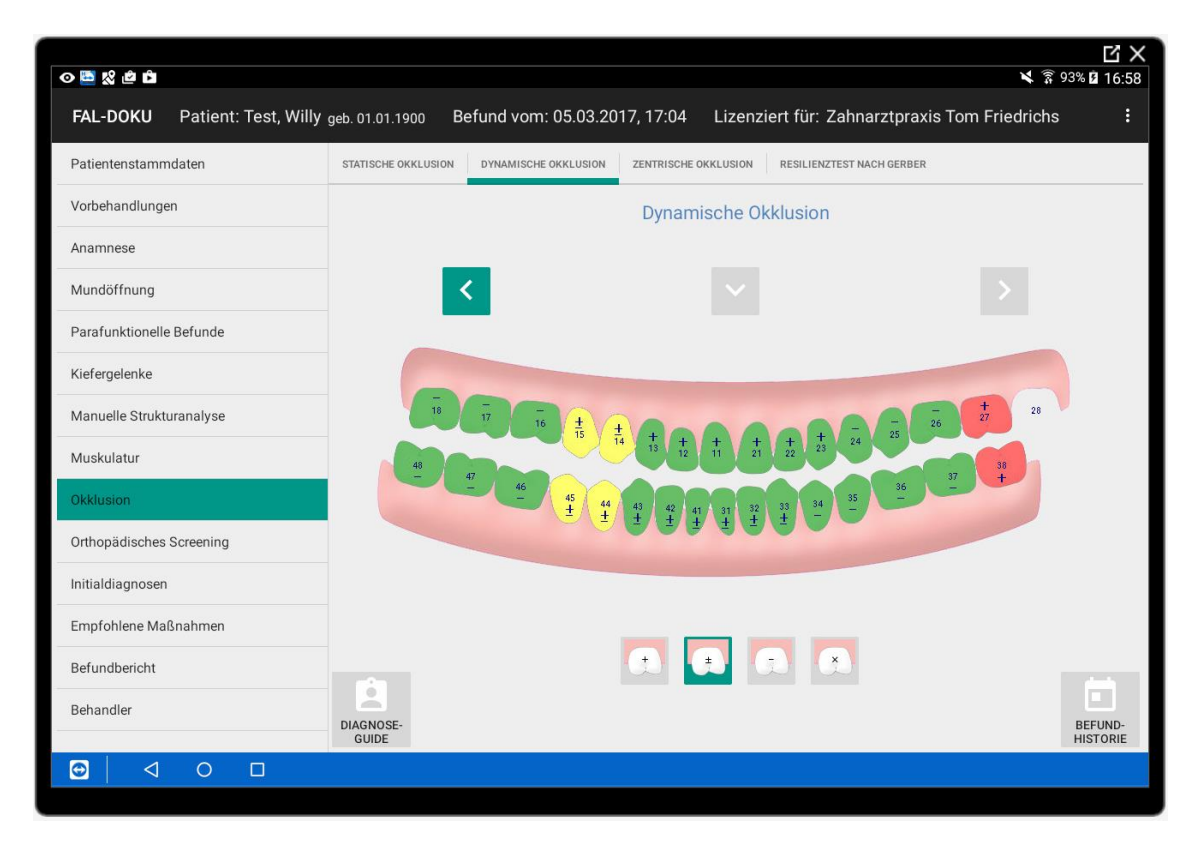

Abb. 25 Screenshot Seite "Okklusion/Dynamische Okklusion/Laterotrusion rechts"

Der Resilienztest der Kiefergelenke wurde erstmals durch Gerber vorgestellt. [43] Laut Autor zentriert die Okklusion die Kondylen in allen Richtungen. Störungen führen zur unphysiologischen Belastung der Gelenke mit Druck- oder Zugkräften. Daraus resultiere langfristig eine Änderung der Gelenkresilienz. Der Begriff Resilienz ist in diesem Zusammenhang zwar ein feststehender und allgemein gebräuchlicher Begriff, dennoch aber missverständlich. Die Resilienz im eigentlichen Sinn beschreibt die Eigenschaft eines Körpers, sich nach Deformation wieder in seine ursprüngliche Form zurückzustellen. Der Resilienztest für die Kiefergelenke nach Gerber trifft im Gegensatz dazu eine Aussage über die Bewegungsänderung der Kondylen bei Belastung.

Die Aussagekraft und Anwendung des Tests werden kontrovers bewertet. Der Test wird in der Literatur sowohl als Standartverfahren bei der Diagnostik von Kiefergelenkerkrankungen [42, 44, 45], als auch als obsolet eingestuft. [46, 47] Er ist als Provokationstest seit langem Teil der klinischen Funktionsanalyse [41] und findet Erwähnung in der Stellungnahme der DGZMK zur klinischen Funktionsanalyse. [48] Der Resilienztest darf nicht überinterpretiert werden. Er gibt lediglich einen Hinweis und muss immer im Zusammenhang mit anderen Befunden sowie den vorhandenen subjektiven Symptomen gesehen werden. [42]

Durchführung nach Gerber: Kontralateral des zu untersuchenden Gelenkes wird im Prämolarenbereich eine 0,3 mm dicke, circa 7 mm breite und ungefähr 6 cm lange Zinnfolie gelegt. Zudem wird ipsilateral möglichst dorsal zwischen die Molaren die Prüffolie definierter Stärke (PVC-Folie mit 100 µ Dicke) mit einem Folienhalter eingelegt. In der Theorie ist die durch die Sperrung mit der Zinnfolie bedingte geringe Kieferöffnung eine reine Rotationsbewegung und ändert die Vertikalrelation von Kondylus und Fossa nicht. [43] Bei gesunden, nicht komprimierten Kiefergelenken wird beim Kieferschluss die Shimstockfolie zwischen den Zahnreihen gehalten, wobei sich Kondylus und temporale Gelenkfläche einander annähern. Ein komprimiertes Gelenk weist keine Resilienz mehr auf, so dass die Prüffolie nicht gehalten werden kann. Kann bei Sperrung mit dreifacher Zinnfolienstärke die Prüffolie noch gehalten werden, so ist die Resilienz pathologisch erhöht (Distraktionsgelenk). Beim gesunden Gelenk sollte bei doppelter Zinnfolie und festem Kieferschluss die Shimstockfolie gehalten werden, sich bei leichtem Kieferschluss hingegen durch die Zahnreihen durch ziehen lassen. [42]

Den vielen in der Literatur beschriebenen Varianzen in der Durchführung des Testes geschuldet, werden in der App eine deutlich größere Vielzahl von Interponat-Stärken zur Beurteilung angeboten, als eigentlich für die Testdurchführung nach einem bestimmten Schema erforderlich wären. Während Gerber mit einer 0,3 mm starken Zinnfolie gearbeitet hat, die ein-, zwei-, dreifach gefaltet, Stärken von 0,3 mm, 0,6 mm, 0,9 mm ergeben, hat Palla auch noch die vierfache Stärke (1,2 mm) verwendet. Breustedt benutzte 0,4 mm starke Folien (einfach: 0,4 mm, doppelt: 0,8 mm). [49] Etabliert ist auch die Verwendung einer 0,3 mm und einer 0,5 mm starken Folie. Diese müssen nicht gefaltet werden, sondern werden zunächst einzeln (0,3 mm oder 0,5 mm) und dann aufeinander gelegt (0,8 mm) verwendet.

Es bleibt dem Behandler überlassen, welche Systematik er nutzen möchte. Die Bewertung erfolgt nach dem Schema:

- + Shimstockfolie wird gehalten
- ± Shimstockfolie wird bei kräftigem Zubeißen gerade eben gehalten und verliert bei leichtem Zusammenbiss
- Shimstockfolie wird nicht gehalten

Die Bewertung, ob die Resilienzfähigkeit des Kiefergelenks im physiologischen bzw. nicht physiologischen Bereich liegt, wird über die farbliche Kodierung der Buttons visualisiert. (Abb. 26 Screenshot Seite "Okklusion/Resilienztest nach Gerber")

| $\circ$ $\bullet$                                       |                                                                                 |                                           |                           |                           |                                               | ₹ 7 100% 16:02 | ビ×                   |  |
|---------------------------------------------------------|---------------------------------------------------------------------------------|-------------------------------------------|---------------------------|---------------------------|-----------------------------------------------|----------------|----------------------|--|
| <b>FAL-DOKU</b><br>Patient: Test, Willy geb. 01.01.1900 |                                                                                 | Befund vom: 05.03.2017, 17:04             |                           |                           | Lizenziert für: Zahnarztpraxis Tom Friedrichs |                | ÷                    |  |
| Patientenstammdaten                                     | STATISCHE OKKLUSION                                                             | <b>DYNAMISCHE OKKLUSION</b>               | ZENTRISCHE OKKLUSION      | RESILIENZTEST NACH GERBER |                                               |                |                      |  |
| Vorbehandlungen                                         | Resilienztest nach Gerber                                                       |                                           |                           |                           |                                               |                |                      |  |
| Anamnese                                                |                                                                                 |                                           |                           |                           |                                               |                |                      |  |
| Mundöffnung                                             |                                                                                 | Rechts                                    | Links                     | Rechts                    | Links                                         |                |                      |  |
| Parafunktionelle Befunde                                |                                                                                 | Shimstockfolie<br>wird gehalten           | Erhöhung mit<br>Zinnfolie | Erhöhung mit<br>Zinnfolie | Shimstockfolie<br>wird gehalten               |                |                      |  |
| Kiefergelenke                                           |                                                                                 | $\begin{array}{c} + \end{array}$<br>$\pm$ | $0.0$ mm                  | $0.0$ mm                  | $\ddot{}$<br>$\pm$                            |                |                      |  |
| Manuelle Strukturanalyse                                |                                                                                 | $^+$<br>$\pm$                             | $0.3$ mm                  | $0.3$ mm                  | $\pm$                                         |                |                      |  |
| Muskulatur                                              |                                                                                 | $+$<br>$\pm$                              | $0,5$ mm                  | $0,5$ mm                  | $\pm$                                         |                |                      |  |
| Okklusion                                               |                                                                                 | $\begin{array}{c} + \end{array}$<br>$\pm$ | $0,6$ mm                  | $0,6$ mm                  | $\pm$<br>$^{+}$                               |                |                      |  |
| Orthopädisches Screening                                |                                                                                 | $+$<br>$\pm$<br>$\! +$<br>$\pm$           | $0.8$ mm<br>$0.9$ mm      | $0.8$ mm<br>$0.9$ mm      | $\pm$<br>$^{\mathrm{+}}$<br>$\pm$             |                |                      |  |
| Initialdiagnosen                                        |                                                                                 | $\pm$<br>$^{\mathrm{+}}$<br>$\sim$        | $1.2 \text{ mm}$          | $1.2 \text{ mm}$          | $\pm$<br>$+$<br>$\sim$                        |                |                      |  |
| Empfohlene Maßnahmen                                    |                                                                                 |                                           |                           |                           |                                               |                |                      |  |
| Befundbericht                                           |                                                                                 |                                           |                           |                           |                                               |                |                      |  |
| Behandler                                               | $\hfill\textcircled{\ensuremath{\mathnormal{\sqcup}}\,}$<br>$\sim$<br>DIAGNOSE- |                                           |                           |                           |                                               |                | O.<br><b>BEFUND-</b> |  |
|                                                         | <b>GUIDE</b>                                                                    |                                           |                           |                           |                                               |                | <b>HISTORIE</b>      |  |
| G<br>⊲<br>$\Box$<br>O                                   |                                                                                 |                                           |                           |                           |                                               |                |                      |  |

Abb. 26 Screenshot Seite "Okklusion/Resilienztest nach Gerber"

### **2.3.11. Orthopädisches Screening**

Die kraniomandibuläre und kraniozervikale Region stehen im Sinne einer kinematischen Kette in einer engen funktionellen Wechselwirkung. Eine Störung der Funktion der Kopfgelenke kann durch die zerviko-trigeminalen und zervikovestibulären Konvergenzen zu Funktionsstörungen der Kreuzdarmbeingelenke führen. Eine kraniomandibuläre Dysfunktion kann bei längerem Anhalten der Funktionsstörung eventuell zu strukturellen Folgeerkrankungen, wie Bandscheibenvorfälle oder Arthrosen der Extremitätengelenke (insbesondere Hüft- und Kniegelenke) führen, muss aber nicht zwangsläufig die Ursache einer solchen Entwicklung sein. Sie kann genauso als isolierte periphere Störung auftreten. Ebenso ist nicht auszuschließen, dass eine periphere Störung langfristig eine kraniomandibuläre Dysfunktion auslösen kann. Die eingehende Untersuchung aller beteiligten Strukturen ermöglicht die Differenzierung zwischen einer isolierten peripheren Störung und einem komplexen Geschehen mit der Ursache einer kraniomandibulären Dysfunktion, mit richtungsweisender Bedeutung für den daraus abgeleiteten therapeutischen Ansatz, ob es sich um eine okklusionbedingte Störung im muskuloskelettalen System oder um eine aufsteigende Störung handelt. [50]

Im Symmetrievergleich des Gesichtsschädels wird beurteilt, ob die Muskulatur einseitig oder beidseitig hypertrophiert ist. Durch Beurteilung der Augenebene und der Lippenschlußlinie wird eingeschätzt, ob auf einer Seite möglicherweise Höhe in der okklusalen Abstützung fehlt.

Die rein visuelle Beurteilung ist stark subjektiv geprägt. Aus diesem Grund wurde in der App "FAL-Doku" eine fotografische Auswertung eingebunden. (Abb. 27 Screenshot Seite "Orthopädisches Screening/Gesichtssymmetrie") Mit der im Tablet integrierten Kamera wird eine frontale Fotografie des Gesichts aufgenommen. Mit Hilfe von Visierlinien (Bipupillarlinie, Lippenschlußlinie, Symmetrielinie) und einem über der Aufnahme liegenden Raster kann die Gesichtssymmetrie objektiver beurteilt werden und auch Veränderungen über den Behandlungsverlauf dokumentiert werden.

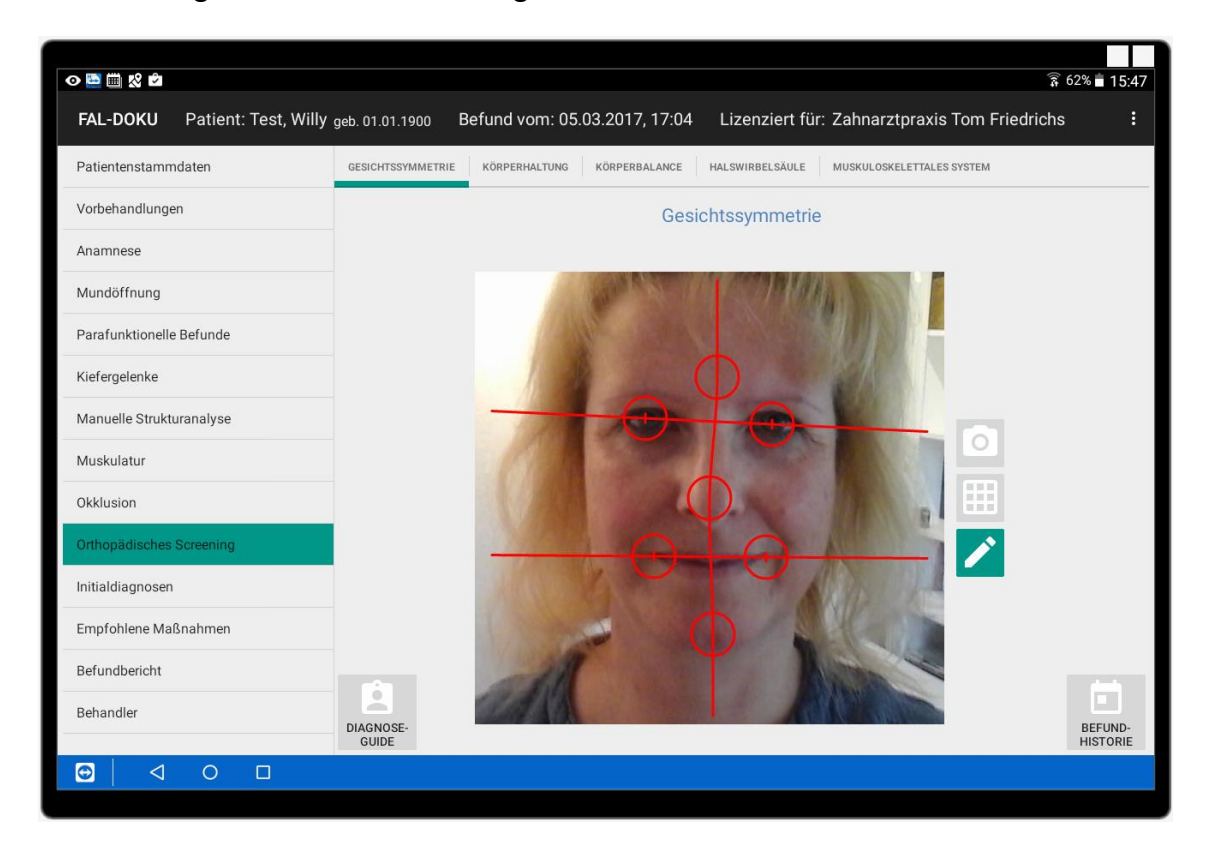

Abb. 27 Screenshot Seite "Orthopädisches Screening/Gesichtssymmetrie"

Bei aufrechter Körperhaltung balanciert die Muskulatur den Kopf in einem labilen Gleichgewicht über der Wirbelsäule aus. Dies erfordert ein ausgewogenes Zusammenspiel der vorderen und hinteren Muskulatur in einer möglichst ökonomischen Haltung. Abweichungen von dieser Haltung führen zu ständiger muskulärer Aktivität, die zu Ermüdungserscheinungen und nachfolgend zu kompensatorischen Anpassungen führen können. [9]

Beurteilt wird die Körperhaltung in der frontalen und in der sagittalen Ebene. In der Frontalebene sollte die Mittellinie den Körper symmetrisch teilen, Becken und Schulter waagerecht sein. Vor allem Hüft- und Schulterschiefstände sind ein Hinweis auf eine asymmetrische muskuläre Aktivität. Bei Beinlängendifferenzen (anatomische oder funktionelle) muss sich die Beckenschiefstellung längs der Wirbelsäule nach oben mit Krümmungen und Gegenkrümmungen bis zum Kopf ausgleichen. In der Sagittalebene verbindet die Lotrechte den Kopfschwerpunkt, den Oberarmkopf, den Hüftkopf und das Sprunggelenk. Fehlhaltungen (Hohlkreuz mit Kopfvorhalte, Fersenbelastung, Zehenbelastung) bedeuten erhöhte muskuläre Aktivität.

Die Abbildungen in der App sind animiert und ändern sich entsprechend der erfolgten Eintragungen. Diese Funktion dient der visuellen Kontrolle und kann wiederum zur Patientenkommunikation genutzt werden. (Abb. 28 Screenshot Seite "Orthopädisches Screening/Körperhaltung")

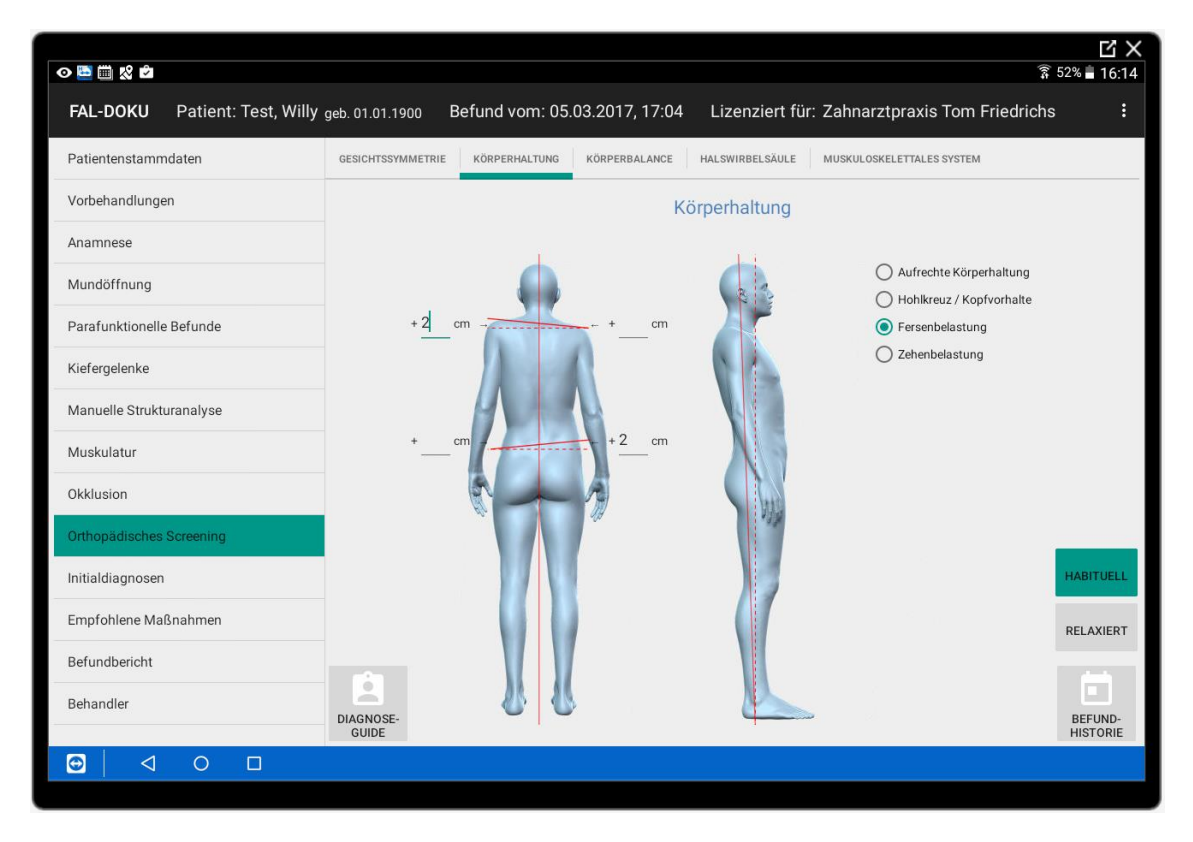

Abb. 28 Screenshot Seite "Orthopädisches Screening/Körperhaltung"

Der Vergleich zwischen der habituellen Körperhaltung und der Körperhaltung nach Relaxation und neuromuskulärer Neuprogrammierung kann einen ersten Hinweis geben, ob eine absteigende (okklusal bedingte) oder eine aufsteigende (periphere) Störung vorliegt. Im Fall einer okklusionsabhängigen Veränderung der Befunde sollten zwingend weiterführende Untersuchungen im orthopädischen Screening erfolgen.

Einen weiteren Hinweis kann die Körperbalance liefern. Bei der Verbindung zwischen Vestibulariskomplex und Augenmuskelkernen haben umschriebene Zellgruppen miteinander Kontakt: Gruppen, welche die Erregung eines einzelnen Bogenganges empfangen, sind wahrscheinlich mit Zellgruppen verknüpft, die einen bestimmten Augenmuskel innervieren. (Abb. 29 aus Kahle, W.; Frotscher, M. Taschenatlas der Anatomie, Band 3: Nervensystem und Sinnesorgane) Nur so ist das präzise Zusammenspiel von Vestibularapparat, Augenmuskeln und Halsmuskeln zu erklären, das die Fixation eines Gegenstandes auch während der Bewegung des Kopfes ermöglicht. [51]

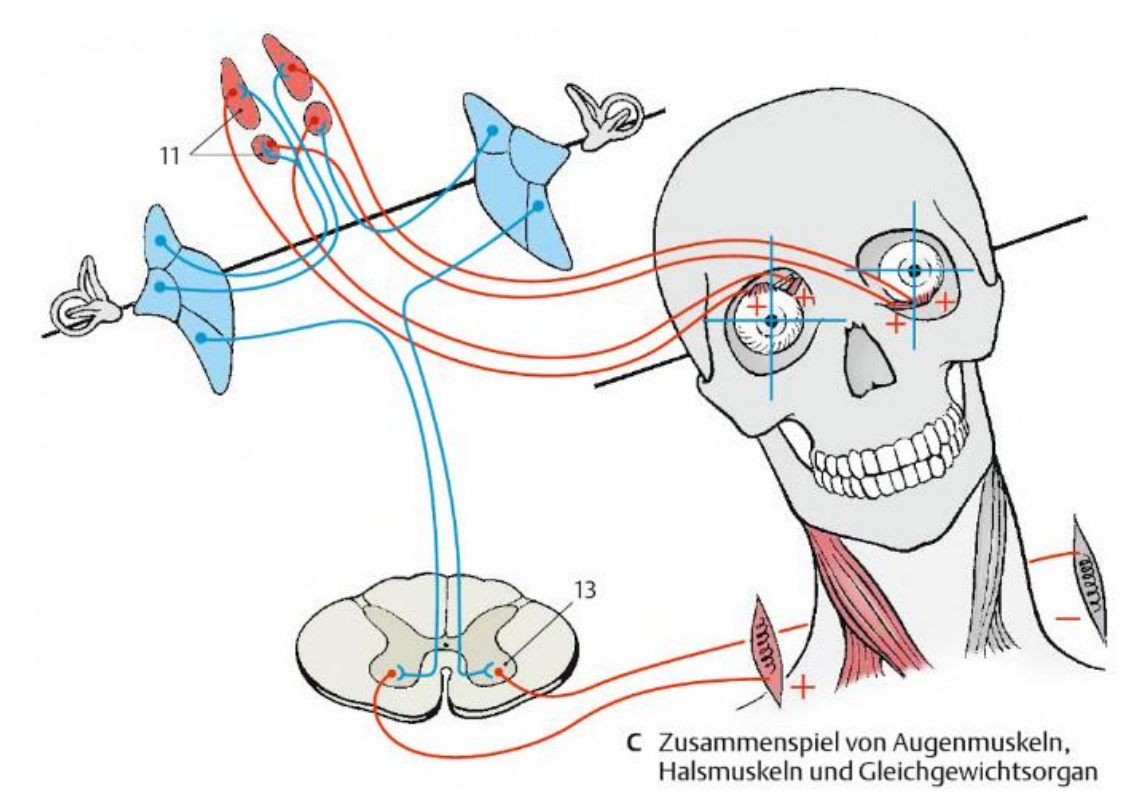

Abb. 29 aus Kahle, W.; Frotscher, M. Taschenatlas der Anatomie, Band 3: Nervensystem und Sinnesorgane [51]

Im Test werden zunächst die Augen bei aufrechter Körperhaltung geschlossen. Entsteht eine Instabilität, ist es ein Hinweis auf ein Problem, welches einer Abklärung durch einen Augenarzt / Optometristen bedarf. Die Richtung des entstehenden Schwankschwindels wird mit roten Pfeilen gekennzeichnet. (Abb. 30 Screenshot Seite "Orthopädisches Screening/Körperbalance")

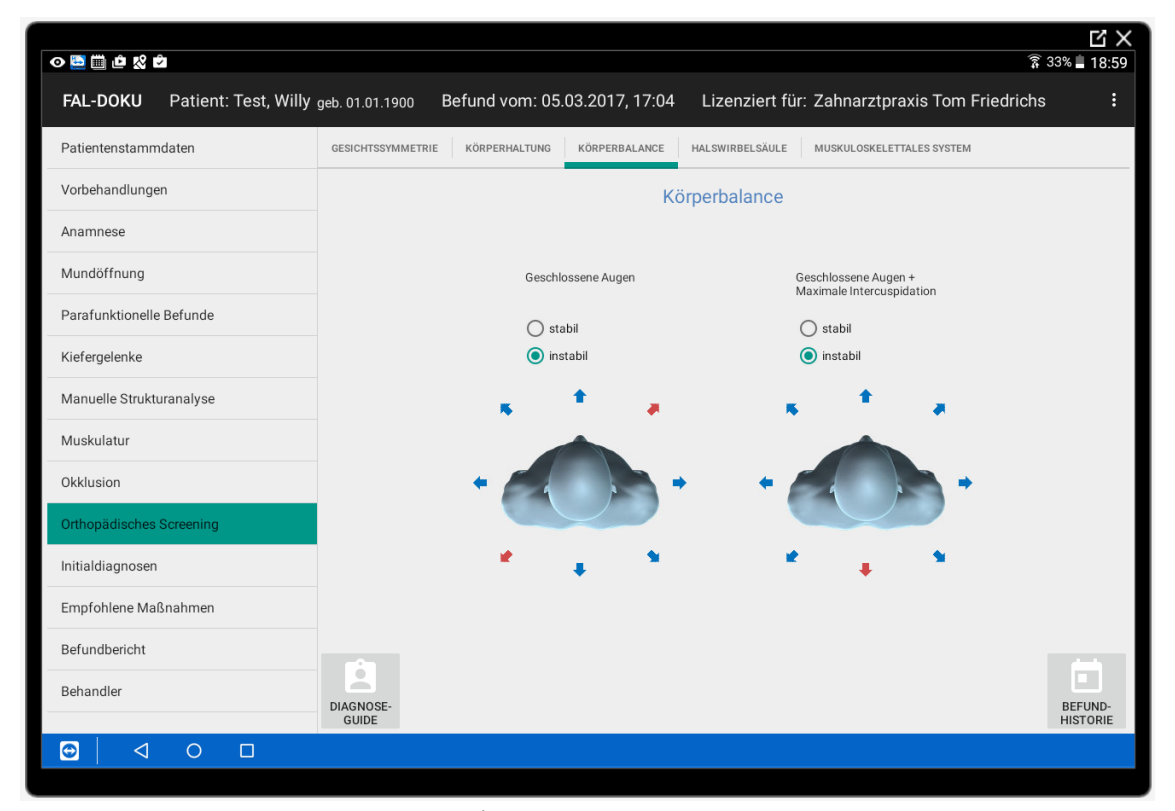

Abb. 30 Screenshot Seite "Orthopädisches Screening/Körperbalance"

In der zweiten Teststufe wird der Patient aufgefordert, bei geschlossenen Augen fest zuzubeißen. Beim festen Zusammenbiss wird gleichzeitig mit der Kaumuskulatur die Nackenmuskulatur aktiviert. Die Dichte der Muskelspindeln (propriozeptive Spannungsrezeptoren innerhalb der Muskulatur) ist innerhalb der kurzen Nackenmuskulatur mit mehr als 500 Spindeln pro Gramm Muskulatur mit die größte im gesamten Körper (in Extremitätenmuskeln z.B. ca. 10-30 Spindeln pro Gramm). Eine entstehende Instabilität bei aufrechter Körperhaltung kann ein Hinweis auf okklusal bedingte, asymmetrische Spannungszustände in der Muskulatur sein, die entsprechend in der App dokumentiert werden. (Abb. 30 Screenshot Seite "Orthopädisches Screening/Körperbalance")

Die Funktionsuntersuchungen der Halswirbelsäule und des muskuloskelettalen Systems werden zur Differenzierung als "okklusal bedingt" oder "aufsteigende Störung", habituell, nach Relaxation (3D-Release der Kiefergelenke, Deep Occipital Release) und in maximaler Interkuspidation durchgeführt. Zusätzlich können die Befunde mit einer Situation nach temporärer Okklusionskorrektur dokumentiert werden.

Die Funktionsuntersuchungen der Halswirbelsäule umfassen die Kopfrotation, die Flexion, die Extension und die Seitneigung, wobei sowohl die Quantität des aktiven und des passiven Bewegungsumfangs, als auch die Qualität des Joint plays erfasst werden. Die Untersuchungen werden am aufrecht sitzenden Patienten durchgeführt. Die Bewegungen werden zunächst aktiv, danach passiv untersucht.

| るのら                                                     |                           |                               |               |                             |                   |                                               |         | 区<br>区<br>₹ 100% 108:48           |
|---------------------------------------------------------|---------------------------|-------------------------------|---------------|-----------------------------|-------------------|-----------------------------------------------|---------|-----------------------------------|
| <b>FAL-DOKU</b><br>Patient: Test, Willy geb. 01.01.1900 |                           | Befund vom: 05.03.2017, 17:04 |               |                             |                   | Lizenziert für: Zahnarztpraxis Tom Friedrichs |         | ÷                                 |
| Patientenstammdaten                                     | <b>GESICHTSSYMMETRIE</b>  | KÖRPERHALTUNG                 | KÖRPERBALANCE |                             | HALSWIRBELSÄULE   | MUSKULOSKELETTALES SYSTEM                     |         |                                   |
| Vorbehandlungen                                         |                           |                               |               |                             | Halswirbelsäule   |                                               |         |                                   |
| Anamnese                                                |                           | Rechts                        |               |                             |                   | Links                                         |         |                                   |
| Mundöffnung                                             |                           |                               | $+5$ ·        | Kopfrotation                | $+0$<br>$\bullet$ |                                               |         |                                   |
| Parafunktionelle Befunde                                |                           |                               |               | passiv                      |                   |                                               |         |                                   |
| Kiefergelenke                                           |                           |                               | П<br>П        | Endgefühl 'fest'<br>Schmerz | ✓<br>✓            |                                               | $^{++}$ |                                   |
| Manuelle Strukturanalyse                                |                           | leicht eingeschränkt (50-69°) |               |                             |                   | eingeschränkt (30-49°)                        |         | <b>HABITUELL</b>                  |
| Muskulatur                                              |                           |                               |               | Flexion (50°)               | $50\,$ $^{\circ}$ |                                               |         | <b>RELAXIERT</b>                  |
| Okklusion                                               |                           |                               |               | Endgefühl 'fest'<br>Schmerz | г                 |                                               |         |                                   |
| Orthopädisches Screening                                |                           |                               |               | Extension (60°)             | 55.               |                                               |         | <b>OKKLUSION</b>                  |
| Initialdiagnosen                                        |                           |                               |               | Endgefühl 'fest'            |                   |                                               |         | MIT<br><b>KORREKTUR</b>           |
| Empfohlene Maßnahmen                                    |                           |                               |               | Schmerz                     |                   |                                               |         |                                   |
| Befundbericht                                           |                           |                               | $35 -$        | Seitneigung (40°)           | 30                |                                               |         |                                   |
| Behandler                                               | ö<br>alla i               |                               |               | Endgefühl 'fest'            | ▽                 |                                               |         | D.                                |
|                                                         | DIAGNOSE-<br><b>GUIDE</b> |                               | П             | Schmerz                     | ▽                 |                                               |         | <b>BEFUND-</b><br><b>HISTORIE</b> |
| ◁<br>le<br>$\circ$<br>□                                 |                           |                               |               |                             |                   |                                               |         |                                   |

Abb. 30 Screenshot Seite "Orthopädisches Screening/Halswirbelsäule"

Der jeweilige Bewegungsumfang und die Informationen aus dem Joint play werden in die App eingetragen und durch die animierten Darstellungen visualisiert. (Abb. 30 Screenshot

Seite "Orthopädisches Screening/Halswirbelsäule") Die vergleichende Bewertung wird tabellarisch im DiagnoseGuide farblich kodiert gegenübergestellt. (Abb. 31 Screenshot Seite "Orthopädisches Screening/Halswirbelsäule - GiagnoseGuide")

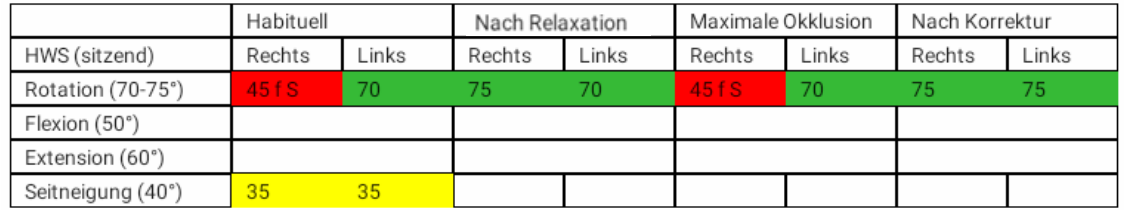

Abb. 31 Screenshot Seite "Orthopädisches Screening/Halswirbelsäule - GiagnoseGuide"

Die von Marx beschriebenen manualmedizinischen Testverfahren, die eine mögliche Auswirkung der Okklusion auf das muskuloskelettale System zeigen, umfassen die Beurteilung den thorakolumbalen Rotationstest im Sitzen, die variable Beinlängendifferenz, den Leg-Turn-In-Test und den Priener Abduktionstest (Patrick-Kubis-Test bei 90° Hüftflexion).

Beim thorakolumbalen Rotationstest sitzt der Patient quer auf der Untersuchungsliege, die Fußsohlen fest am Boden zur Beckenfixierung. Seine Hände liegen auf den gegenüberliegenden Schultern ("Pharaonengriff"). Er dreht aktiv seinen Oberkörper zu einer Seite und wird passiv bis zum "Endgefühl" weiter gedreht, dann als Vergleich zur anderen Seite. Bewertet werden die Quantität (Ausmaß der Beweglichkeit) und die Qualität (Bewegungs- und Endgefühl im Seitvergleich).

Die variable Beinlängendifferenz wird am auf der Untersuchungsliege in entspannter Rückenlage liegenden Patienten untersucht. Dazu wird zunächst die Beinlängendifferenz beurteilt. Danach hebt der Untersucher die Beine des Patienten um etwa 20° an und der Patient setzt sich auf (wobei er sich mit den Armen abstützen kann). Kommt es zu einer Änderung der Beinlänge von mindestens 1 cm, wird dieser Befund als variable Beinlängendifferenz bewertet.

Beim Leg-Turn-In-Test liegt der Patient bequem in Rückenlage, die Beine sind gestreckt. Der Untersucher drückt sanft mit viel Gefühl beide Unterschenkel und Füße in die Innenrotation, indem er flächig am Außenknöchelbereich anfasst. Bewertung: Quantität und Qualität der Innenrotationsmöglichkeit im Seitvergleich.

Der Priener Abduktionstest wird ähnlich dem Patrick-Kubis-Test durchgeführt, allerdings mit 90° Hüftflexion. Der Patient liegt auf der Untersuchungsliege in bequemer Rückenlage. Der Untersucher fixiert mit einer Hand einseitig das Patientenbecken durch Druck auf die Spina iliaca anterior superior und beugt jetzt passiv das gegenseitige Patientenbein im Hüftgelenk auf 90° und lässt es dann passiv endgradig in die Abduktion absinken. Bewertung: Quantität: Ausmaß der Abduktion; Qualität: Bewegungs- und Endgefühl, jeweils im Seitvergleich. [52]

Zur Beurteilung, ob eine absteigende Störung vorliegt, erfolgt der Untersuchungsgang jeweils habituell, nach Relaxation durch Traktion der Kiefergelenke (3D-Release) und neuromuskulärer Neuprogrammierung, in maximaler Interkuspidation und in Okklusion auf einer temporären Korrektur. (Abb. 32 Screenshot Seite "Orthopädisches Screening/Muskuloskelettales System)

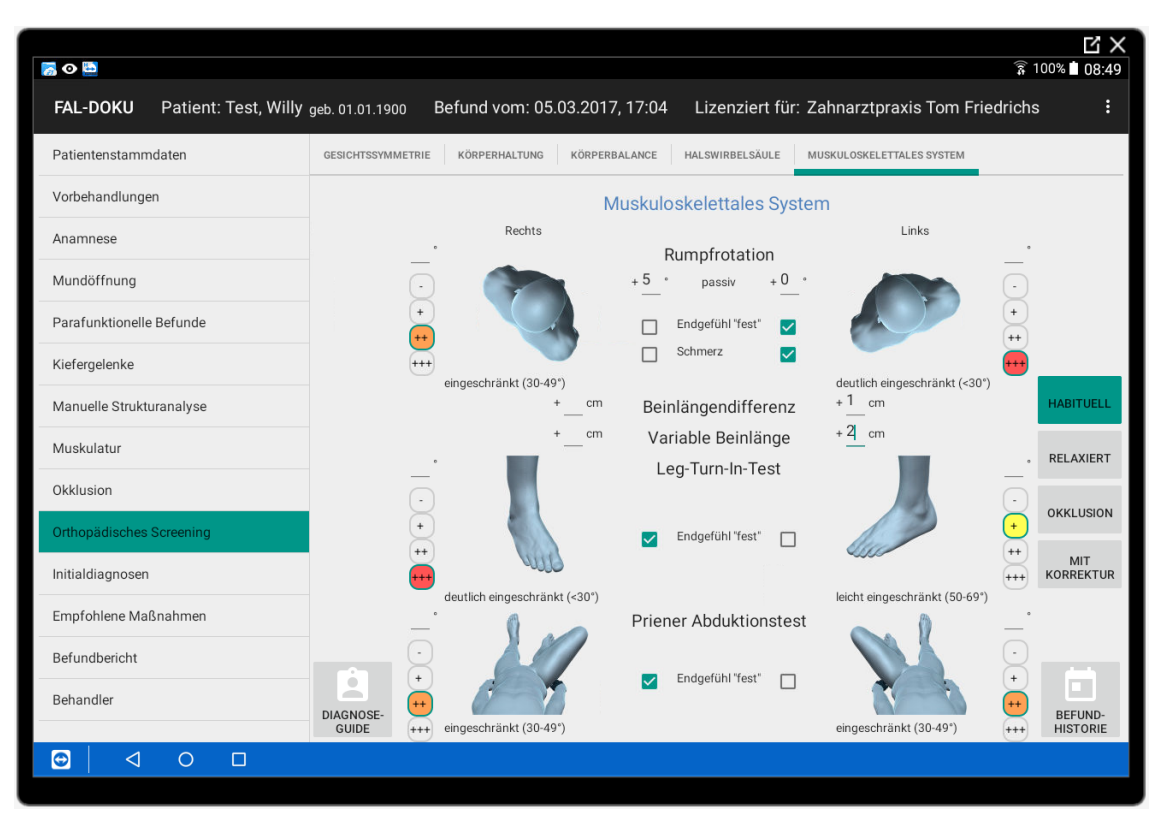

Abb. 32 Screenshot Seite "Orthopädisches Screening/Muskuloskelettales System

Die Eintragungen in der App, die Visualisierung mit farbkodierten Buttons und animierten Darstellungen folgen dem bekannten Schema. Die vergleichende Bewertung wird wieder tabellarisch im DiagnoseGuide farblich kodiert gegenübergestellt. (Abb. 33 Screenshot Seite "Orthopädisches Screening/Muskuloskelettales System - GiagnoseGuide")

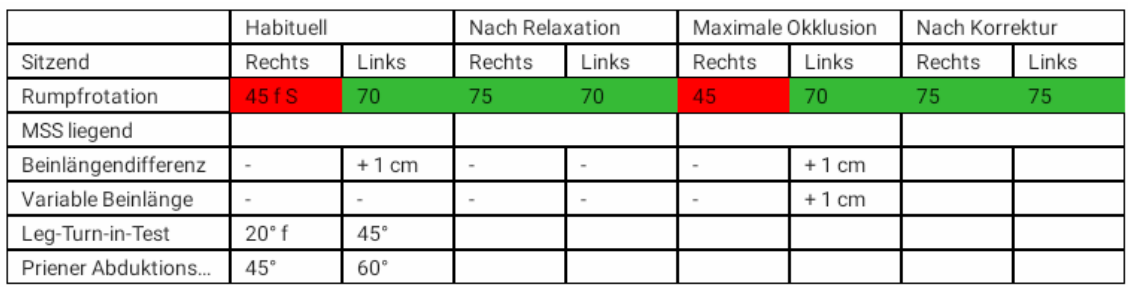

Abb. 33 Screenshot Seite "Orthopädisches Screening/Muskuloskelettales System - GiagnoseGuide"

Ein pathologischer Ausfall der Tests bei festem Biss und ein normaler Befund bei Ruheschwebelage nach Relaxation deuten sehr wahrscheinlich auf eine kombinierte Funktionsstörung mit primärer Läsion im kraniomandibulären System (absteigende Störung), während unveränderte pathologische Testergebnisse nach Relaxation eher eine periphere Störung (aufsteigende Störung) vermuten lassen.

### **2.3.12. Initialdiagnosen**

Die Initialdiagnosen werden aufgrund der Eintragungen im DiagnoseGuide der einzelnen Befundseiten vorgeschlagen.

Der DiagnoseGuide kann als Popup zu jeder Befundseite geöffnet werden. Relevante Diagnosen werden mit den eingetragenen assoziierten Befunden abgeglichen. Liegt ein entsprechender Befund vor, wird die zugehörige Diagnose vorgeschlagen, kann überprüft und gegebenenfalls ab- oder zugewählt werden. Zusätzliche, freie Eingaben sind möglich.

Auf der Seite "Initialdiagnosen" werden alle Diagnosen zusammengeführt und nach der Pathogenese übersichtlich strukturiert. (Abb. 34 Screenshot Seite "Initialdiagnosen/Arthropathie")

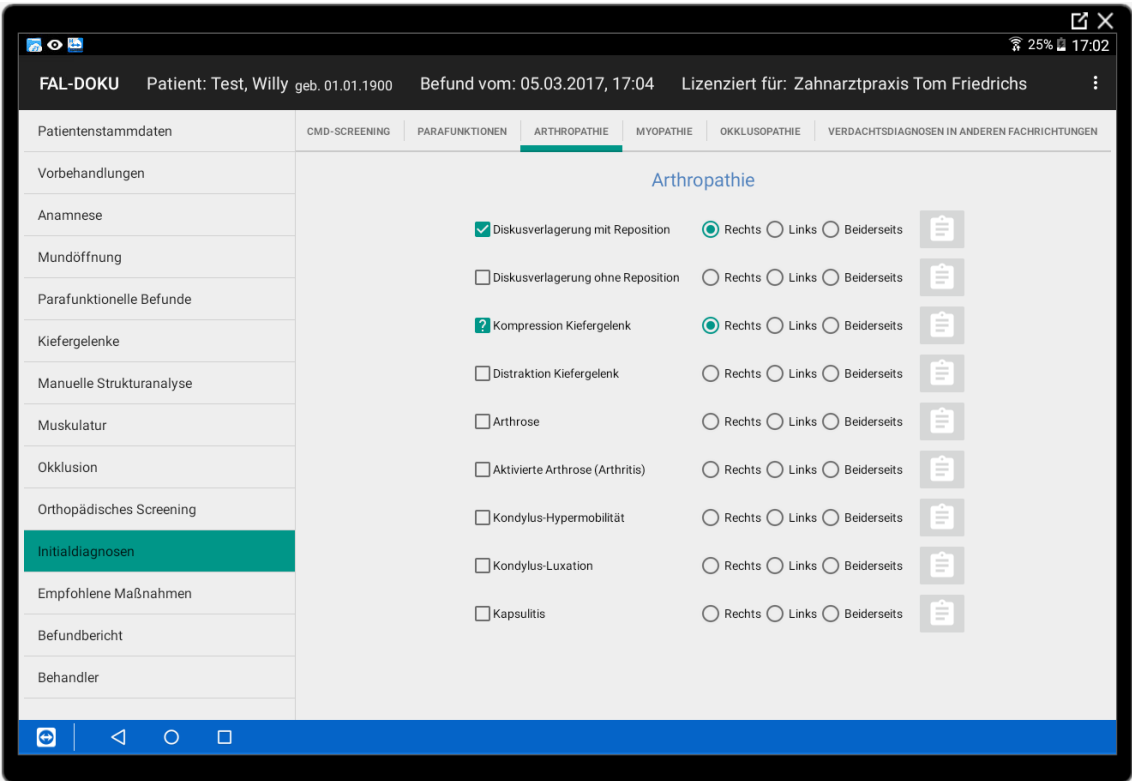

Abb. 34 Screenshot Seite "Initialdiagnosen/Arthropathie"

Jede Diagnose kann durch nochmaliges Öffnen des DiagnoseGuide (Abb. 35 Screenshot Seite "Initialdiagnosen/Arthropathie/ ") überprüft werden. Mit der Diagnose assoziierte Befunde werden angezeigt und sind eine Hilfestellung, um gegebenenfalls weiterführende Untersuchungen (Direktlink zur entsprechenden Befundseite) durchzuführen

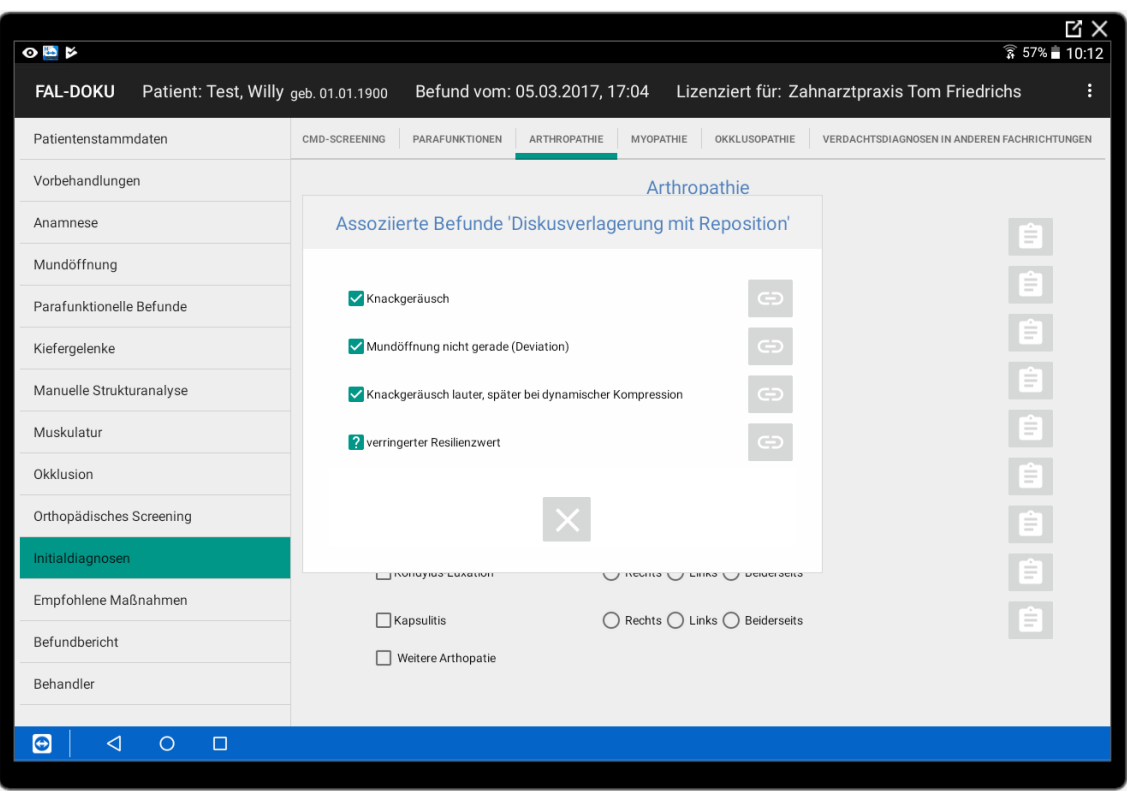

Abb. 35 Screenshot Seite "Initialdiagnosen/Arthropathie/  $\|\hat{\boldsymbol{\epsilon}}\|^n$ 

Berücksichtigt wurden folgende Diagnosen:

- CMD-Screening
	- Kraniomandibuläre Dysfunktion unwahrscheinlich/wahrscheinlich/sicher
- Parafunktionen
	- **Bruxismus**
	- Habit Zungenpressen
	- Habit Wangensaugen
- Arthropathie
	- Diskusverlagerung mit Reposition rechts/links/beidseits
	- Diskusverlagerung ohne Reposition rechts/links/beidseits
	- Kompression Kiefergelenk rechts/links/beidseits
	- Distraktion Kiefergelenk rechts/links/beidseits
	-
	- Aktivierte Arthrose (Arthritis) rechts/links/beidseits
	- Kondylus-Hypermobilität rechts/links/beidseits
	-
	-

- Arthrose rechts/links/beidseits Kondylus-Luxation rechts/links/beidseits Kapsulitis **Republicity** rechts/links/beidseits

- Myopathie
	- Myofaszialer Schmerz
		-
		-
		-
	- Hypertrophie \_\_\_\_\_\_\_\_\_\_\_\_\_\_\_\_
- Okklusopathie
	- Insuffiziente Okklusionsbeziehung in Gelenkzentrik
	- Fehlende Abstützung im Seitzahngebiet rechts/links/beidseits
	- Seitlich offener Biss rechts/links/beidseits
	- Frontal offener Biss
	- Laterale Nonokklusion rechts/links/beidseits
	- Mediotrusionskontakte rechts/links/beidseits
	- Weitere okklusale Diagnosen
- Verdachtsdiagnosen in anderen Fachrichtungen
	- o Psychosomatik
		- Erhöhte Stressbelastung
		- Erhöhter Angstwert
		- Erhöhter Depressionswert
	- o Orthopädie
		- Verdacht Funktionsstörung craniocervikaler Übergang
		- Verdacht Funktionsstörung thorakolumbaler Übergang
		- Verdacht Funktionsstörung Ileosakralgelenk
		- Verdacht anatomischer Beinlängenunterschied
	- o Augenheilkunde
		- Verdacht Sehfehler
		- vorhandene Brille prüfen

- Mundschließer rechts/links/beidseits - Mundöffner rechts/links/beidseits - Nackenmuskulatur rechts/links/beidseits

### **2.3.13. Empfohlene Maßnahmen**

Die "Empfohlenen Maßnahmen" werden nicht vom System vorgeschlagen, sondern müssen als bewusste therapeutische Entscheidung vom Behandler aktiv ausgewählt werden. Es werden weiterführende diagnostische Maßnahmen und standardisierte therapeutische Maßnahmen zur Auswahl angeboten, die individuell ergänzt werden können. (Abb. 36 Screenshot Seite "Empfohlene Maßnahmen")

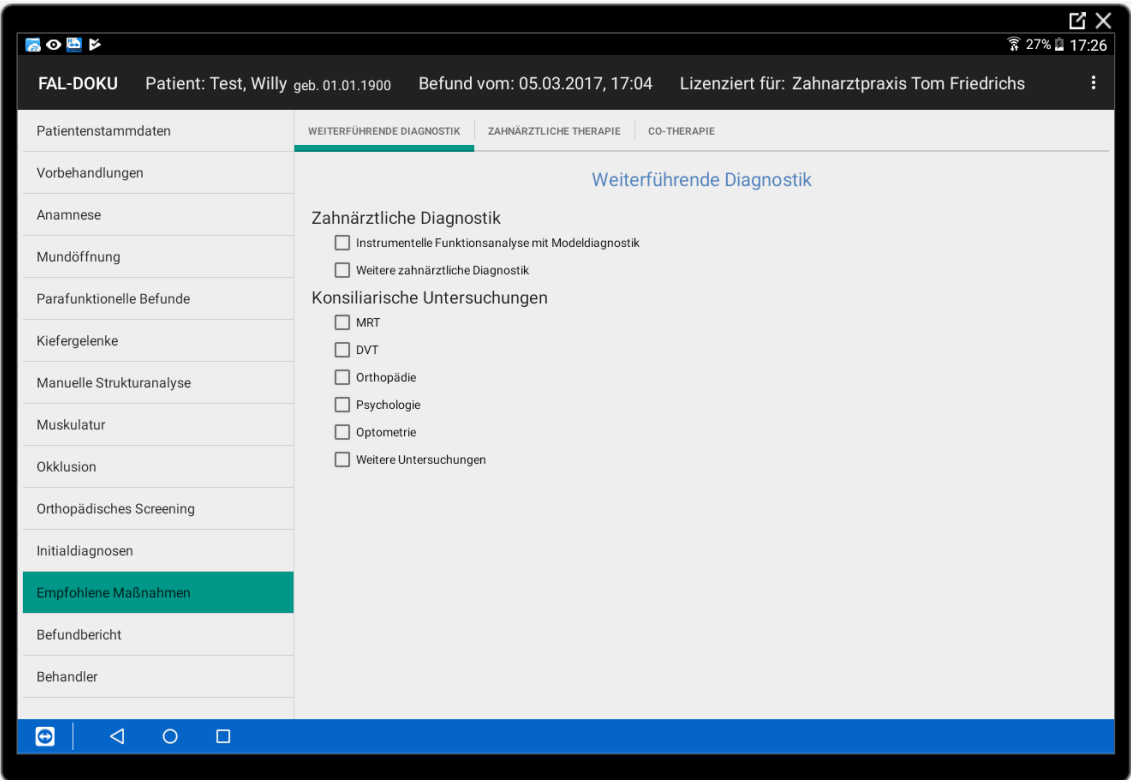

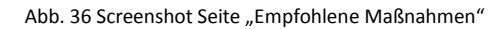

- Weiterführende Diagnostik
	- Zahnärztliche Diagnostik
		- Instrumentelle Funktionsanalyse mit Modelldiagnostik
		- ….
	- Konsiliarische Untersuchungen
		- MRT
		- DVT
		- Orthopädie
		- Psychologie
		- Optometrie
		- Weitere Untersuchungen
- Zahnärztliche Therapie
	- o Schienentherapie
		- Reflexschiene
			- Relaxschiene (frontaler Jig)
			- Miniplastschiene
			- Weitere Reflexschiene
		- Adjustierte Aufbißschiene
			- Michigan-Schiene
			- Gelb-Schiene
			- COPA-Schiene
			- Weitere adjustierte Aufbißschiene
		- Repositionierungsschiene
			- Protrusionsschiene
			- Distraktionsschiene
	- o prothetische Therapie
		- o COPA-Onlays
		- o Langzeitprovisorien \_\_\_\_\_\_\_\_\_\_\_\_\_\_\_\_
		- o Interimsersatz \_\_\_\_\_\_\_\_\_\_\_\_\_\_\_\_
		- o Vorhandenen Zahnersatz ertüchtigen \_\_\_\_\_\_\_\_\_\_\_\_\_\_\_\_
		- $\circ$  Weitere prothetische Therapie
	- o Systematische Einschleifmaßnahmen \_\_\_\_\_\_\_\_\_\_\_\_\_\_\_\_
	- $\circ$  Extraktion
	- $\circ$  Weitere therapeutische Maßnahmen
- Co-Therapie
	- o Physiotherapie/Manualtherapie
	- o Osteopathie
	- o Weitere Co-Therapie

### **2.3.14. Befundbericht**

Der Befundbericht (Abb. 37 Screenshot Seite "Befundbericht") umfasst den zusammenfassenden Report aller erhobenen Befunde, den daraus abgeleiteten Initialdiagnosen und den empfohlenen Therapiemaßnahmen.

Zur besseren Übersicht werden nur die Befunde inkludiert, die tatsächlich erhoben worden. Nicht ausgefüllte Bereiche werden nicht mit ausgegeben. Der Adressat wird direkt aus der Behandlerdatenbank ausgewählt und in den Befundbericht übernommen. Vor der abschließenden Ausgabe des Berichts sind ergänzende Anmerkungen und die Einfügung von individuell erstellten Textbausteinen möglich.

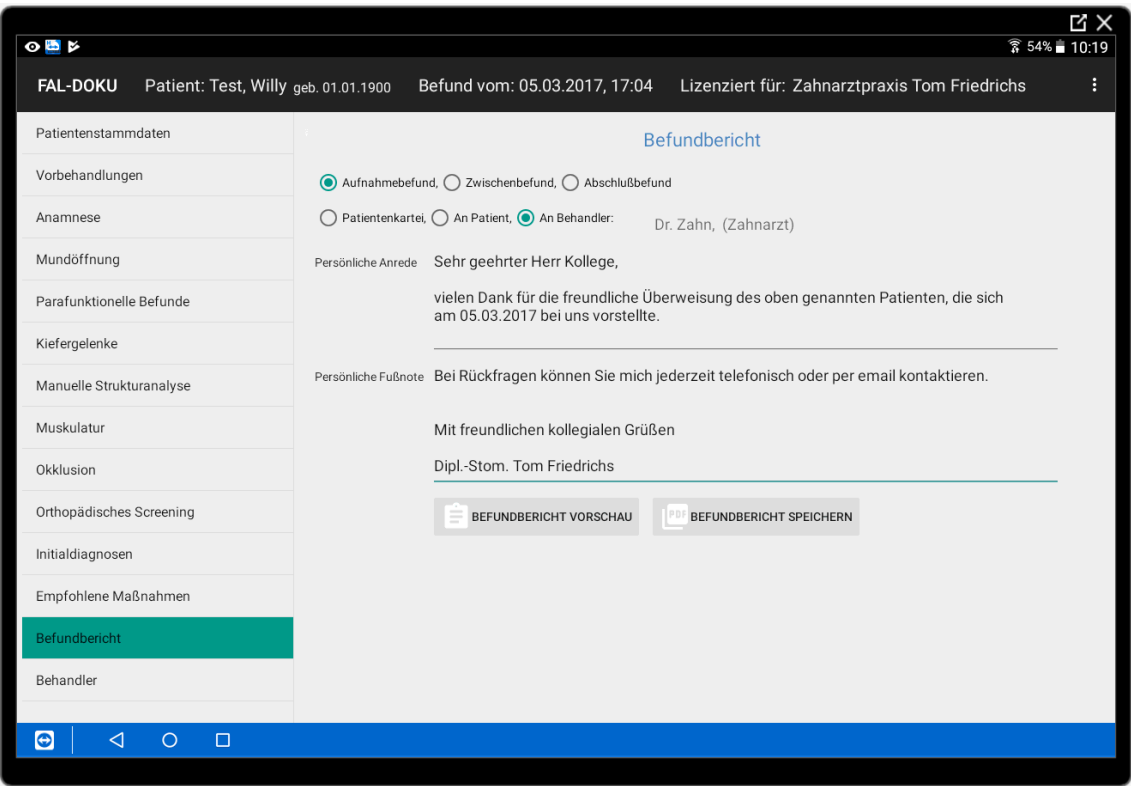

Abb. 37 Screenshot Seite "Befundbericht"

Die Ausgabe erfolgt im pdf-Format, um das Dokument gegen nachträgliche Veränderungen zu schützen. Der Bericht wird auf dem Tablet gespeichert und kann von dort via USB-Kabel zur weiteren Verwendung an das Praxissystem übergeben werden. Der direkte Versand zum Beispiel per E-Mail ist mit Bordmitteln des Tablets prinzipiell möglich. Die in diesem Fall aus datenschutzrechtlichen Gründen erforderliche Verschlüsselung liegt in der Verantwortung des Benutzers und ist nicht Bestandteil der App FAL-DOKU.

# **3. Diskussion und Schlussfolgerung**

Zielstellung der vorliegenden Arbeit war die Konzipierung eine "Mobile Application Software" zur umfassenden Befunddokumentation des kraniomandibulären und muskuloskelettalen Systems unter Berücksichtigung der eingeführten Untersuchungsmethoden der klinischen Funktionsanalyse, der manuellen Strukturanalyse und eines orthopädischen Screenings.

Die analysierten Befunderfassungsbögen der genannten Teilbereiche verschiedener Autoren zeigten häufig große Schnittmengen aber auch gravierende Unterschiede in der Wichtung der einzelnen Untersuchungsmethoden. Der Einstieg in die Funktionsdiagnostik wird erschwert, da sich der interessierte Kollege zunächst für eine Schule entscheiden und somit für eine Systematik festlegen muss. Um eine breite Anwendung der entwickelten Software zu ermöglichen, wurden die zu erfassenden Befunde eher umfassend angelegt. Damit wird die Limitation der Befunddokumentation, wie sie bei den bestehenden Erfassungsbögen in Abhängigkeit von der vertretenen Lehrmeinung der jeweiligen Autoren zu beobachten ist, weitgehend aufgehoben. Der Behandler ist einerseits frei in der Entscheidung, welche Untersuchungstechnik und welchen Untersuchungsumfang er anwendet und ist nicht auf eine bestimmte Systematik festgelegt. Andererseits wird mit der vollständigen Abarbeitung aller Inhalte die umfassende Befunddokumentation des Funktionszustandes des kraniomandibulären Systems unter Berücksichtigung der Wechselwirkungen mit dem muskuloskelettalen System gewährleistet. Die App FAL-DOKU kann somit sowohl von erfahrenen, spezialisierten Kollegen genutzt werden, als auch in der allgemeinzahnärztlichen Praxis Verwendung finden. Dem noch unerfahrenen Kollegen kann sie als Guideline zur vollständigen Befunderfassung dienen und ihn bei der Diagnosefindung unterstützen.

Die zunehmende Digitalisierung in den Praxen, birgt die Gefahr, dass die klassische, handgeschriebene Befunddokumentation stark verkürzt wird. Oft fehlt die Zeit, die durchgeführte Befundung sauber im Praxisverwaltungssystem zu dokumentieren. Das ist nicht nur aus Sicht der Patientensicherheit kritisch, sondern birgt auch ein erhebliches forensisches Risiko. Die direkte digitale Erfassung der Befunddaten am Behandlungsstuhl erlaubt die unmittelbare Weiterverarbeitung der Informationen zum Beispiel im Diagnose-Hilfe-System "DiagnoseGuide" und der zeitsparenden, weitgehend automatisierten Erstellung des Befundberichtes. Ergebnis ist ein klar strukturierter und gut lesbarer Befundbericht, der alle erforderlichen Informationen zur durchgeführten Untersuchung, den abgeleiteten Diagnosen und dem darauf aufbauenden Therapieplan enthält. Die Kommunikation mit Überweisern und Co-Therapeuten wird wesentlich verbessert und gleichzeitig rationalisiert.

Die Erfassungsmasken sind so gestaltet, dass die Eingabe auch durch Hilfspersonal ohne aufwendige Schulung nach Diktat erfolgen kann, was es dem Behandler

ermöglicht, sich ohne Unterbrechung dem Patienten zuzuwenden. Die teilweise animierte, leicht verständliche Befunddarstellung kann dabei im Anschluss an die Befunderfassung unmittelbar zur Befundbesprechung im Rahmen der Patientenaufklärung genutzt werden.

Verlaufskontrollen können auch in Teilbereichen einfach mit den Vorbefunden verglichen und dokumentiert werden. Statistische Auswertungen bezüglich der Wirksamkeit bestimmter therapeutischer Maßnahmen werden durch die bereits im Zuge der Befunderhebung erfolgte, digitale Erfassung erleichtert.

Die App "FAL-DOKU" erscheint geeignet, breite Anwendung in den allgemeinzahnärztlichen Praxen zu finden. Sie erleichtert die rationelle und systematische Durchführung der funktionellen Diagnostik im kraniomandibulären und muskuloskelettalen System. Die gewonnenen, zusätzlichen Informationen können in das Behandlungskonzept einfließen und kommen somit nicht nur dem manifest funktionsgestörten Patienten zugute, sondern können im Sinne der tertiären Prophylaxe zur Verbesserung der allgemeinen Behandlungsqualität beitragen.

# **4. Literaturverzeichnis**

1. Ahlers MO, Freesmeyer W, Götz G, Jakstat H, Koeck B, Meyer G, et al. Gemeinsame Stellungnahme der DGZMK und der Deutschen Gesellschaft für Funktionsdiagnostik und -therapie (DGFDT) in der DGZMK zur Diagnostik funktioneller Störungen des kraniomandibulären Systems mittels klinischer Maßnahmen 01.01.2003. [Online].; 2003 [cited 2016 Dezember 11. Available from:

https://www.dgfdt.de/documents/266840/266917/05\_Stellungnahme\_Klinische\_ Funktionsanalyse/082c3e7d-de0b-4310-90ab-098ec0ea71c3.

- 2. Landeszahnärztekammer Sachsen. Berufsordnung für die Zahnärzte im Freistaat Sachsen (mit allen Änderungen – Stand 04.12.2015). [Online].; 2015 [cited 2016 Dezember 11. Available from: http://www.zahnaerzte-in-sachsen.de/downloads/Berufsordnung.pdf.
- 3. Kassenzahnärztlichen Bundesvereinigung; Spitzenverband Bund der Krankenkassen. Bundesmantelvertrag - Zahnärzte (BMV-Z) (Stand 01.04.2014). [Online].; 2014 [cited 2016 Dezember 11. Available from: http://www.kzbv.de/bundesmantelvertrag-stand-1- 2.download.de81ada10d8cea86e010ab03b1fb2d38.pdf.
- 4. Kassenzahnärztliche Bundesvereinigung; Spitzenverband Bund der Krankenkassen. Ersatzkassenvertrag Zahnärzte (EKV-Z) (Stand 01.04.2014). [Online].; 2014 [cited 2016 Dezember 11. Available from: http://www.kzbv.de/ersatzkassenvertragstand-1-2.download.a5511c01b2790ca85c6453148cff7f85.pdf.
- 5. Bundesministerium der Justiz und für Verbraucherschutz. juris GmbH Juristisches Informationssystem für die BRD;Bürgerliches Gesetzbuch (BGB) § 630f Dokumentation der Behandlung. [Online].; 2013 [cited 2016 Dezember 11. Available from: http://www.gesetze-im-internet.de/bgb/\_\_630f.html.
- 6. Bundesministerium der Justiz und für Verbraucherschutz. juris GmbH Juristisches Informationssystem für die BRD; Bürgerliches Gesetzbuch (BGB) § 630e Aufklärungspflichten. [Online].; 2013 [cited 2016 Dezember 11. Available from: https://www.gesetze-im-internet.de/bgb/\_\_630e.html.
- 7. Ahlers MO, Fussnegger M, Göz G, Imhoff B, Jakstat HA, Mentler C, et al. Wissenschaftliche Mitteilung; Zur Therapie der funktionellen Erkrankungen des kraniomandibulären Systems. [Online].; 2015 [cited 2016 Dezember 11. Available from:

http://www.dgfdt.de/documents/266840/266917/wiss+Mitteilung+zur+Therapie

+der+CMD/f61c662e-66aa-4013-a2ff-b9ce60e8c00c.

- 8. Deutsche Gesellschaft für Zahn, Mund- und Kieferheilkunde e.V. (DGZMK). DGFDT Deutsche Gesellschaft für Funktionsdiagnostik und -therapie. [Online].; 2017 [cited 2017 Januar 02. Available from: www.dgfdt.de/untersuchungsbogen.
- 9. Ahlers MO, Jakstat HA. Klinische Funktionsanalyse (4. erweiterte und überarbeitete Auflage). Ahlers MO, Jakstat HA, editors. Hamburg: dentaConcept (Verlag); 2011.
- 10. dentaConcept® Verlag GmbH. dentaConcept® Produkte. [Online]. [cited 2017 Januar 5. Available from: http://www.dentaconcept.de/Formblaetter.
- 11. Boisserée W, Schupp W. Kraniomandibuläres und Muskuloskelettales System. Berlin: Quintessenz Verlag; 2012.
- 12. Kopp S. Kursskript Masterstudiengang Kraniomandibuläre und Muskuloskelettale Medizin: Untersuchung des kraniomandibulären Systems. 21./22. Januar 2016 ZÄT Info, Ostbevern.
- 13. Gerbershagen HU, Korb J, Nagel B, Nilges P. Das Mainzer Schmerzklassifikationssystem und seine Operationalisierung. [Online].; 2005 [cited 2017 Januar 29. Available from: http://www.schmerznottwil.ch/files/pdf2/Schmerzklassifikation\_Mainzer\_Stadien1.pdf.
- 14. Köneke C. Die interdisziplinäre Therapie der Craniomandibulären Dysfunktion Berlin: Quintessenz Verlag; 2005.
- 15. Bumann A, Lotzmann U. Funktionsdiagnostik und Therapieprinzipien Rateitschak KH, Wolf HF, editors. Stuttgart: Georg Thieme Verlag; 2000.
- 16. Norton S, Cosco T, Doyle F, Done J, Sacker A. The Hospital Anxiety and Depression Scale: a meta confirmatory factor analysis. *J Psychosom Res.* 2013 Jan, 74(1), S. 74- 81.
- 17. Mihalca AM, Pilecka W. The factorial structure and validity of the Hospital Anxiety and Depression Scale (HADS) in Polish adolescents. *Psychiatr Pol.* 2015, 49(5), S. 1071-88.
- 18. Wiglusz MS, Landowski J, Michalak L, Cubala WJ. Validation of the Hospital Anxiety and Depression Scale in patients with epilepsy. *Epilepsy Behav*. 2016 , 58(5), S. 97-101.
- 19. Li Q, Lin Y, Hu C, Xu Y, Zhou H, Yang L, et al. The Chinese version of hospital

anxiety and depression scale: Psychometric properties in Chinese cancer patients and their family caregivers. *Eur J Oncol Nurs.* 2016, 25(12), S. 16-23.

- 20. Hinz A, Schwarz R. Angst und Depression in der Allgemeinbevölkerung: Eine Normierungsstudie zur Hospital Anxiety and Depression Scale. *Psychotherapie, Psychosomatik, Medizinische Psychologie.* 2001, 51, S. 193-200.
- 21. Bocéréan C, Dupret E. A validation study of the Hospital Anxiety and Depression Scale (HADS) in a large sample of French employees. *BMC Psychiatry.* 2014, 14(12), S. 354.
- 22. Herrmann-Lingen C, Buss U, Snaith RP. Hospital Anxiety and Depression Scale Deutsche Version (HADS-D) (3., aktualisierte und neu normierte Aufl.) Bern: Verlag Hans Huber; 2011.
- 23. Ahlers MO, Jakstat HA. CMDfact Klinische Funktionsanalyse für Windows, Version 3.0; 2011; Hamburg: dentaConcept Verlag.
- 24. easy C.M.D. GmbH. C.M.D.excellence.2. [Online].; 2016 [cited 2017 März 5. Available from: https://www.cmdexcellence.de/.
- 25. Gesellschaft für Funktionsdiagnostik DIR® System mbH & Co. KG. DIR-System. [Online]. [cited 2017 Februar 13. Available from: http://www.dir-system.de/funktionsdiagnostik/manuell-klinische-diagnostik.
- 26. Open Handset Alliance. Android studio. [Online].; 2017 [cited 2017 März 07. Available from: https://developer.android.com/studio/index.html.
- 27. Wikipedia. Wikipedia. [Online].; 2016 [cited 2017 März 07. Available from: https://de.wikipedia.org/wiki/Programmierschnittstelle.
- 28. Heller S. persönliche Mitteilung. 2017. Memborg Technologies, Meißen.
- 29. VDDS. Verband Deutscher Dentalsoftware-Unternehmen. [Online].; 2012 [cited 2017 März 12. Available from: http://www.vdds.de/content/pdf/satzung.pdf.
- 30. Ott KHR. Anamnese. In Siebert G. Atlas der zahnärztlichen Funktionsdiagnostik. München: Hanser; 1996. S. 91 ff.
- 31. Schwartz L. The History and Physical Examination. In Schwarz L, editor. Disorders of the Temporomandibular Joint. Philadelphia: Saunders; 1959. S. 118-96.
- 32. Geis C, Feierabend S, Bohner W, Kares H, Schirmer P, Busche E, et al. Schemata zur Schmerzeinzeichnung bei Patienten mit orofazialen Schmerzen - Vergleich von Akzeptanz und Informationsgehalt. *Schmerz.* 2006, 20(6), S. 498-508.
- 33. Türp JC, Nilges P. Diagnostik von Patienten mit orofacialen Schmerzen Die deutsche Version des "Graded Chronic Pain Status". *Quintessenz*. 2000: S. 721-7.
- 34. Torelli P, Cologno D, Manzoni GC. Weekend headache: a possible role of work and life-style. *Headache.* 1999, 39(6), S. 398-408.
- 35. Peroz I. Kursskript: Curriculum Zahnärztliche Prothetik; Kurs 2: Funktionelle Vorbehandlung / Funktionsdiagnostik. 13./14. Januar 2017 Dresden.
- 36. Holmes TH, Rahe RH. The social Readjustment rating scale. *J Psychosom Res..* 1967, 11, S. 213-8.
- 37. Dworkin SF, LeResche L. Research diagnostic criteria for temporomandibular disorders: Review, Criteria, Examinations and Specifications, Critique. *J Craniomandib Disord.* 1992, 6(4), S. 301-55.
- 38. Ahlers MO, Biffar R, Bumann A, Freesmeyer WB, Fuchs WB, Hugger A, et al. Terminologie der Arbeitsgemeinschaft für Funktionsdiagnostik und Therapie (DGFDT) und der Deutschen Gesellschaft für zahnärztliche Prothetik und Werkstoffkunde (DGzPW). *Dtsch. Zahnärztl. Z.* 2006, 61(1), S. 8-10.
- 39. Thomas CA, Okeson JP. Evaluation of lateral pterygoid muscle symptoms using a common palpation technique and a method of functional manipulation. *Cranio.* 1987, 5, S. 125-9.
- 40. Travell JG, Simons DG. Handbuch der Muskel-Triggerpunkte Obere Extremität, Kopf und Thorax (2. Auflage). München: Urban & Fischer Verlag; 2002.
- 41. Deutsche Gesellschaft für Funktionsdiagnostik und -therapie (DGFDT). Klinischer Funktionsstatus der Gesellschaft für Funktionsdiagnostik und Therapie (DGFDT) in der DGZMK. [Online].; 2012 [cited 2017 Januar 5. Available from: http://www.dgfdt.de/documents/266840/406693/Erfassungsformular+Funktionss tatus+2012/1d692d7a-bf94-4509-9035-a091a82d58f7.
- 42. Gerber A, Steinhardt G. Kiefergelenkstörungen Diagnostik und Therapie. Berlin: Quintessenz Verlags-GmbH; 1989.
- 43. Gerber A. Kiefergelenk und Zahnokklusion. *Dtsch. Zahnärztl. Z*. 1971, 26, S. 119- 41.
- 44. Palla S. Eine experimentelle Untersuchung über den Resilienztest für die Kiefergelenke. Med Habil Schr. Zürich. Medizinischen Fakultät der Universität Zürich. 1977.
- 45. Peroz I. Untersuchungen zur Diskusverlagerung ohne Reposition am Kiefergelenk.

Med Habil Schr. Berlin. Charité . 2004

- 46. Prucha C. Retrospektive Studie zu craniomandibulären Dysfunktionen unter Berücksichtigung von schmerzbezogenen und psychosozialen Aspekten. Med Diss Schr. Berlin. Charité. 2006.
- 47. Bumann A, Lotzmann U, Dannhauer KH, Eggers F. Vergleichende Untersuchungen zur Diagnostik einer "funktionellen Gelenkkompression". *Dtsch. Zahnärztl. Z.* 1994, 49, S. 544.
- 48. Deutsche Gesellschaft für Zahn- Mund und Kieferheilkunde. Wissenschaftliche Stellungnahme - Klinische Funktionsdiagnostik. [Online].; 2003 [cited 2017 April 17. Available from: http://www.dgzmk.de/uploads/tx\_szdgzmkdocuments/Klinische\_Funktionsanalys e.pdf.
- 49. Thiele CM. Überprüfung der klinischen Relevanz des Gerber-Resilienztests. Med Diss Schr. Berlin. Charité. 2009.
- 50. Heymann von W. CMD und Wirbelsäule Aspekte der Wechselwirkungen | Modell einer kypernetischen und neuromuskulären Integration. In Köneke C. Craniomandibuläre Dysfunktion Interdisziplinäre Diagnostik und Therapie. Berlin: Quintessenz Verlag; 2010. S. 131-55.
- 51. Kahle W, Frotscher M. Taschenatlas Anatomie, Band 3: Nervensystem und Sinnesorgane Stuttgart (11. aktualisierte Azflage). Georg Thieme Verlag; 2013.
- 52. Marx G. Über die Zusammenarbeit mit der Kieferorthopädie und Zahnheilkunde in der manuellen Medizin. *Man Med.* 2000, 38, S. 342-5.
- 53. Deutsche Gesellschaft für Funktionsdiagnostik und -therapie (DGFDT). Manuelle Strukturanalyse Deutsche Gesellschaft für Funktionsdiagnostik und -therapie (DGFDT) in der DGZMK. [Online].; 2011 [cited 2017 Januar 5. Available from: http://www.dgfdt.de/documents/266840/406693/Erfassungsformular+Manuelle+ Strukturanalyse+2012/6a050a76-49d5-4225-9ecc-1980d3864f46.

# **5. Anhang**

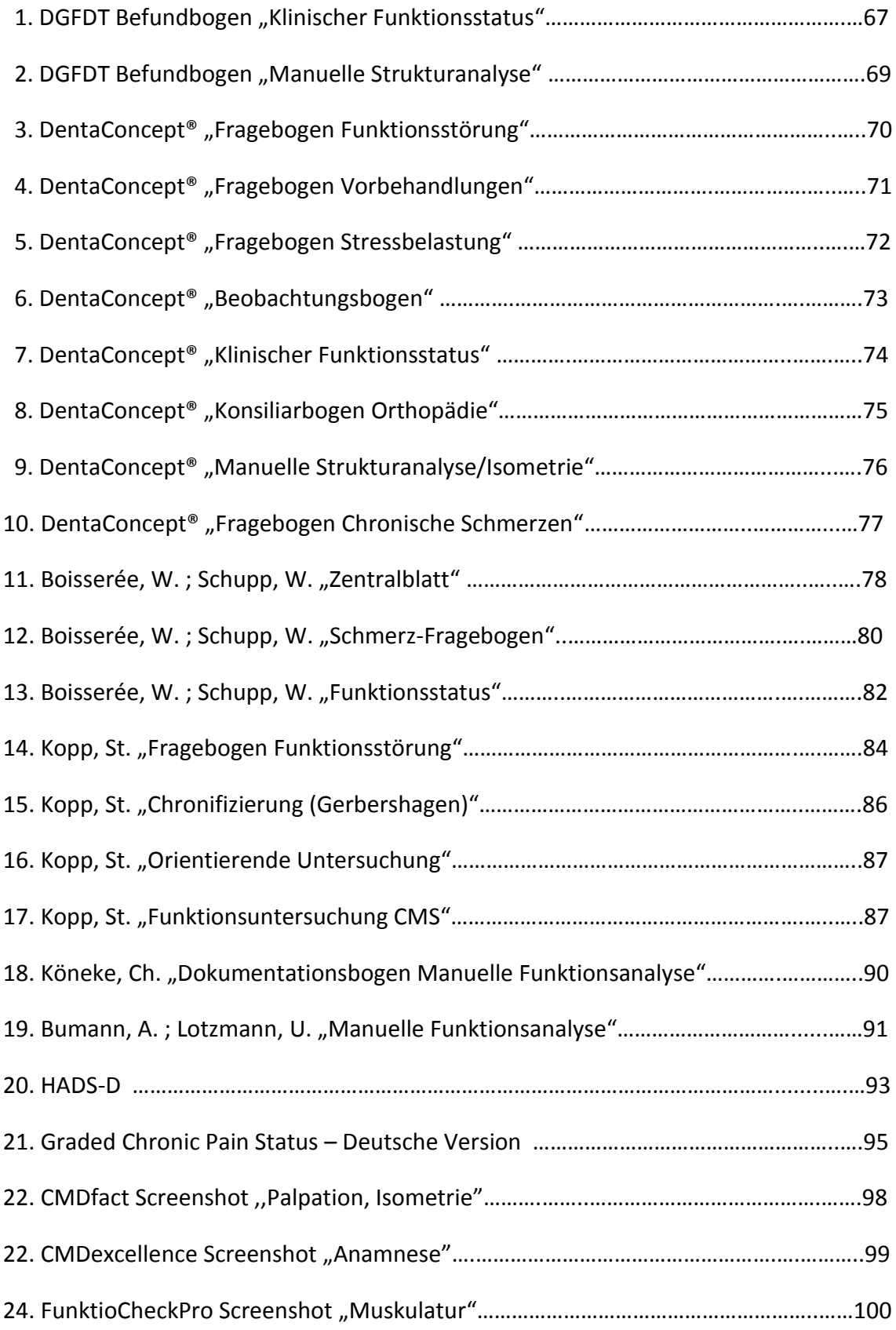

## **KLINISCHER FUNKTIONSSTATUS**

der Deutschen Gesellschaft für Funktionsdiagnostik und -therapie (DGFDT) in der DGZMK

Name, Vorname, Geburtsdatum

Patientennummer

Untersuchungsdatum

### **ANAMNESE (VORGESCHICHTE)**

Ort und Ausbreitung der Schmerzen/Beschwerden

Praxisstempel

Was ist der Grund Ihres Besuches?

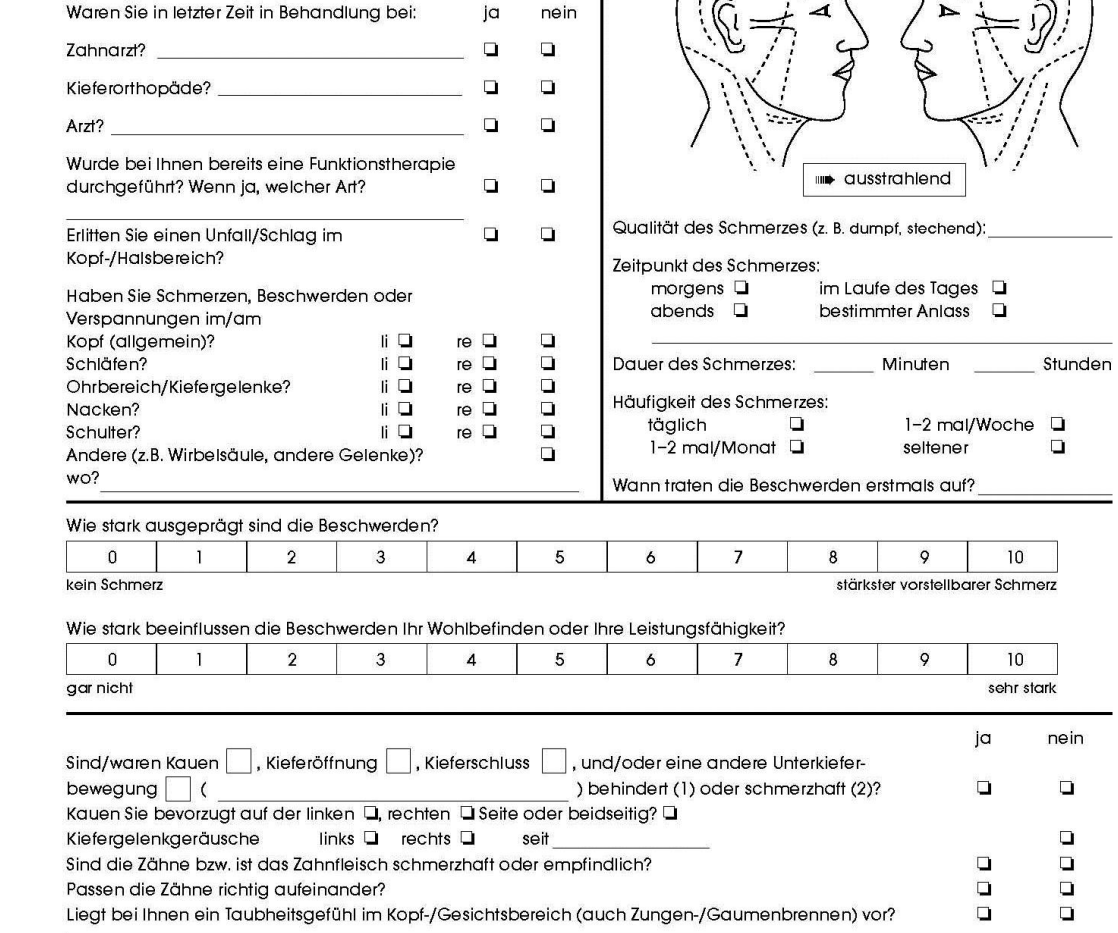

#### Weitere Angaben zur Anamnese

Copyright © Offl/Ahlers/Lange/Utz/Reiber 2011

### Anlage 1 Seite 1

DGFDT Befundbogen "Klinischer Funktionsstatus" [41]

#### **BEFUNDE**

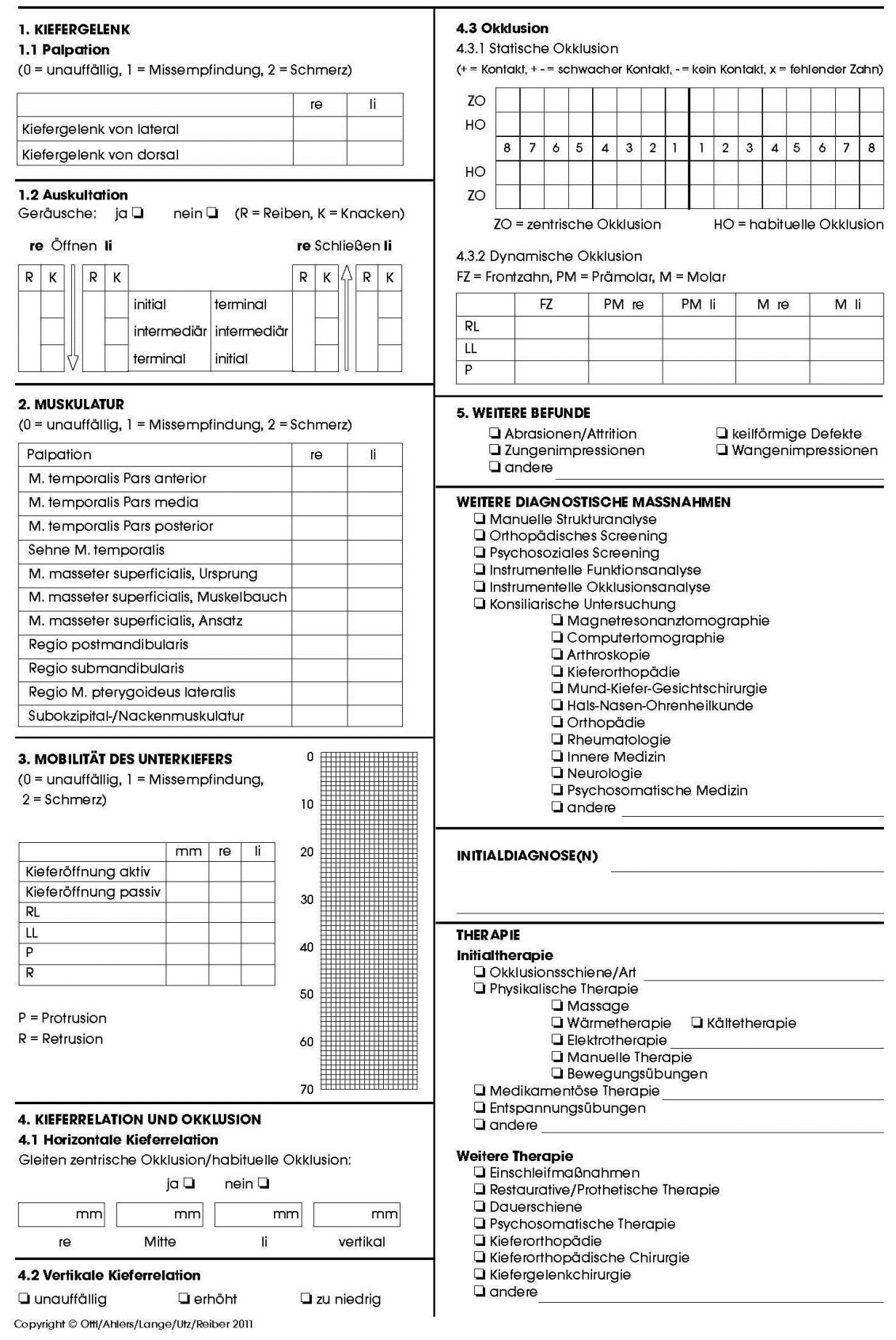

### Anlage 1 Seite 2

DGFDT Befundbogen "Klinischer Funktionsstatus" [41]

## **MANUELLE STRUKTURANALYSE**

Deutsche Gesellschaft für Funktionsdiagnostik und -therapie (DGFDT) in der DGZMK

#### **KOMPRESSION IN DER STATIK (PASSIVE KOMPRESSION)**

 $0 =$  unauffällig,  $1 =$  Missempfindung

 $2 =$ Schmerz ZKP = Zentrische Kondylenposition

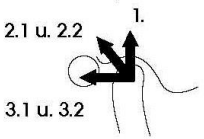

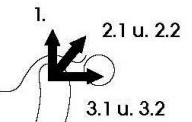

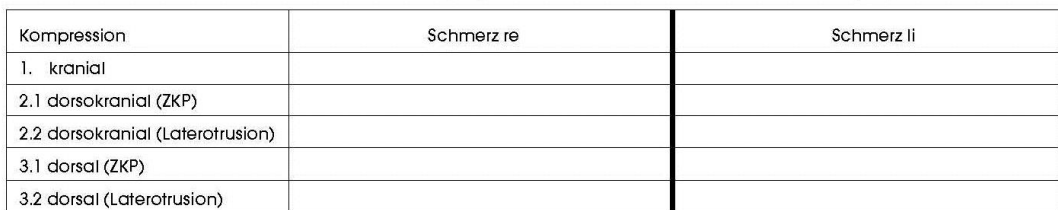

#### **TRAKTION/TRANSLATION**

 $0 =$  unauffällig

 $1 = Missempfindung$  $2 =$ Schmerz

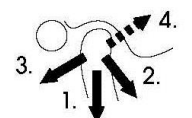

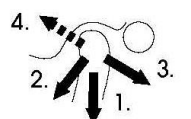

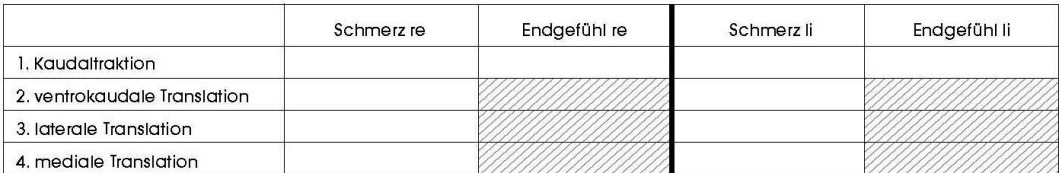

#### **KOMPRESSION IN DER DYNAMIK (DYNAMISCHE KOMPRESSION)**

(+ = stärker bzw. später, 0 = unverändert, - = schwächer bzw. früher)

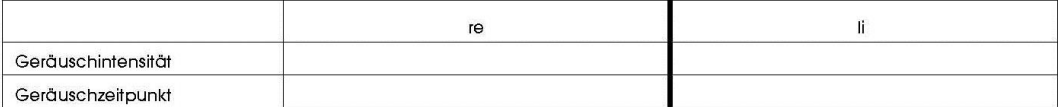

#### **ISOMETRIE**

0 = unauffällig, 1 = Missempfindung, 2 = Schmerz

RL = Rechtslateralbewegung, LL = Linkslateralbewegung

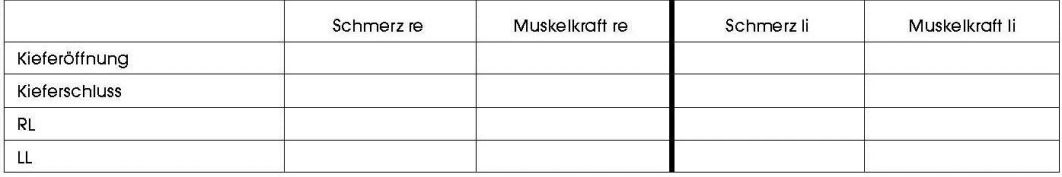

#### INITIALDIAGNOSE(N)

Copyright © Offl/Ahlers/Lange/Utz/2011

### Anlage 2

DGFDT Befundbogen "Manuelle Strukturanalyse" [53]

### Fragebogen Funktionsstörungen (1)

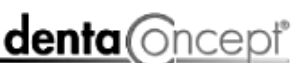

Patient fin

Patienten-Nummer

Geburtsdatum

Datum

Praxis-Stempel

**Aktuelle Beschwerden** 

Mit welchen Beschwerden suchen Sie uns jetzt auf?

#### Vorgeschichte

Bitte kreuzen Sie die zutreffenden Beschreibungen der Art Ihrer Beschwerden an.

#### Schmerzen: Sie leiden unter...

- $\Box$  Zahnschmerzen
- □ Kopfschmerzen
- $\Box$  Nackenverspannung
- 
- Schmerzen in der Schläfenregion
- □ Schmerzen im Ohrbereich / Schwindel / Tinnitus
- Schmerzen bei der Mundöffnung
- Schmerzen beim Zubeißen bzw. Kauen
- □ Schmerzen in der Wirbelsäule/im Rücken/in der Hüfte
- □ häufigen Schmerzen an anderen Stellen.

#### Beschwerden

atenicaliung Pix-Doc. Dr. M. Oliver Alvers,<br>tot Dr. Holzer A. Jakase, Universität Leistro

- Die Beschwerden treten zu bestimmten Tageszeiten auf.
- □ Die Beschwerden haben sich in den letzten Wochen verändert.
- Die Beschwerden gehen im Urlaub zurück.
- □ Die Beschwerden beeinträchtigen meine Leistungskraft.
- Es ging ein Unfall o.ä. im Schulter- oder Kopfbereich voraus.

#### Vorbehandlungen

- □ Ich war/bin wegen der Beschwerden in ärztlicher Behandlung: □ Hausarzt/-ärztin □ Orthopädie □ Neurologie □ andere.
- □ Ich war/bin deswegen in physiotherapeutischer Behandlung.
- Mir wurden orthopädische Schuheinlagen verordnet.
- □ Ich hatte eine kieferorthopäd. Behandlung (Zahnklammer).
- □ Ich habe festsitzenden Zahnersatz (Kronen, Brücken, Implantate).
- □ Ich habe herausnehmbaren Zahnersatz (Teil-/Vollprothese).
- □ Ich hatte eine schwierige Weisheitszahn-Extraktion.

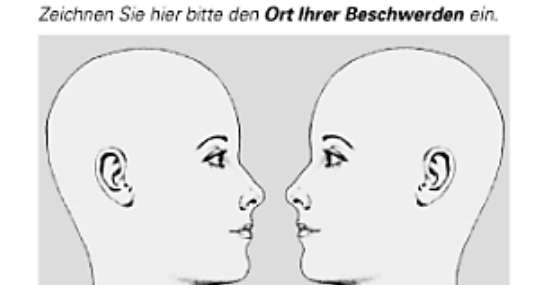

#### Weitere Beobachtungen

rechts

- $\Box$  Die Zähne passen "nicht richtig aufeinander".
- □ Beim Kauen knacken oder knirschen die Kiefergelenke.
- Der Mund lässt sich nur eingeschränkt öffnen.
- Beim Kauen benutze ich nur eine Seite.
- □ Ich knirsche oder presse mit den Zähnen.
- $\Box$  Ich kaue oft Kaugummi.
- Meine Zähne sind oft in Zahnkontakt.
- □ Bei Anstrengung/Sport beiße ich die Zähne zusammen.
- □ Einzelne Zähne sind sehr temperaturempfindlich.
- Mundtrockenheit oder (Zungen-)Brennen treten häufig auf.
- $\Box$  Taubheitsgefühle treten im Nasen-Lippen-Bereich auf.
- □ Taubheitsgefühle treten in den Armen/Händen auf.
- $\Box$  Ich arbeite viel am Computer.
- $\Box$  Ich trage eine Gleitsichtbrille.
- □ Kennen Sie Ihre Schlaflage? Welche? □links □rechts □ Rücken □ Bauch

Version 3.0, Hamburn 1996-2010

links

### Anlage 3

denticacept Verlag Grabi / Art Mr. 501021 / 8384 59.9345-11-5<br>Erichtschatt grat 3: Dis it U Alex Modern<br>Hamilat District E. 2023 Different wordshipsmann di

DentaConcept<sup>®</sup>, Fragebogen Funktionsstörung" (dentaConcept® Verlag GmbH, Art.Nr. 920021)

## Fragebogen Vorbehandlungen (1B)

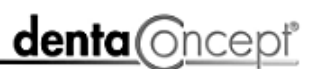

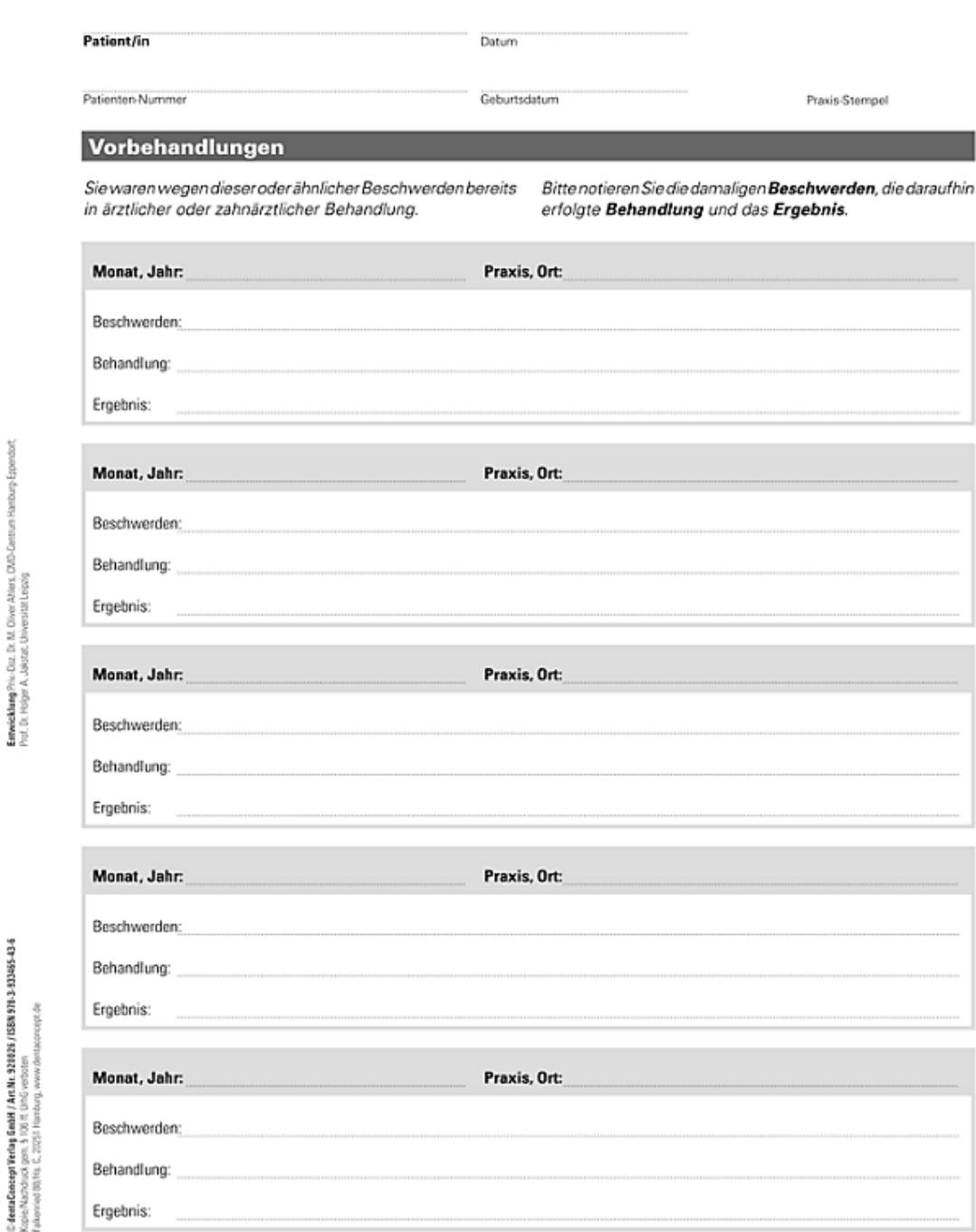

Für Anmerkungen und weitere Vorbehandlungen bitte die Rücksseite benutzen.

Version 3.0, Hamburg 2017-2010

### Anlage 4

enveloped to me Prix

DentaConcept®, Fragebogen Vorbehandlungen" (dentaConcept® Verlag GmbH, Art.Nr. 920026)

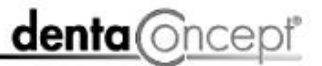

Patient/in

Datum

Patienter-Nummer

Geburtsdatum

Praxis-Stempel

#### Stressbelastung als Ursache von Funktionsstörungen

Redensarten wie "die Zähne zusammenbeißen" oder "etwas knirschend hinnehmen" sind Ausdruck der Tatsache, dass der Mensch die Zähne nicht ausschließlich zur Nahrungsaufnahme gebraucht. Tatsächlich werden Angewohnheiten wie das Knirschen und Pressen mit den Zähnen auch zur Bewältigung von Stress-Situationen eingesetzt. In Verbindung mit bestimmten Zahnformen und Zahnstellungen können so unter Umständen schmerzhafte Funktionsstörungen des Kauorgans entstehen.

besser abschätzen zu können, haben die Autoren

Um die Stressbelastung der persönlichen Lebenssituation **Familiäres Umfeld**  $\overline{m}$ Tod des Lebenspartners / der Lebenspartnerin T str

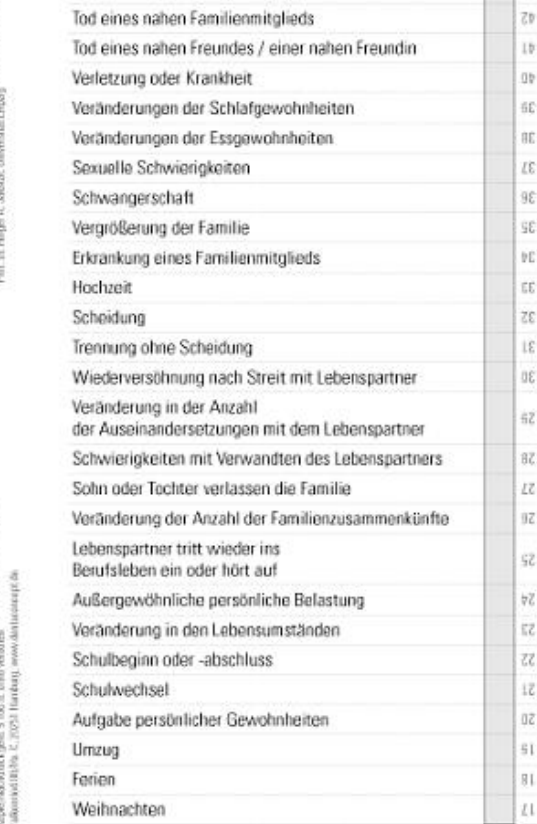

HOLMES und RAHE einen Vorläufer des nachfolgenden Fragebogens entwickelt. Bitte markleren Sie Ereignisse. die vor oder während Ihrer Beschwerden aufgetreten sind, mit einem Kreuz (X). Für die zahnärztliche Diagnostik sind die Inhalte der einzelnen Antworten nicht von Bedeutung, sondern nur die resultierende Gesamtbelastung.

Wir möchten Sie bitten, den Fragebogen selbst auszuwerten. Die Punktzahlen der Antworten sind im Auswertungsbereich kopfüber abgedruckt. Tragen Sie bitte die Summe Ihrer Werte in das Punkte-Feld ein und bringen Sie den Abschnitt zum nächsten Behandlungstermin mit.

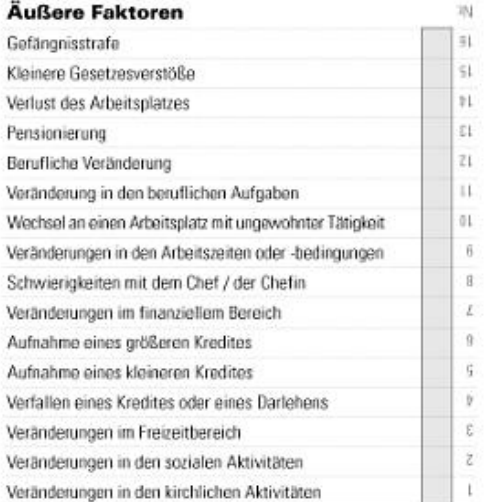

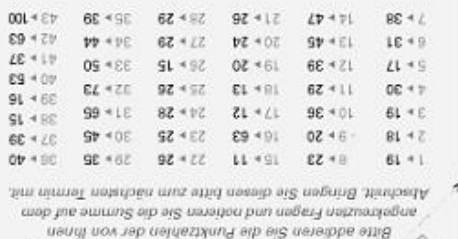

enyund + egeri smishol mab then negatively in dieser Tabelle finalen Sie de der Punktzahlen zu

**Bunuemsny** 

Wester 20, Randurg 1996-2010

#### Anlage 5

stweeklung Pro Dar In M. Olver Ahiers (200-

Verlag GudH / Art Nr. 928022 / ISBN 970-933005 12-2

g

### DentaConcept®, Fragebogen Stressbelastung" (dentaConcept® Verlag GmbH, Art.Nr. 920022)
## **Beobachtungsbogen**

denta **Oncept** 

Patient/in

Datum

Patienten-Nummer

Geburtsdatum

Praxis-Stempel

### **Beschwerde-Tagebuch**

Bitte tragen Sie mindestens zwei Wochen lang ein, wie stark Ihre Beschwerden oder Schmerzen waren tagsüber alle zwei Stunden und einmal für die Nacht. ▶ 2 - mäßige Schmerzen (an die Sie ständig erinnert werden) Beginnen Sie links mit dem aktuellen Wochentag, ▶ 1 - leichte Beschwerden (nur in Ruhezeiten bewusst) markieren die Stärke der Beschwerden mit Kreuz (X):

- $\triangleright$  4 sehr starke Schmerzen
- ▶ 3 starke Schmerzen
	-
	-
- ▶ 0 keine Beschwerden.

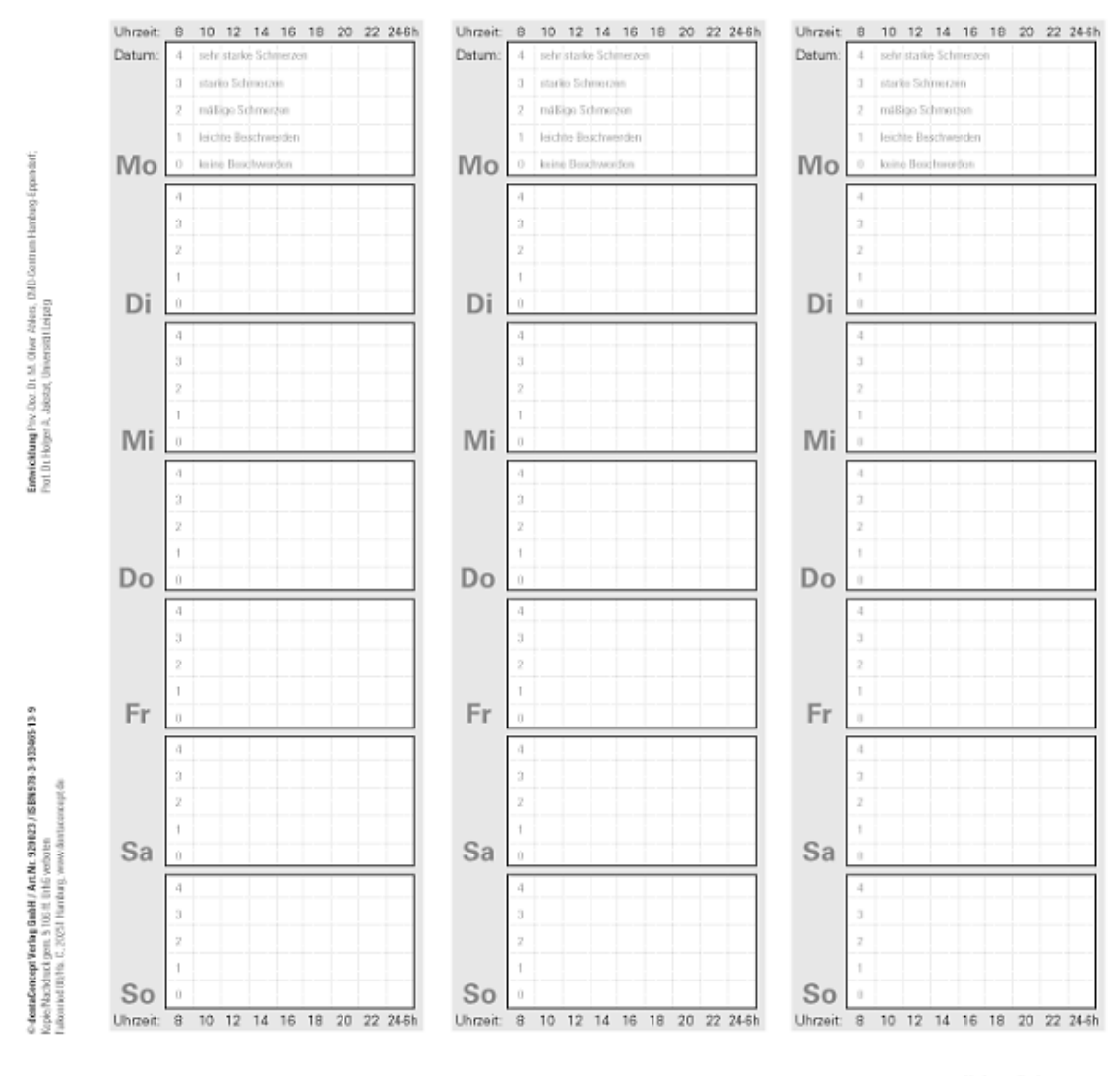

Vesion 30, Hamburg 1996-2010

### Anlage 6

DentaConcept<sup>®</sup>, Beobachtungsbogen" (dentaConcept® Verlag GmbH, Art.Nr. 920023)

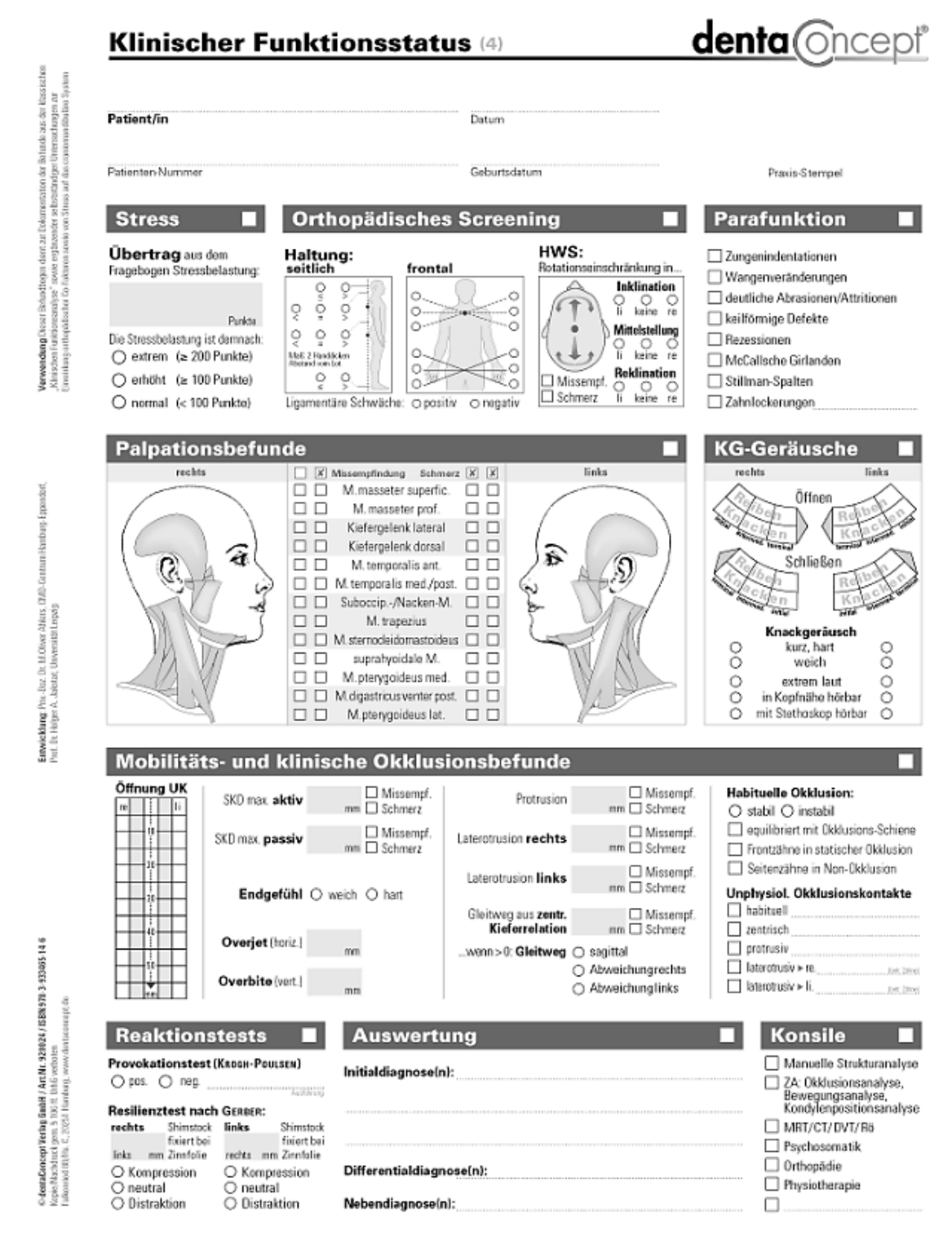

Vesion 3.0, Hamburg 1996-2010

### Anlage 7

DentaConcept<sup>®</sup>, Beobachtungsbogen" (dentaConcept® Verlag GmbH, Art.Nr. 920024)

## Konsiliarbogen Orthopädie (6)

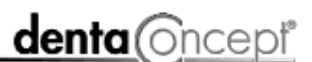

Patient/in

Datum

Patienten-Nummer

Geburtsdatum

Praxis-Stempel

### Zahnärztliche Fragestellung

Sehr geehrter Herr Kollege, sehr geehrte Frau Kollegin, bei dem Patienten/der Patientin wurde zahnärztlich eine Funktionsstörung des Kauorgans festgestellt. Im Rahmen einer klinisch-funktionsanalytischen Untersuchung fanden wir zudem Anzeichen für: Wirbelsäulenanamnese

### $\Box$  Haltungsfehler

### Blockierungen der HWS.

Eine Fehlstellung oder Blockierung des Bewegungsapparates kann über die Kiefergelenke auf die Bisslage einwirken. Wir bitten Sie, fehlstatische Ursachen oder Blocklerungen des

Achsenorgans und der unteren Extremität auszuschließen. Sollten therapiebedürftige Befunde vorliegen, tragen Sie diese bitte in das folgende Schema ein.

Eine definitive zahnärztliche Versorgung stellen wir bis zum Abschluss Ihrer Behandlung zurück und mobilisieren zunächst die Kiefergelenke mit einer Aufbissschiene. Einen zusätzlichen Befundbogen zur physiotherapeutischen Dokumentation finden Sie zur Weiterleitung beigefügt.

Den ausgefüllten Konsillarbogen oder eine Kopie benötigen wir für unsere Behandlungsplanung baldmöglichst zurück.

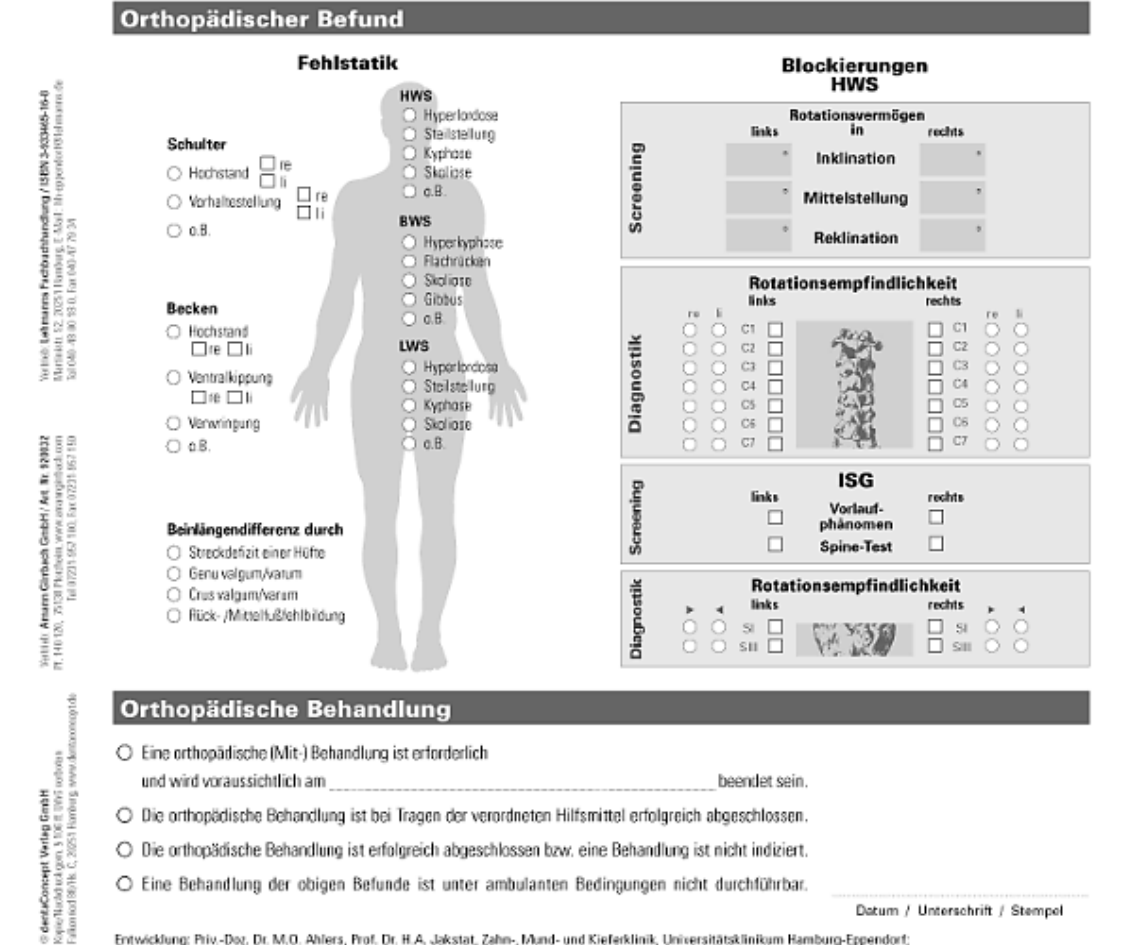

Entwicklung: Priv.-Der, Dr. M.O. Ahlers, Prof. Dr. H.A. Jakstat, Zahn-, Mund- und Kieferklinik, Universitätsklinikum Hamburg-Eppendort;<br>Dr. H.W. Danner, Reha-Zentrum Beiliner Tor, Hamburg

### Anlage 8

DentaConcept<sup>®</sup>, "Konsiliarbogen Orthopädie" (dentaConcept® Verlag GmbH, Art.Nr. 920032)

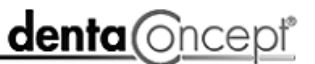

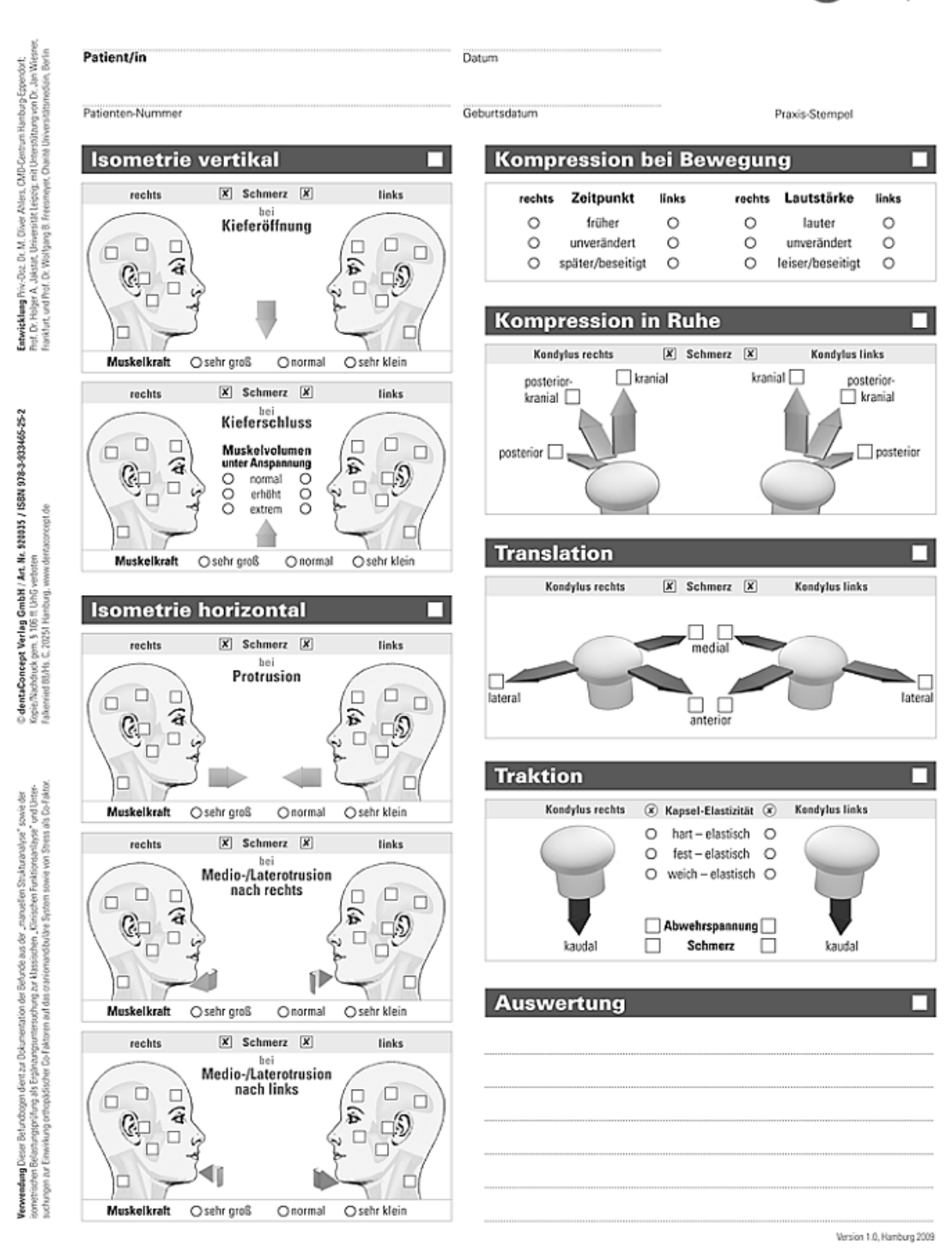

### Anlage 9

DentaConcept<sup>®</sup>, Manuelle Strukturanalyse/Isometrie" (dentaConcept® Verlag GmbH, Art.Nr. 920035)

# Fragebogen Chronische Schmerzen (1C)

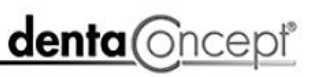

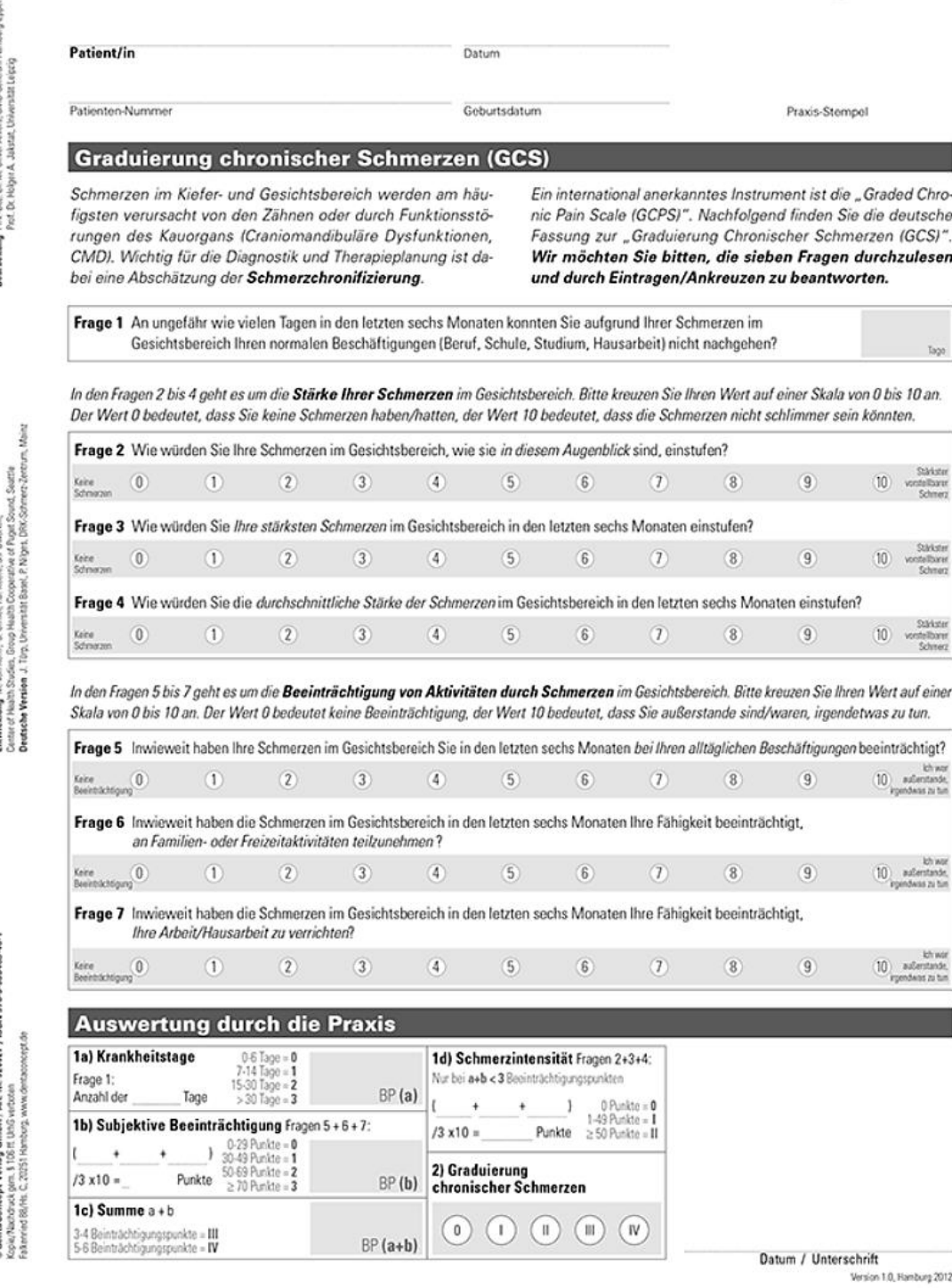

## Anlage 10

DentaConcept® "Fragebogen Chronische Schmerzen" (dentaConcept® Verlag GmbH, Art.Nr. 920027)

### ZENTRALBLATT

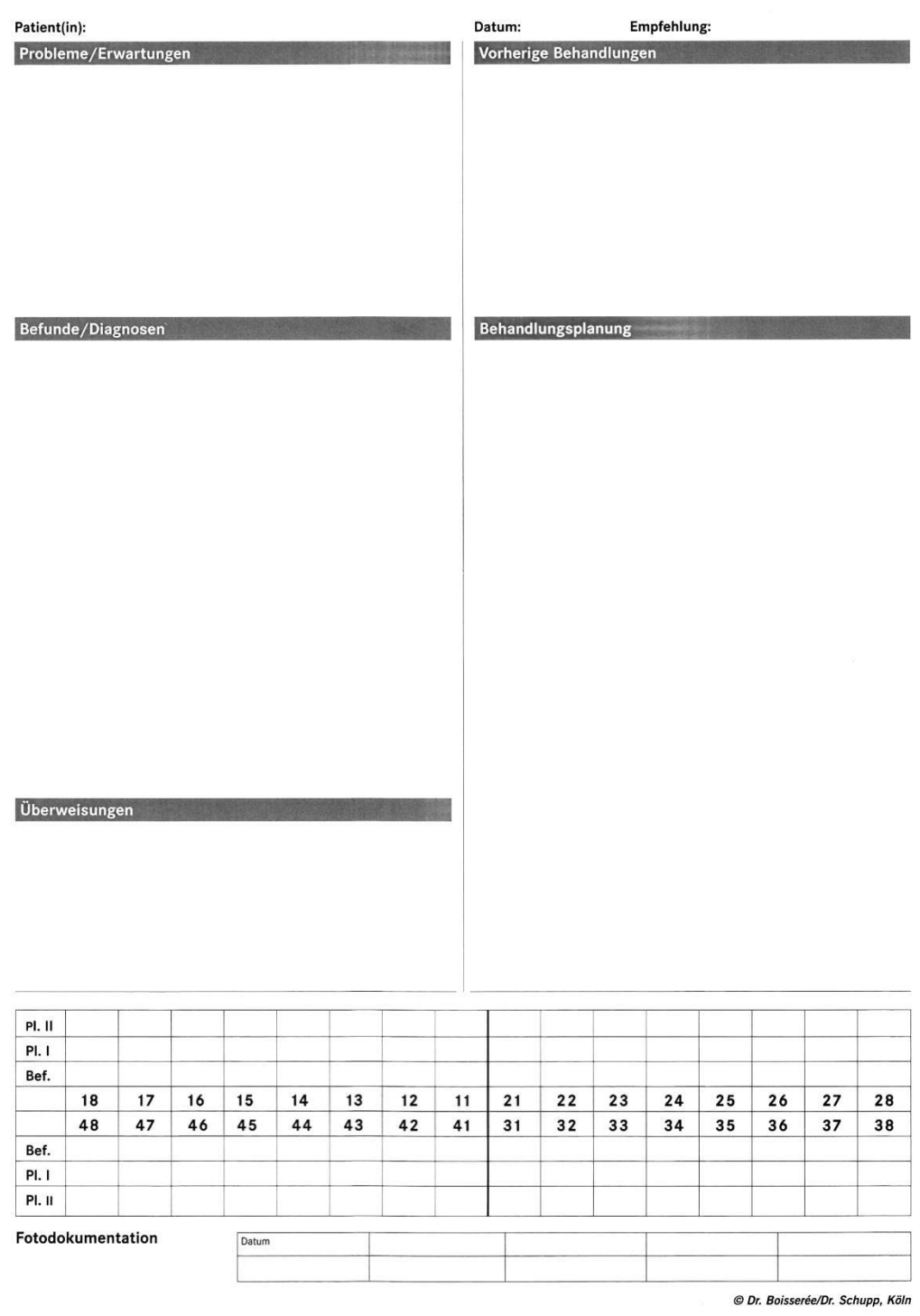

## Anlage 11 Seite 1

Boisserée, W.; Schupp, W., Zentralblatt" [11]

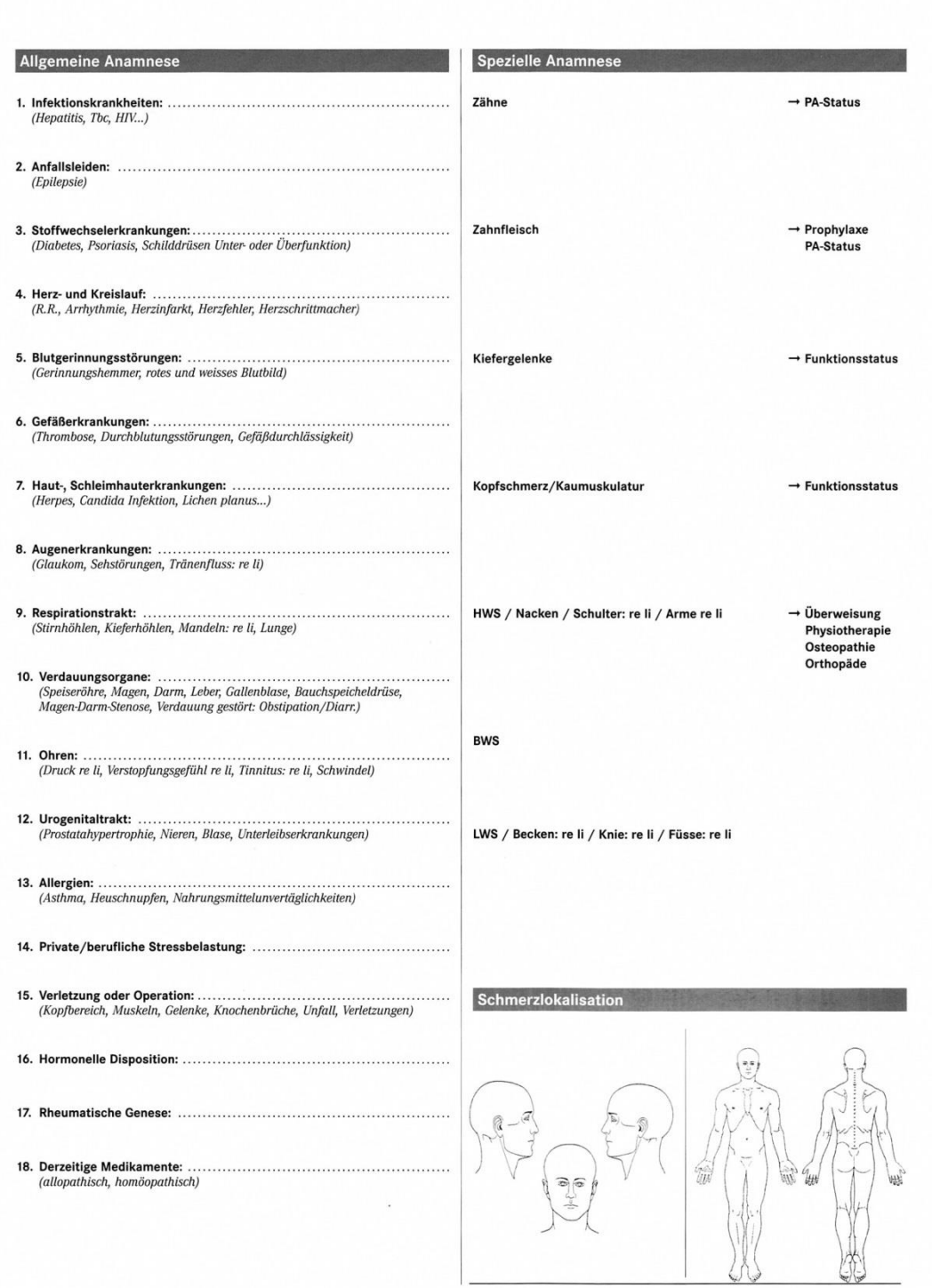

© Dr. Boisserée/Dr. Schupp, Köln

# Anlage 11 Seite 2

Boisserée, W.; Schupp, W. "Zentralblatt" [11]

### **SCHMERZ-FRAGEBOGEN**

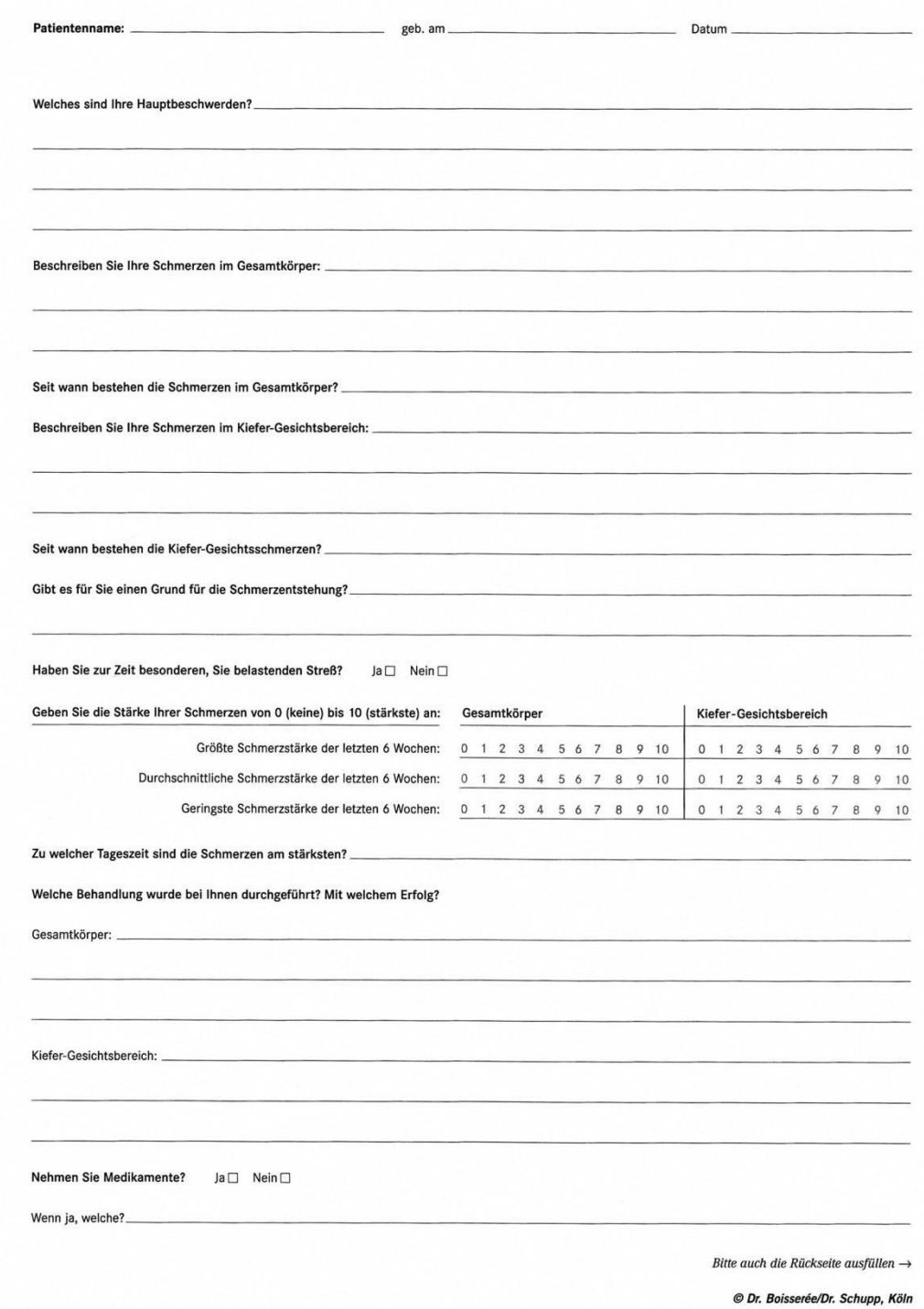

# Anlage 12 Seite 1

Boisserée, W.; Schupp, W. "Schmerz-Fragebogen" [11]

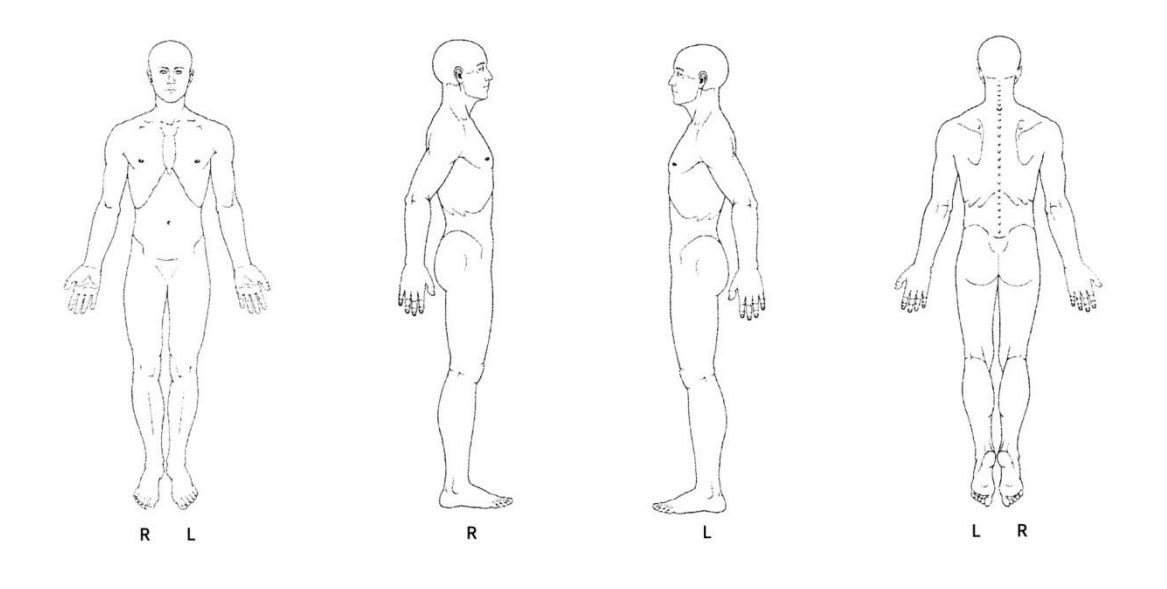

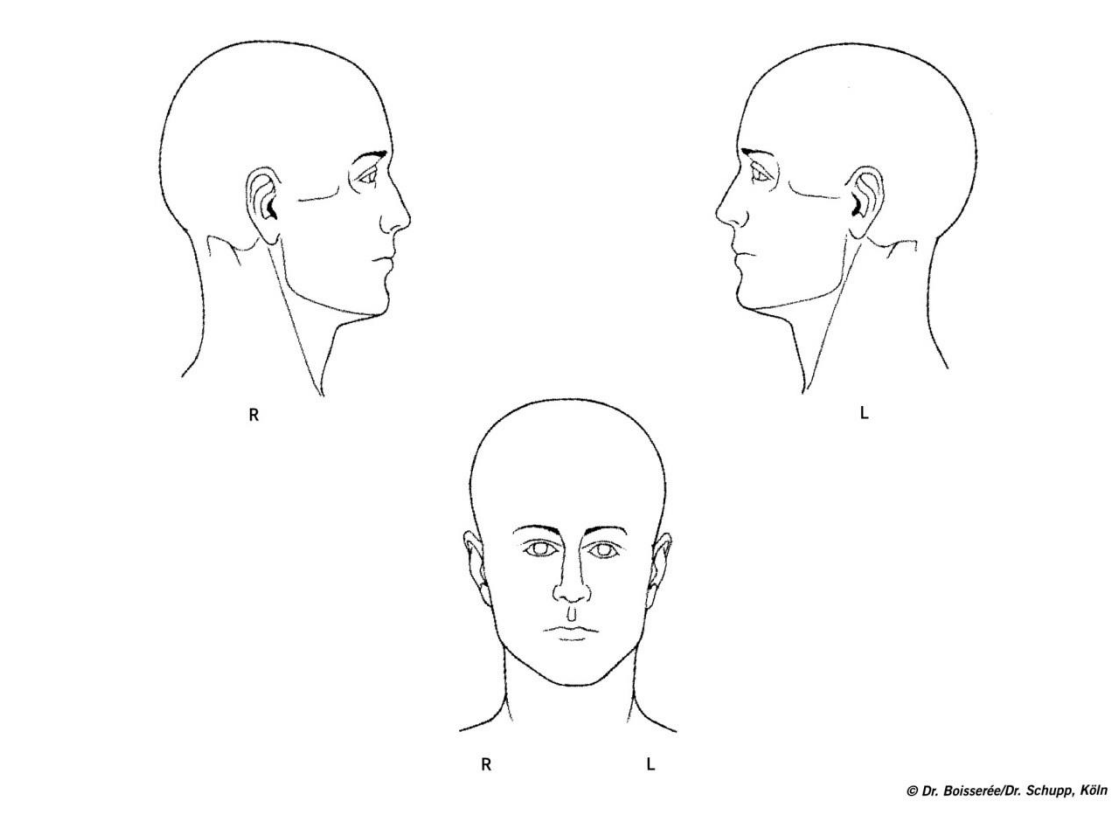

# Anlage 12 Seite 2

Boisserée, W.; Schupp, W. "Schmerz-Fragebogen" [11]

### **FUNKTIONSSTATUS**

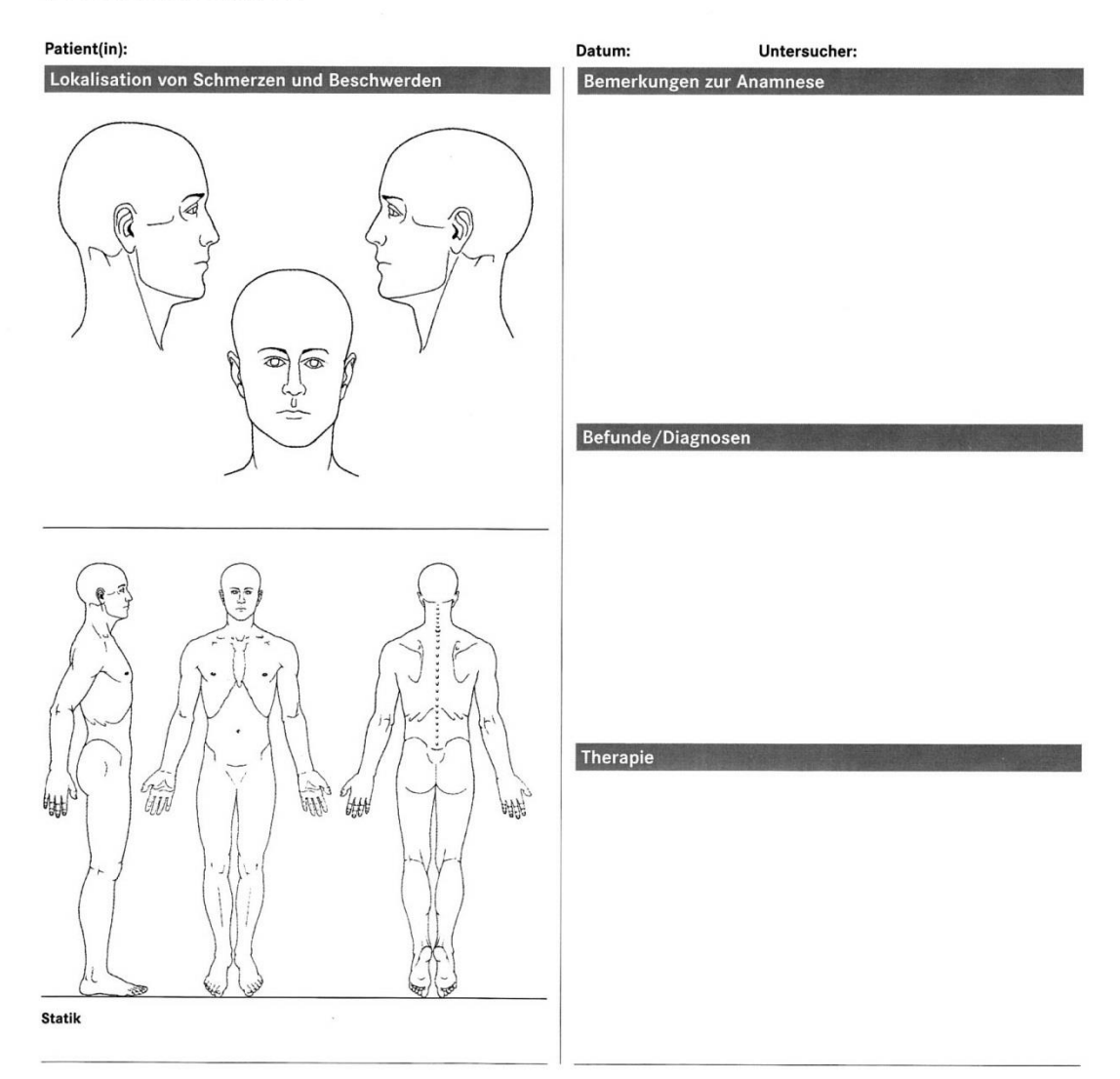

## VERLAUFSKONTROLLE

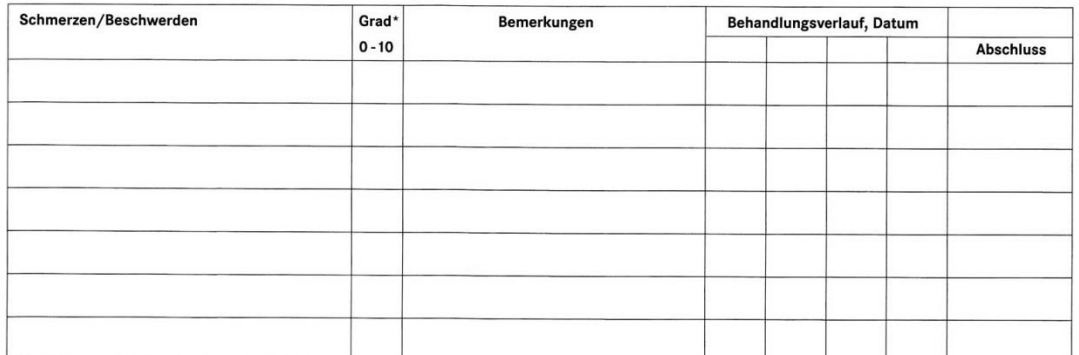

 $0 = k \neq$  Schmerz,  $10 = \text{max}$ . Beschwerden

© Dr. Boisserée/Dr. Schupp, Köln

## Anlage 13 Seite 1

Boisserée, W.; Schupp, W. "Funktionsstatus" [11]

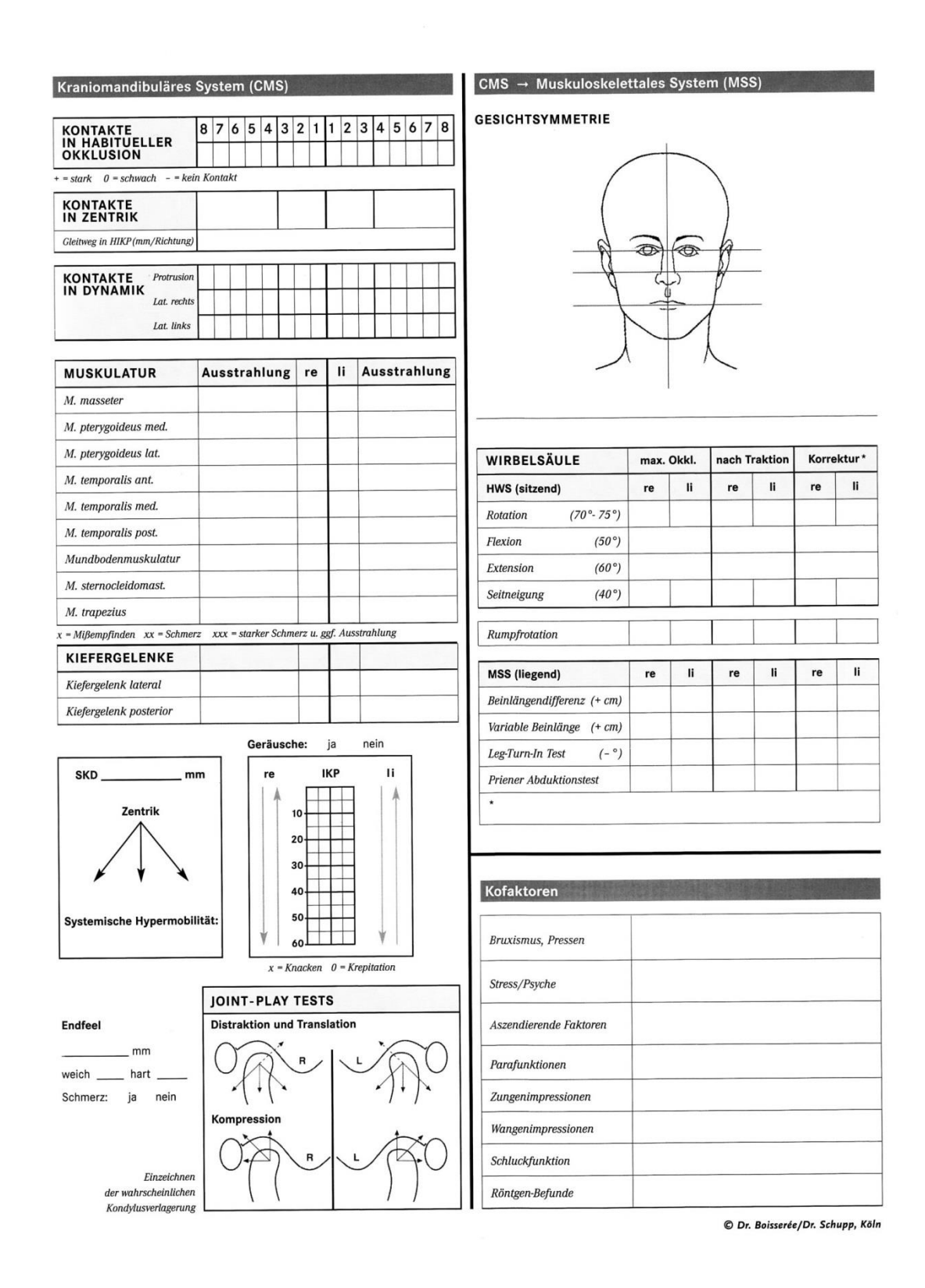

### Anlage 13 Seite 2

Boisserée, W.; Schupp, W., Funktionsstatus" [11]

Priv.-Doz. Dr. med. dent. habil. Stefan Kopp & Dr. med. dent. (H) Dr. med. Falk Ifert

Bad Liebenstein · Freiburg i. Brsg. · München FON: 036961 699188 · FAX: 036961 699191

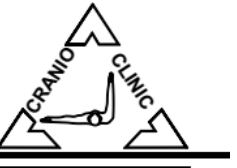

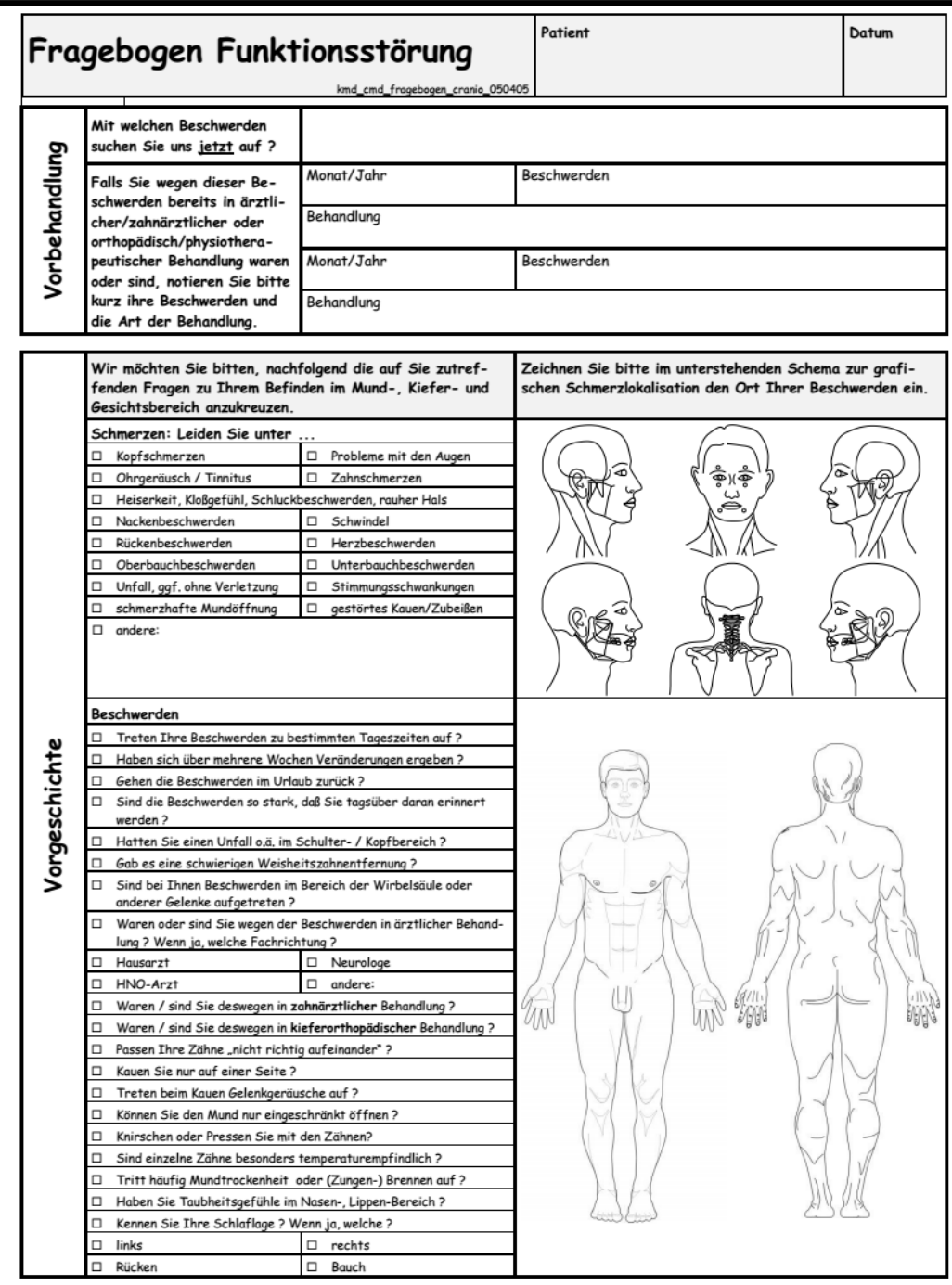

Anlage 14 Seite 1

Kopp, St. "Fragebogen Funktionsstörung" [12]

Priv.-Doz. Dr. med. dent. habil. Stefan Kopp & Dr. med. dent. (H) Dr. med. Falk Ifert Bad Liebenstein · Freiburg i. Brsg. · München

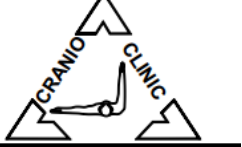

FON: 036961 699188 · FAX: 036961 699191

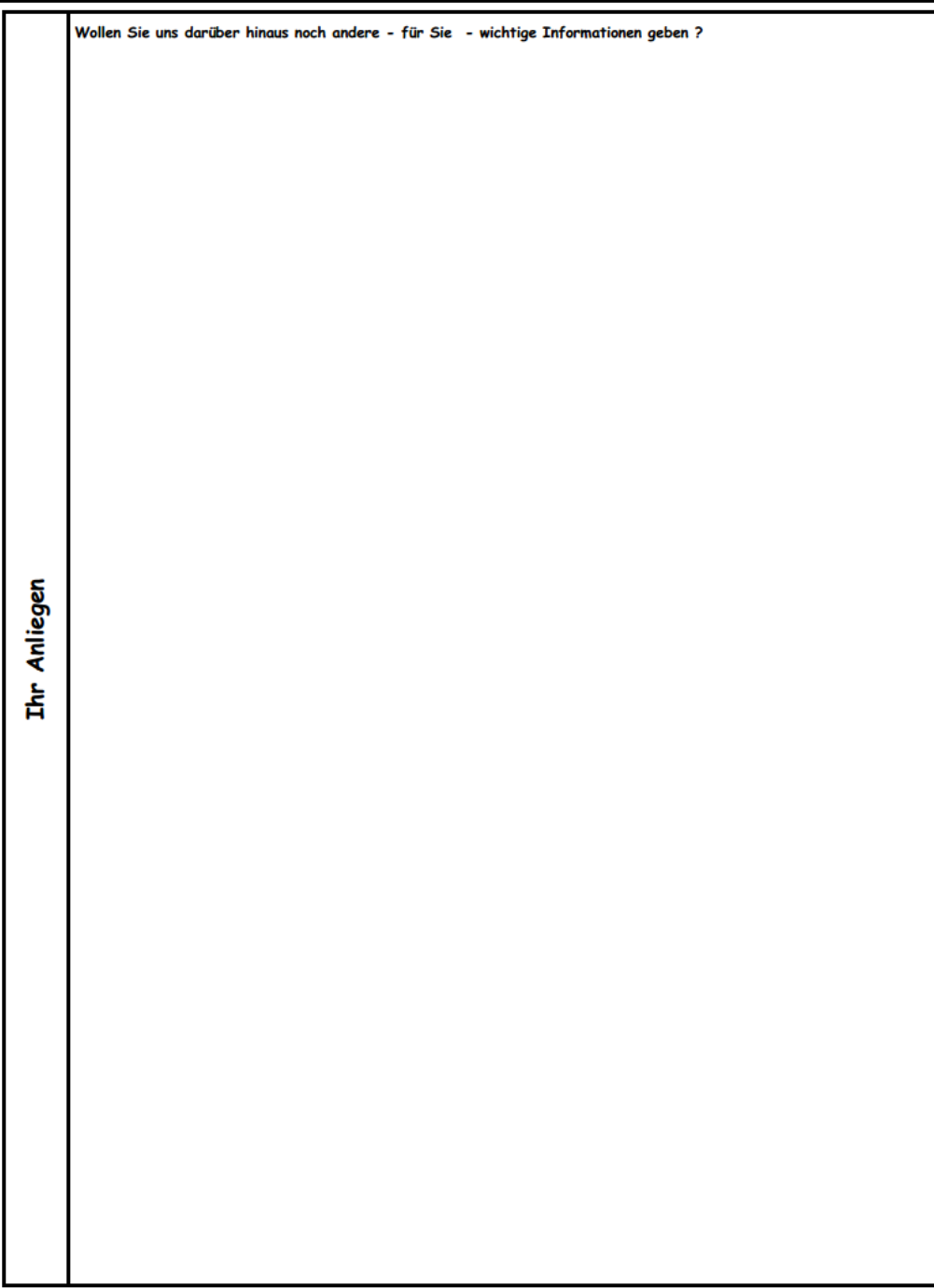

Anlage 14 Seite 2

Kopp, St. "Fragebogen Funktionsstörung" [12]

Zentrum der Zahn-, Mund- und Kieferheilkunde (Carolinum) der Johann Wolfgang Goethe-Universität Frankfurt am Main

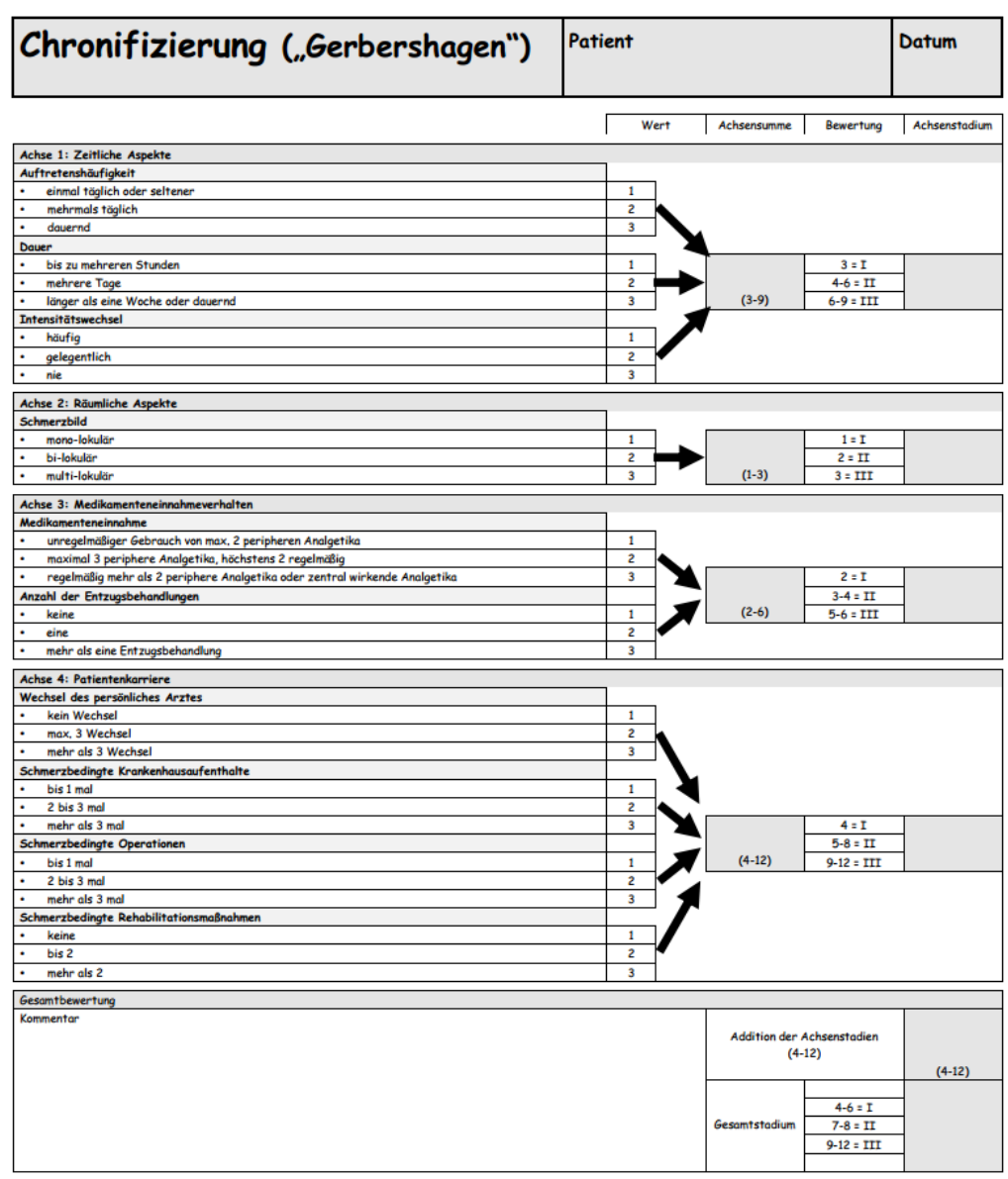

Anlage 15

Kopp, St. "Chronifizierung (Gerbershagen)" [12]

Tagesklinik zur Diagnostik und Therapie funktionsbedingter Beschwerden Bad Liebenstein · Freiburg i. Brsg. · München

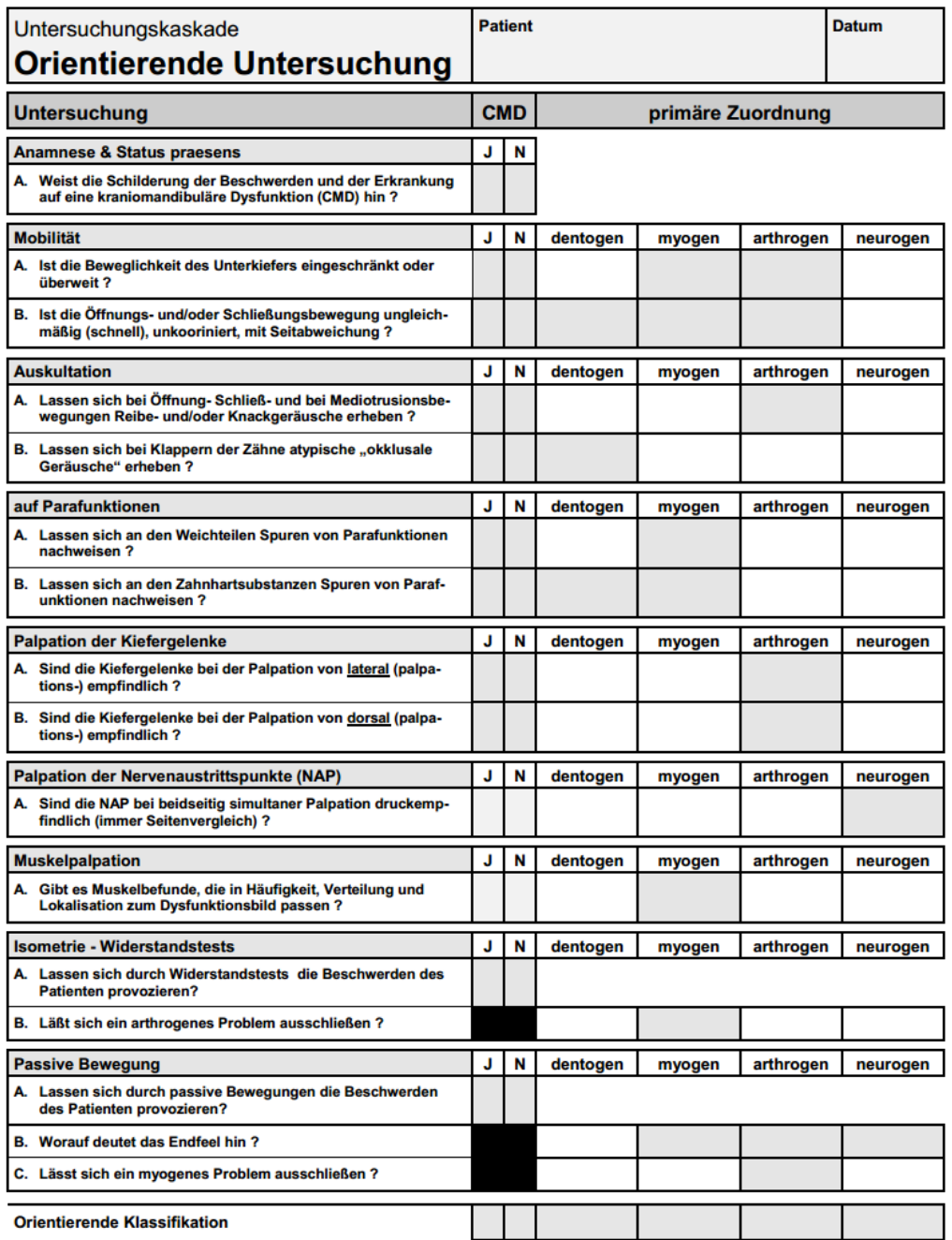

## Anlage 16

Kopp, St. "Orientierende Untersuchung" [12]

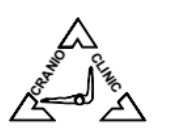

# Bad Liebenstein · Elsterberg i. Vgtl. · Freiburg i. Brsg. · München · Neudrossenfeld<br>FON: 036961 699188 · FAX: 036961 699191

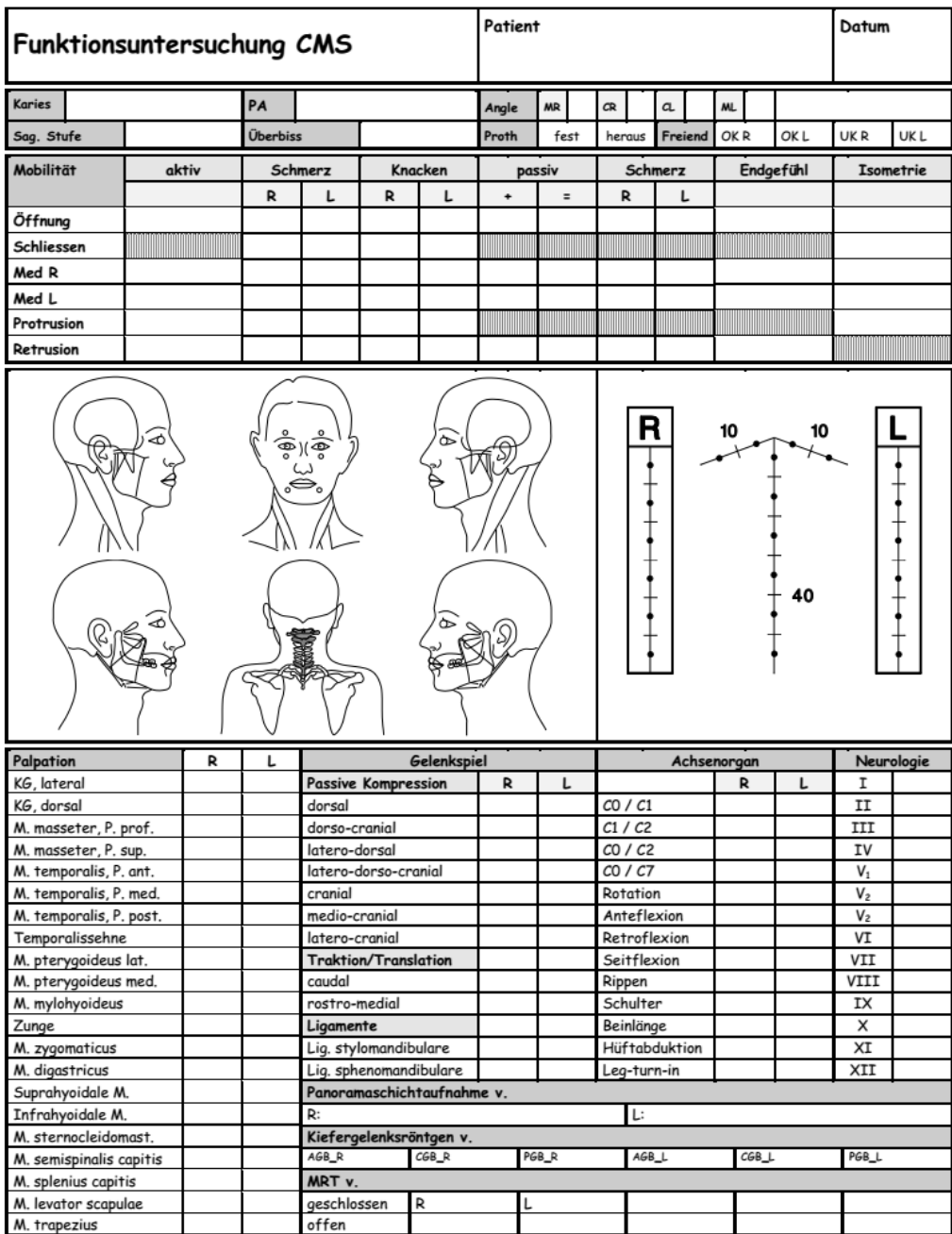

Anlage 17 Seite 1

Kopp, St. "Funktionsuntersuchung CMS" [12]

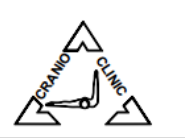

Bad Liebenstein · Elsterberg i. Vgtl. · Freiburg i. Brsg. · München · Neudrossenfeld<br>FON: 036961 699188 · FAX: 036961 699191

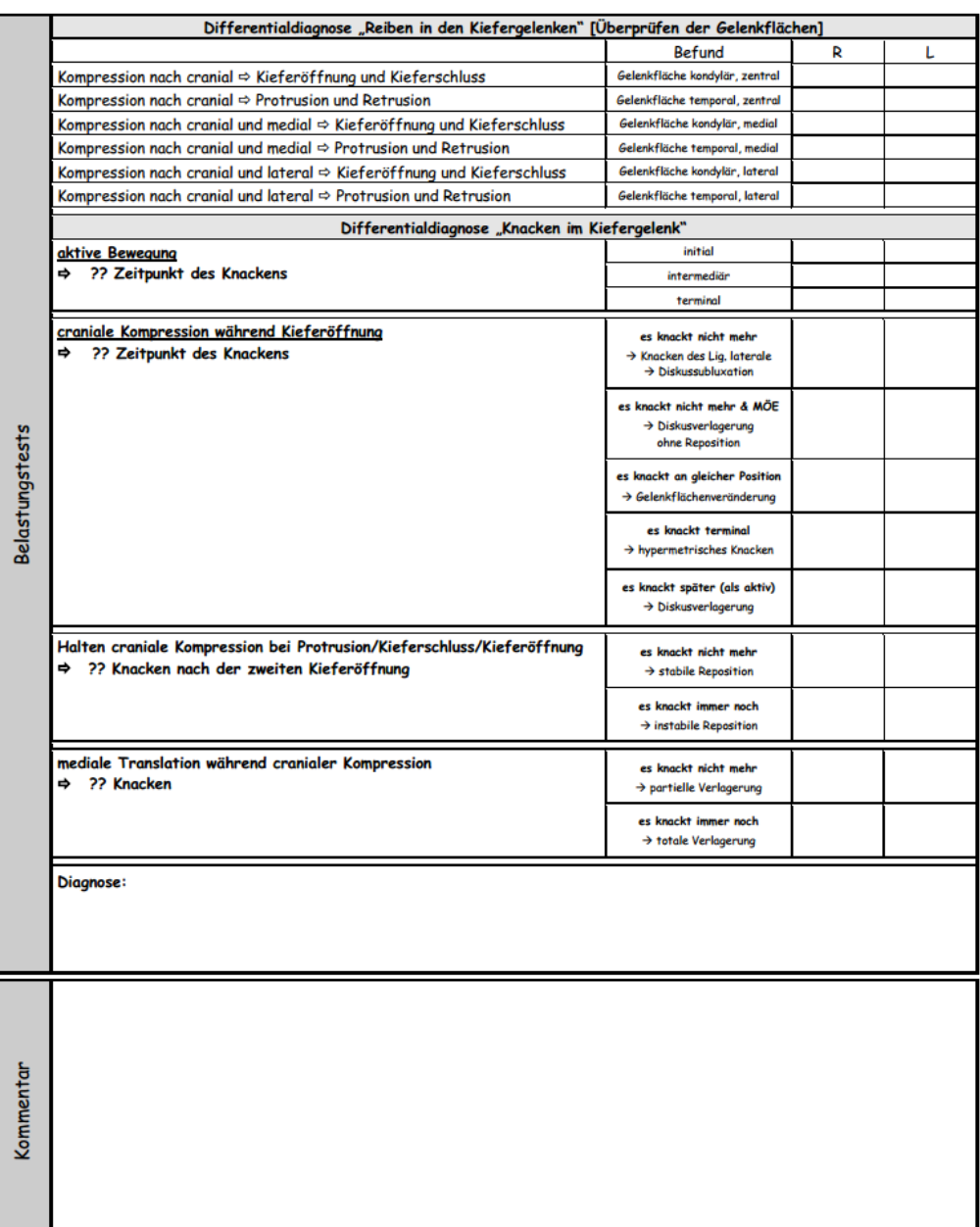

Anlage 17 Seite 2

Kopp, St. "Funktionsuntersuchung CMS" [12]

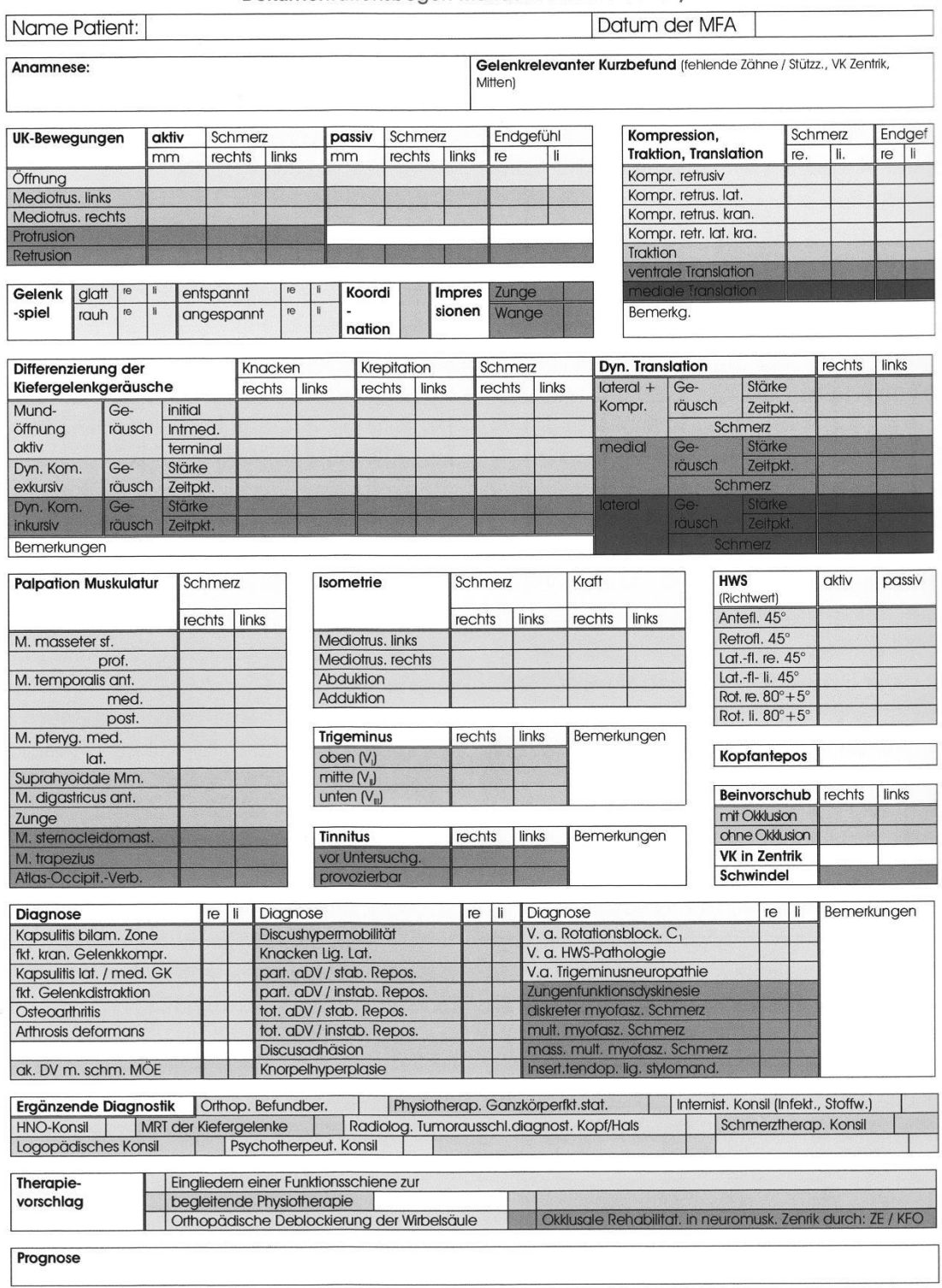

### Dokumentationsbogen Manuelle Funktionsanalyse

## Anlage 18

Köneke, Ch. "Dokumentationsbogen Manuelle Funktionsanalyse" [14]

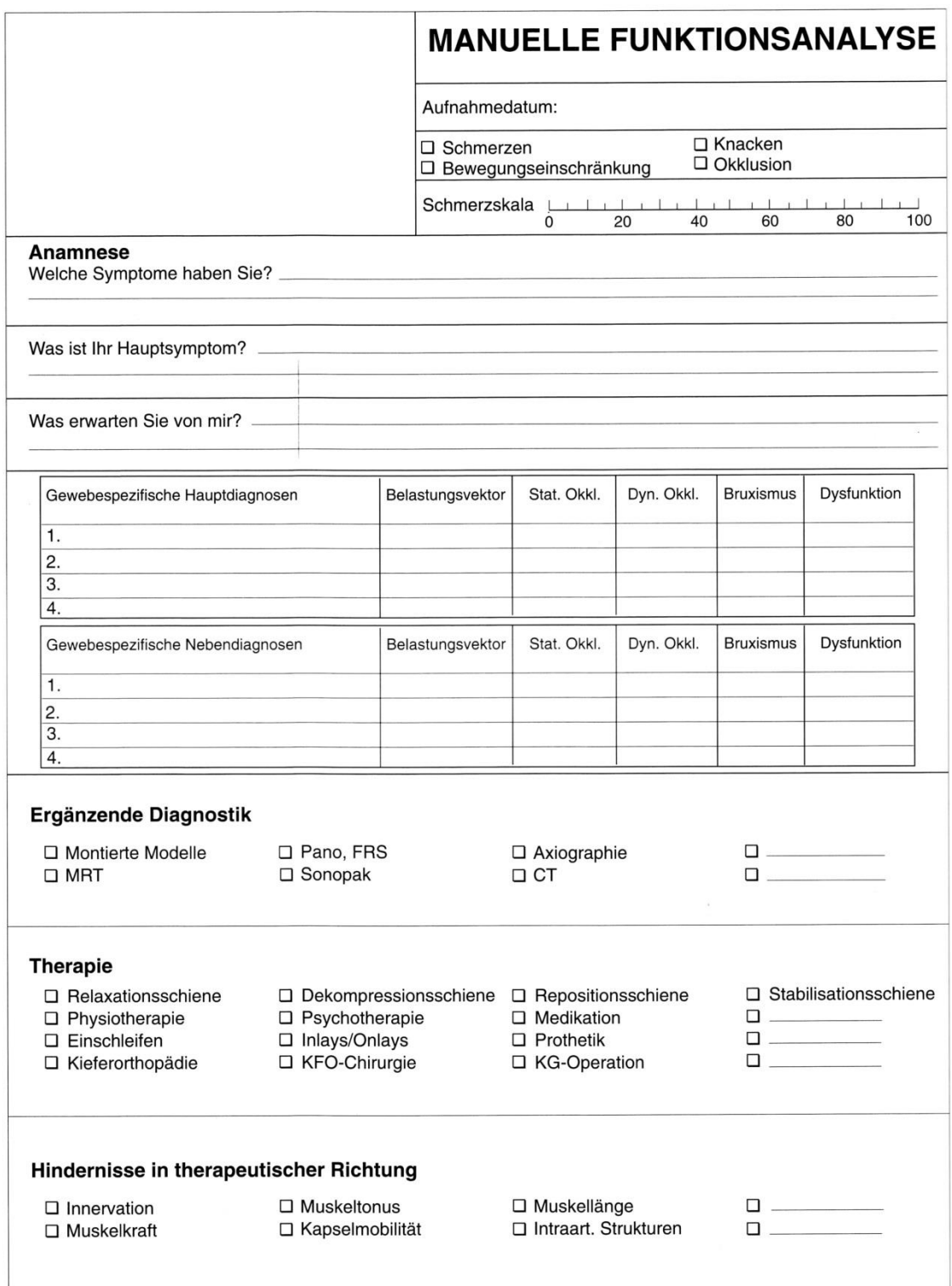

# Anlage 19 Seite 1

Bumann, A.; Lotzmann, U. "Manuelle Funktionsanalyse" [15]

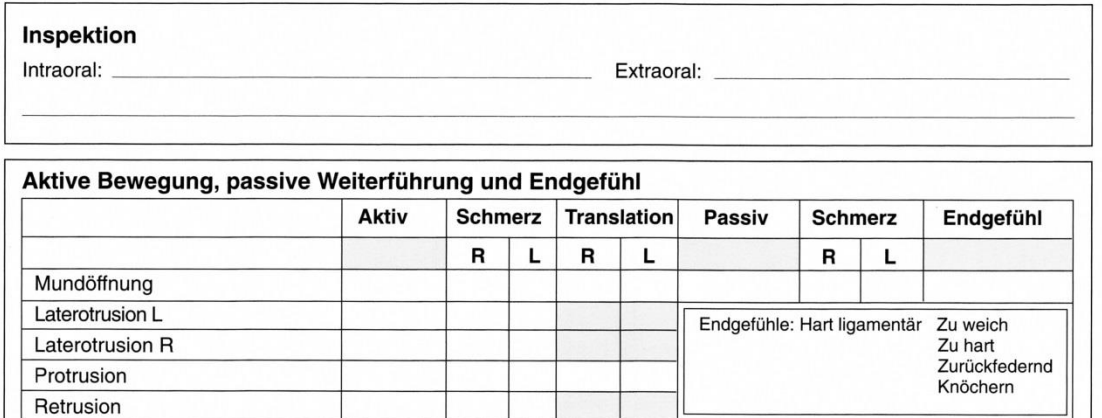

### Dyn. Kompression und dyn. Translation mit Kompression (Gelenkflächen)

□ Kein Krepitus, kein Schmerz □ Zunahme von Krepitus/Schmerz R/L □ Zunahme von Schmerz+Limitation R/L

- □ Zunahme von Krepitus bei lat. Translation mit Kompression R/L
- □ Zunahme von Krepitus bei med. Translation mit Kompression R/L

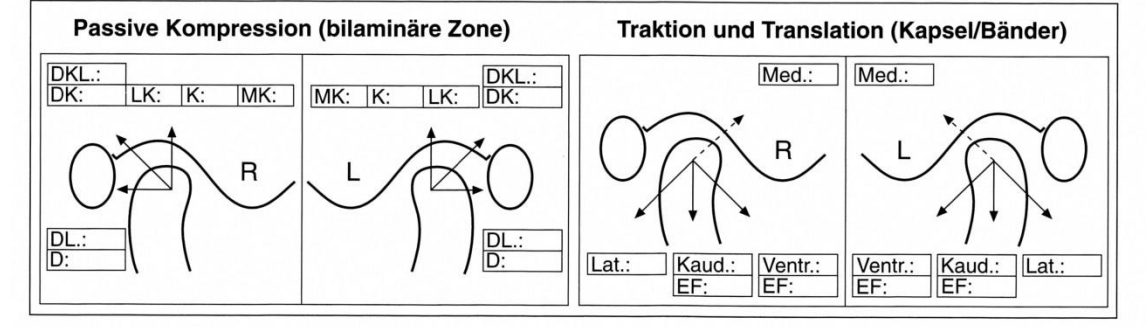

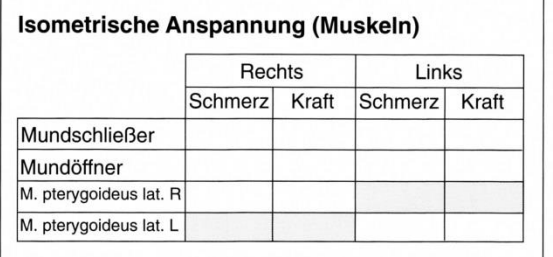

### Länge der suprahyoidalen Strukturen

mm

 $mm$ 

Vertikale Verkürzung Sagittale Verkürzung

### **Positive Palpationsbefunde**

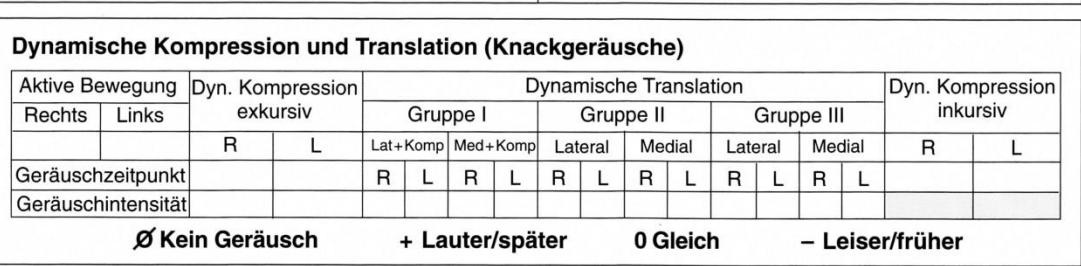

### Anlage 19 Seite 2

Bumann, A.; Lotzmann, U. "Manuelle Funktionsanalyse" [15]

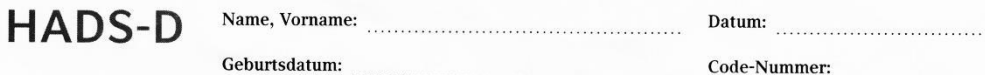

#### Sehr geehrte Patientin, sehr geehrter Patient!

Sie werden von uns wegen körperlicher Beschwerden untersucht und behandelt. Zur vollständigen Beurteilung Ihrer vermuteten oder bereits bekannten Erkrankung bitten wir Sie im vorliegenden Fragebogen um einige persönliche Angaben. Man

teien oder bereits bekannten Erkrankung bitten wir Sie im vorliegenden Fragebogen um einige persönliche Angaben. Man<br>weiß heute, dass körperliche Krankheit und seelisches Befinden oft eng zusammenhängen. Deshalb beziehen s

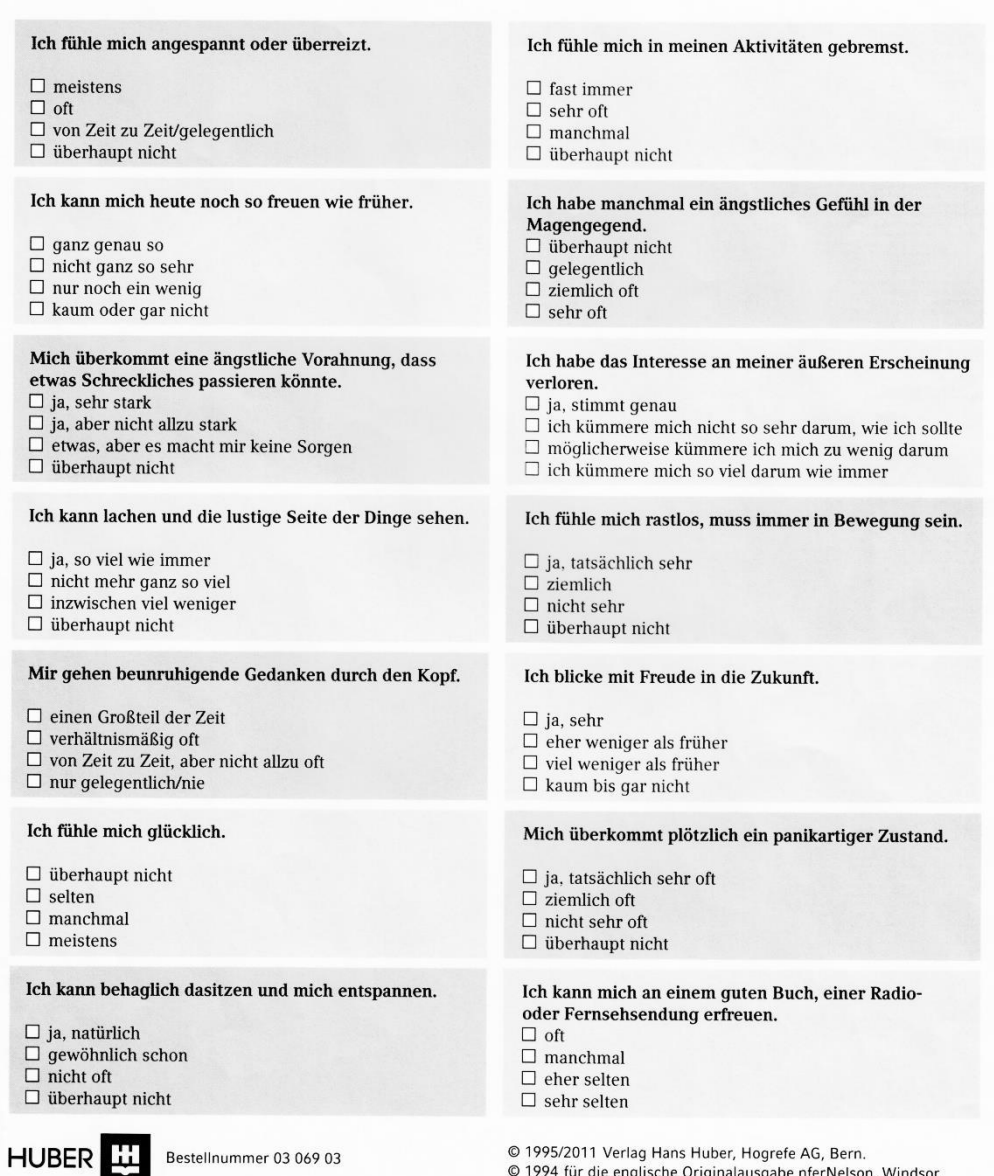

### Anlage 20 Seite 1

HADS-D (Verlag Hans Huber, Bestellnummer 0306903)

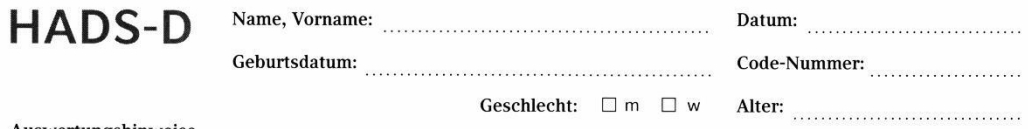

### Auswertungshinweise

Die Punktwerte aller Items werden entsprechend der nebenstehenden Zahlen ermittelt und hinter jedem Item vermerkt. Dann<br>können durch Addition die beiden Subskalen-Rohwerte berechnet werden (HADS-D-Angstwert = Summe A1 bis

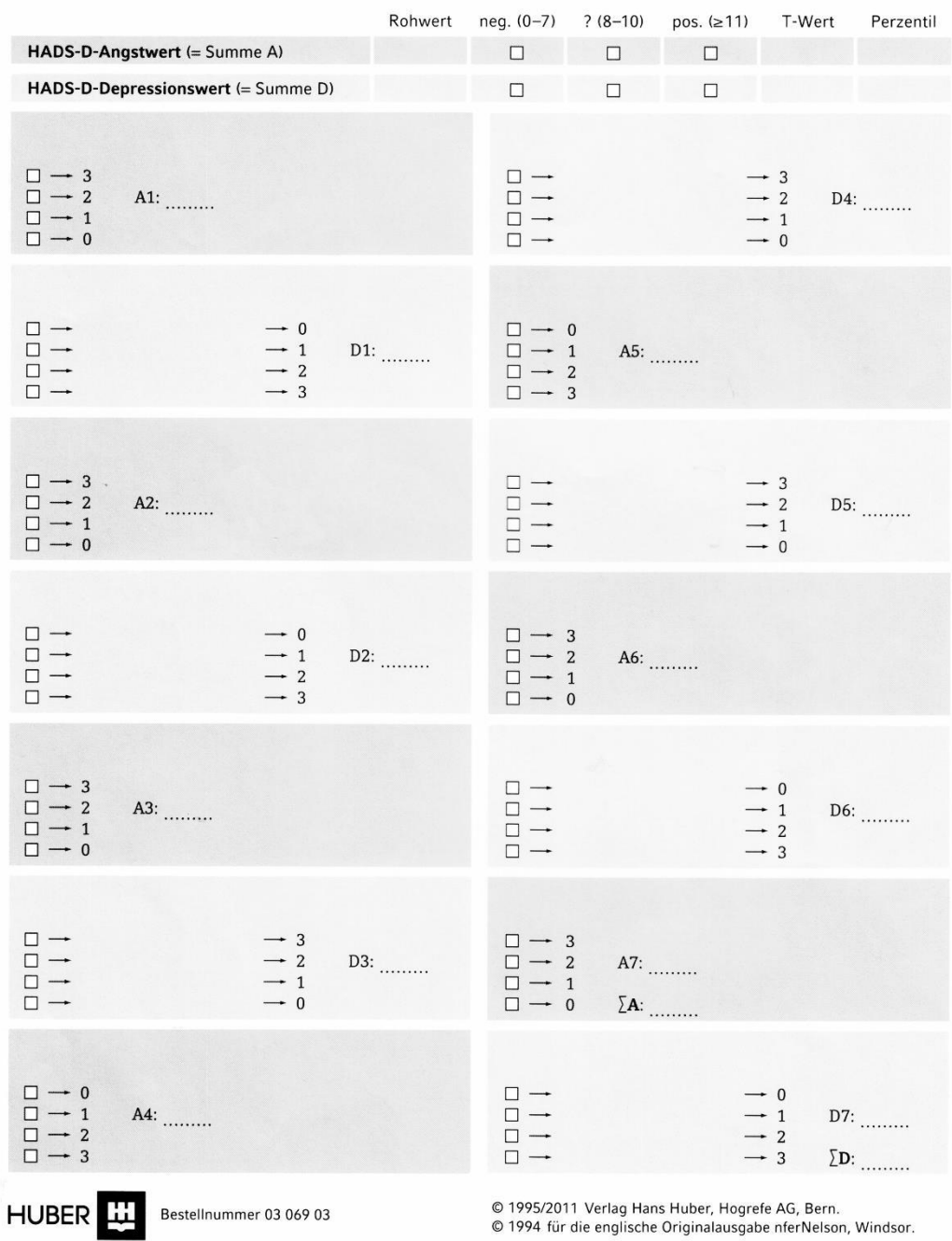

## Anlage 20 Seite 2

HADS-D (Verlag Hans Huber, Bestellnummer 0306903)

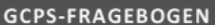

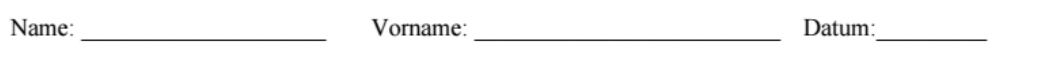

Hauptschmerzen:

Bitte beantworten Sie die folgenden sieben Fragen Ihre Hauptschmerzen betreffend!

FRAGE 1:

An ungefähr wie vielen Tagen konnten Sie in den letzten 6 Monaten aufgrund Ihrer Schmerzen Ihren normalen Beschäftigungen (Beruf, Schule/Studium, Hausarbeit) nicht nachgehen?

Tage:

In den folgenden Fragen 2 bis 4 geht es um die Stärke Ihrer Schmerzen. Sie können Ihre Schmerzen jeweils auf einer Skala von 0 bis 10 bewerten: Der Wert 0 bedeutet, dass Sie keine Schmerzen haben. Der Wert 10 bedeutet, dass Ihre Schmerzen nicht schlimmer sein könnten. Mit den dazwischenliegenden Werten können Sie Abstufungen vornehmen.

### FRAGE 2:

Wie würden Sie Ihre Schmerzen, wie sie in diesem Augenblick sind, einstufen?

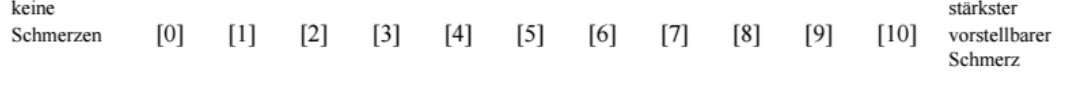

FRAGE 3:

Wenn Sie an die Tage denken, an denen Sie in den letzten 6 Monaten Schmerzen hatten, wie würden Sie Ihre stärksten Schmerzen einstufen?

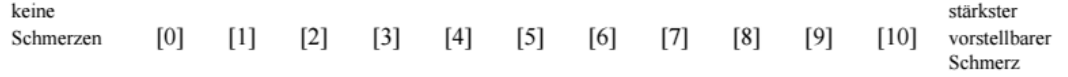

### FRAGE 4:

Wenn Sie an die Tage denken, an denen Sie in den letzten 6 Monaten Schmerzen hatten, wie würden Sie die durchschnittliche Stärke Ihrer Schmerzen einstufen?

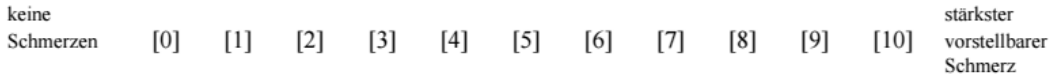

### Anlage 21 Seite 1

Graded Chronic Pain Status – Deutsche Version [33]

Bei den folgenden Fragen 5 bis 7 geht es um die Beeinträchtigung Ihrer Aktivitäten durch Schmerzen. Sie können Ihre Beeinträchtigung jeweils auf einer Skala von 0 bis 10 bewerten: Der Wert 0 bedeutet, dass Sie keine Beeinträchtigung haben. Der Wert 10 bedeutet, dass Sie außerstande waren/sind, irgendetwas zu tun. Mit den dazwischenliegenden Werten können Sie Abstufungen vornehmen.

### FRAGE 5:

Inwieweit haben Sie Ihre Schmerzen in den letzten 6 Monaten bei Ihren alltäglichen Beschäftigungen beeinträchtigt?

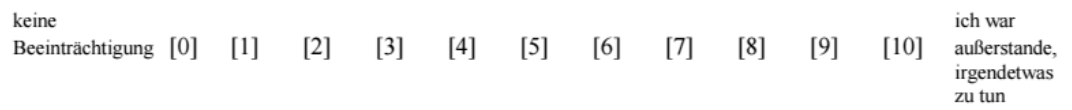

### FRAGE 6:

Inwieweit haben Ihre Schmerzen in den letzten 6 Monaten Ihre Fähigkeit beeinträchtigt, an Familien- und Freizeitaktivitäten teilzunehmen?

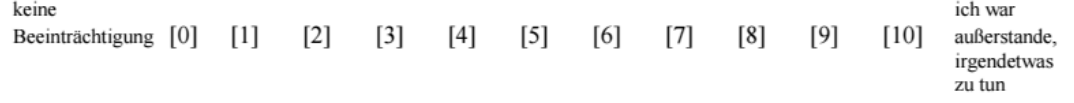

### FRAGE 7:

Inwieweit haben Ihre Schmerzen in den letzten 6 Monaten Ihre Fähigkeit beeinträchtigt, Ihre Arbeit/Hausarbeit zu verrichten?

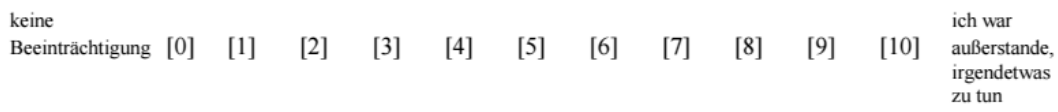

Vielen Dank!

Anlage 21 Seite 2

Graded Chronic Pain Status – Deutsche Version [33]

### 1. Ermittlung der Beeinträchtigungspunkte (BP)

### Frage 1:

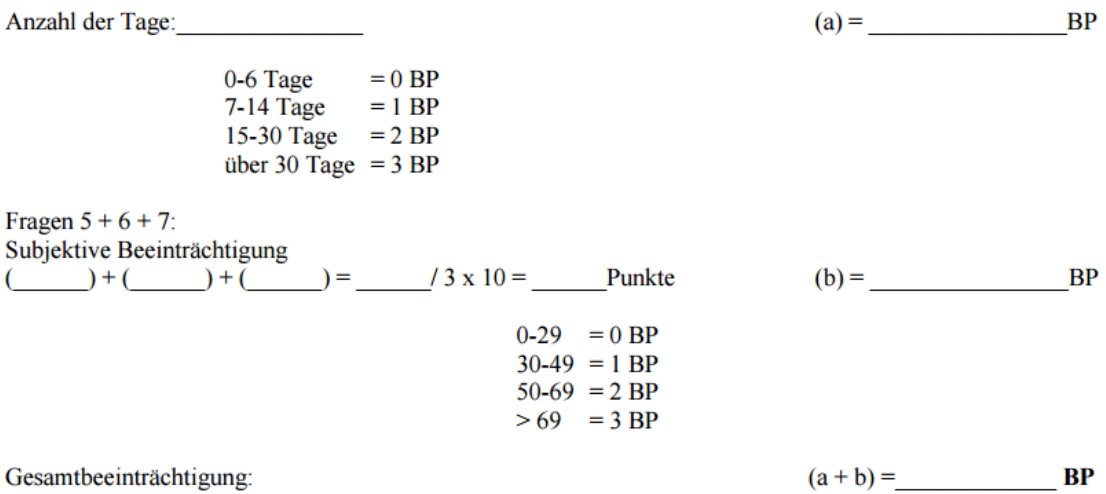

### 2. Ermittlung der charakteristischen Schmerzintensität

Fragen 2 + 3 + 4: (1) + (2) + (2) + (2) = (2) + (3) x 10 = Schmerzintensität

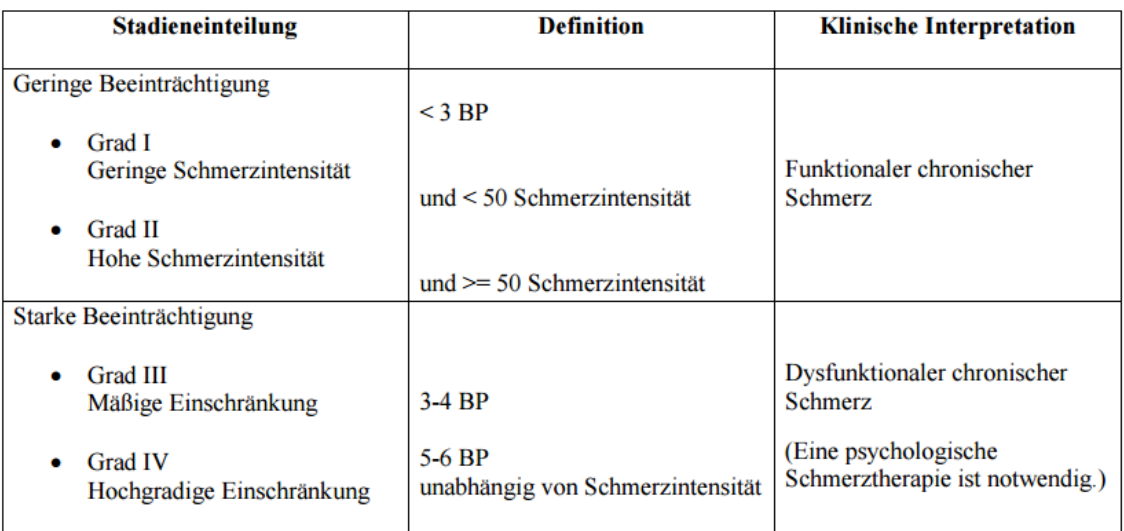

Anlage 21 Seite 3

Graded Chronic Pain Status – Deutsche Version [33]

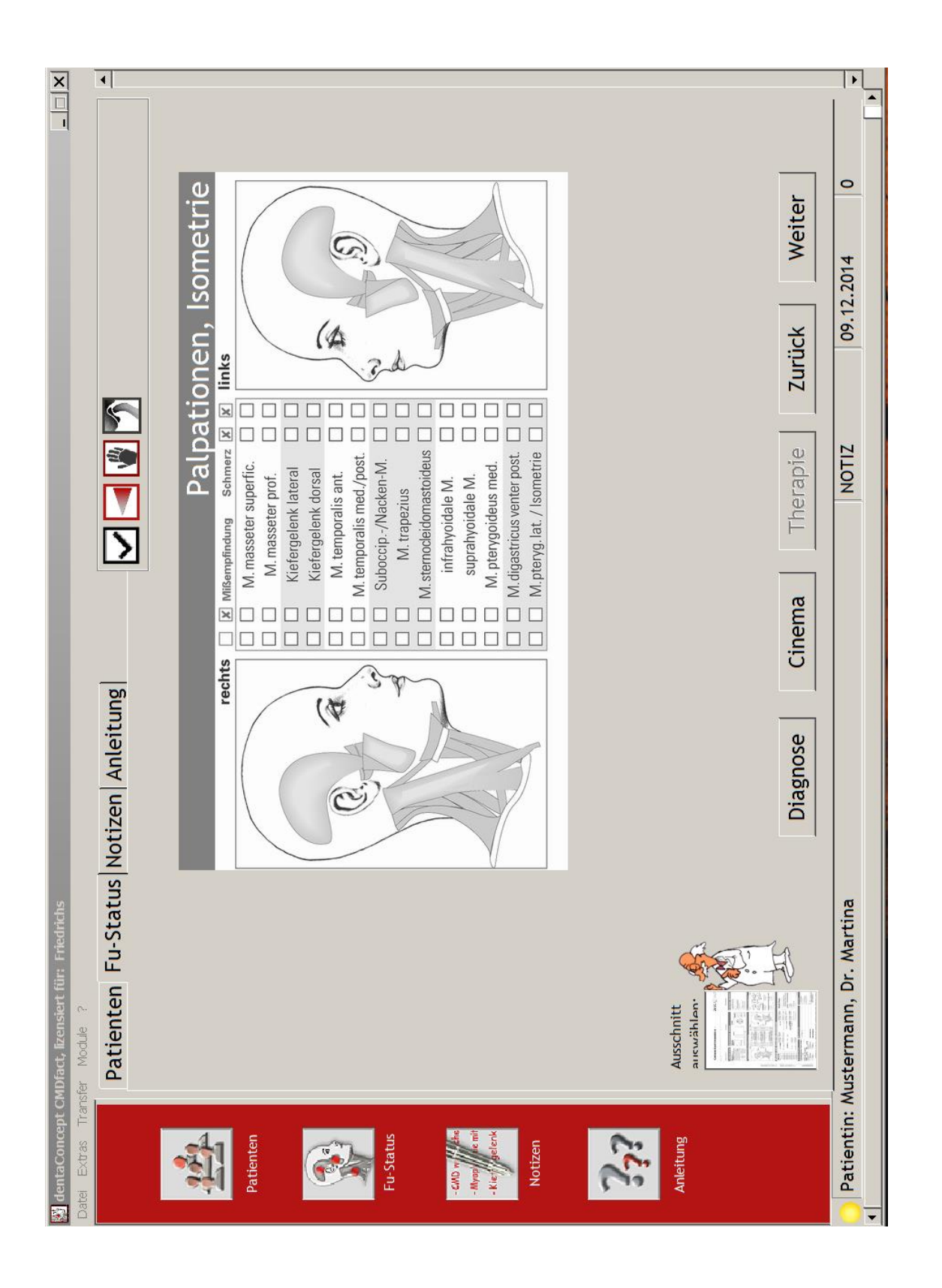

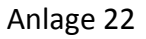

CMDfact Screenshot ,,Palpation, Isometrie" [23]

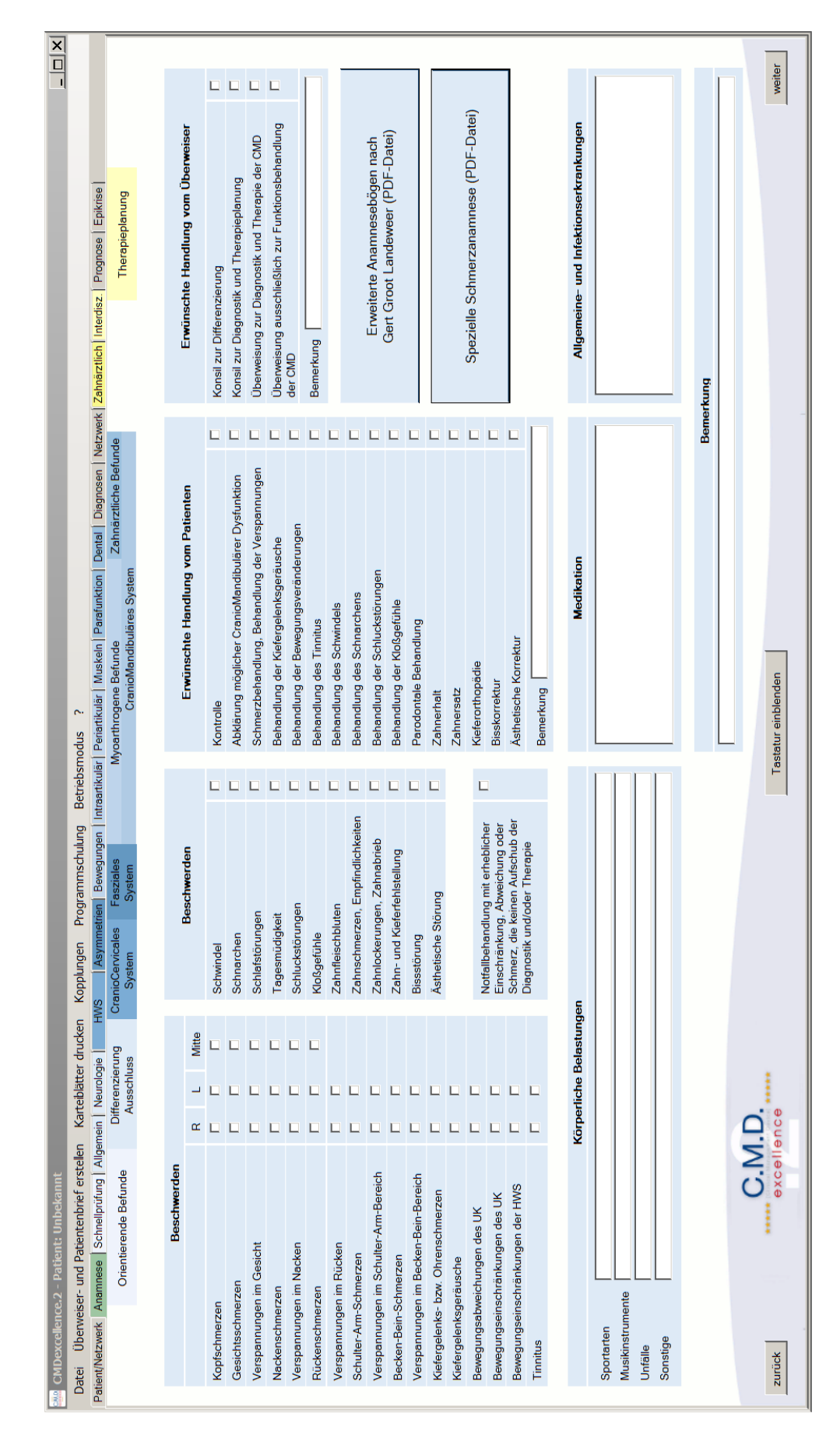

## Anlage 23

C.M.D.excellence.2 Screenshot "Anamnese" [24]

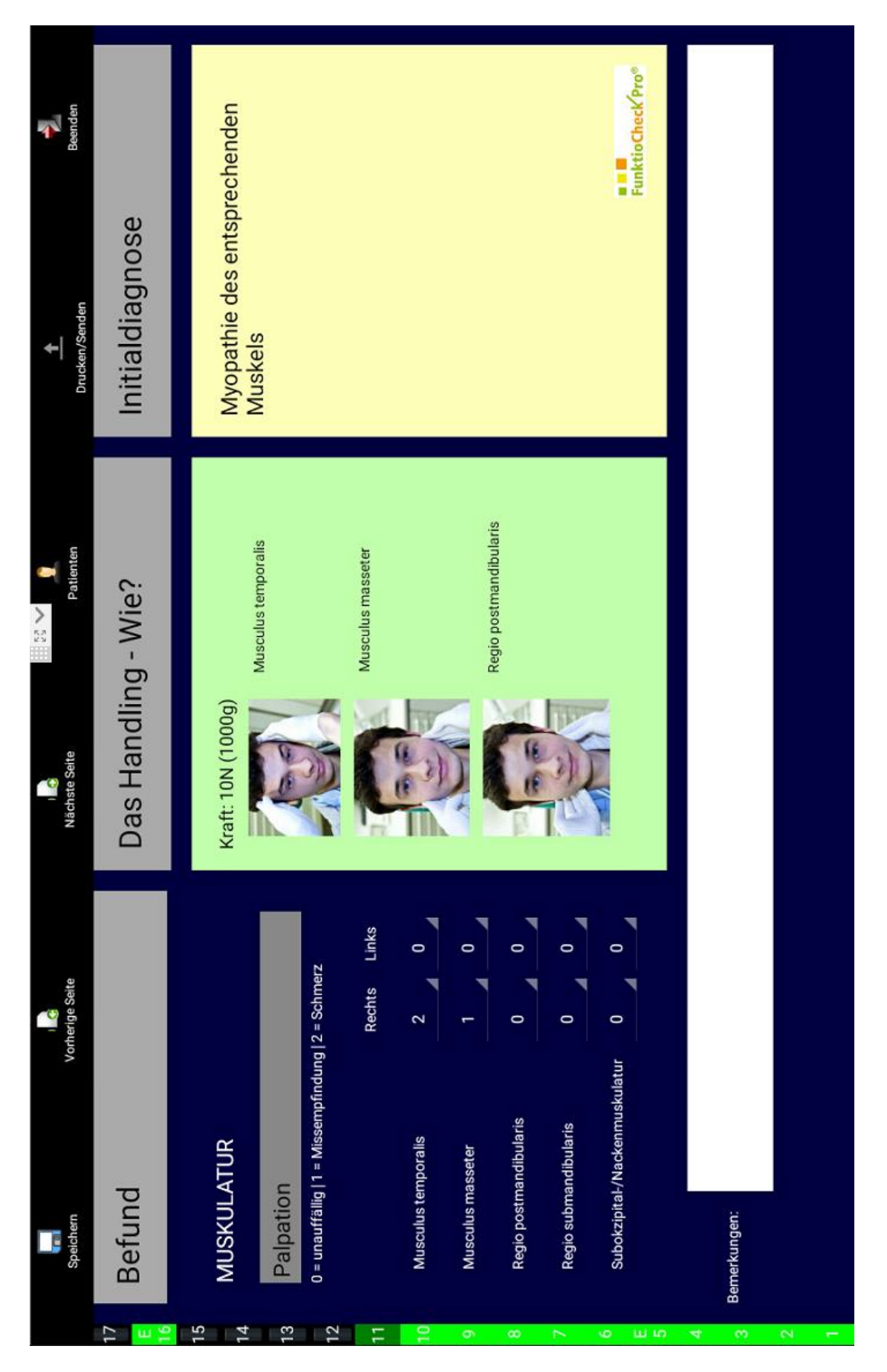

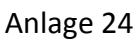

FunktioCheckPro Screenshot "Muskulatur" [25]